# Karta katalogowa Liquiline CM442R/CM444R/ CM448R

Przetwornik do montażu w szafie z maks. 8 kanałami pomiarowymi wykonany w technologii cyfrowej Memosens

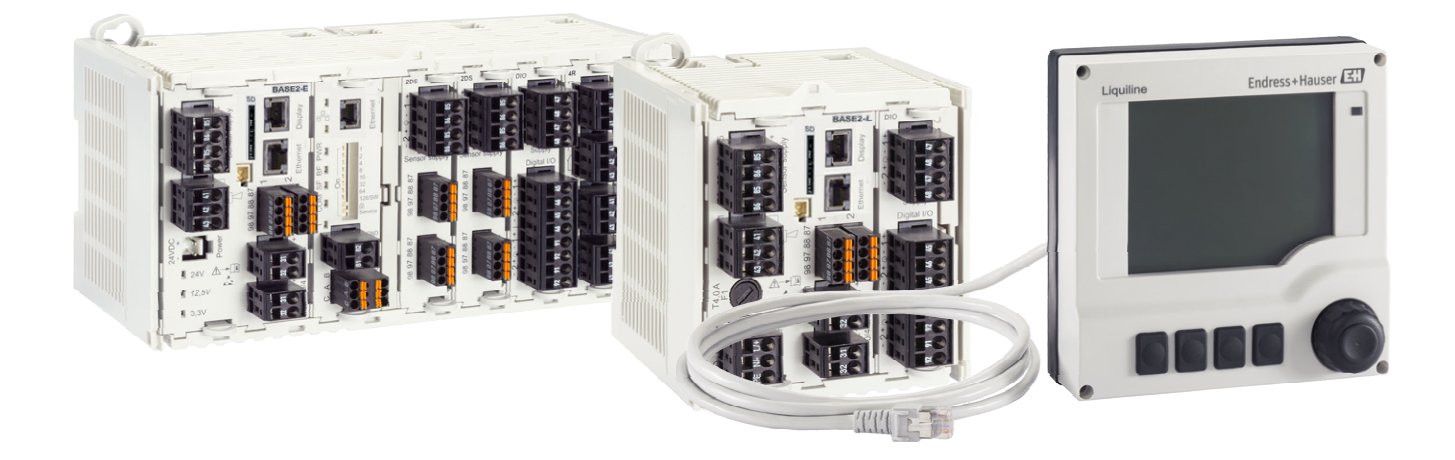

Przeznaczenie: monitorowanie i sterowanie procesami w przemyśle i aplikacjami związanymi z ochroną środowiska

### Zastosowanie

- Przemysł spożywczy
- Przemysł farmaceutyczny i kosmetyczny
- Branża wodna i ściekowa
- Przemysł chemiczny

#### Zalety i korzyści

- Szeroki zakres stosowania:
	- Możliwość obsługi do 8 czujnikówMemosens
	- Za pomocą funkcji matematycznych można obliczyć nowe wartości mierzone
	- Protokoły cyfrowe (HART, PROFIBUS, Modbus, Ethernet/IP, PROFINET) i wbudowany serwer WWW
- Duży wybór funkcji czyszczenia, ustawień sterowania i wyjść alarmowych (przekaźnikowych)
- Dostarczane na życzenie dodatkowe wejścia/wyjścia analogowe i cyfrowe
- Pewność pomiaru i maksymalne bezpieczeństwo procesu dzięki ujednoliconej koncepcji obsługi wszystkich urządzeń Liquiline, stacji poboru próbek oraz analizatorów
- Szybkie uruchomienie dzięki:
- Memosens: kalibrowanym laboratoryjnie czujnikom wykonującym pomiar natychmiast po zamontowaniu • Skonfigurowanym fabrycznie przetwornikom Liquiline
- Łatwej rozbudowie i adaptacji do aplikacji

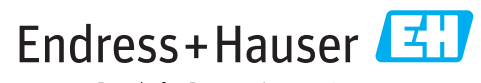

People for Process Automation

### *[Kontynuacja ze strony tytułowej]*

- Zmniejszenie stanów magazynowych:
	- Modułowa budowa umożliwia wykorzystanie przetwornika na różnych platformach sprzętowych (np. identyczne moduły dla różnych parametrów mierzonych)
	- Integracja z FieldCare i W@M umożliwia efektywne zarządzanie urządzeniami na obiekcie

## Spis treści

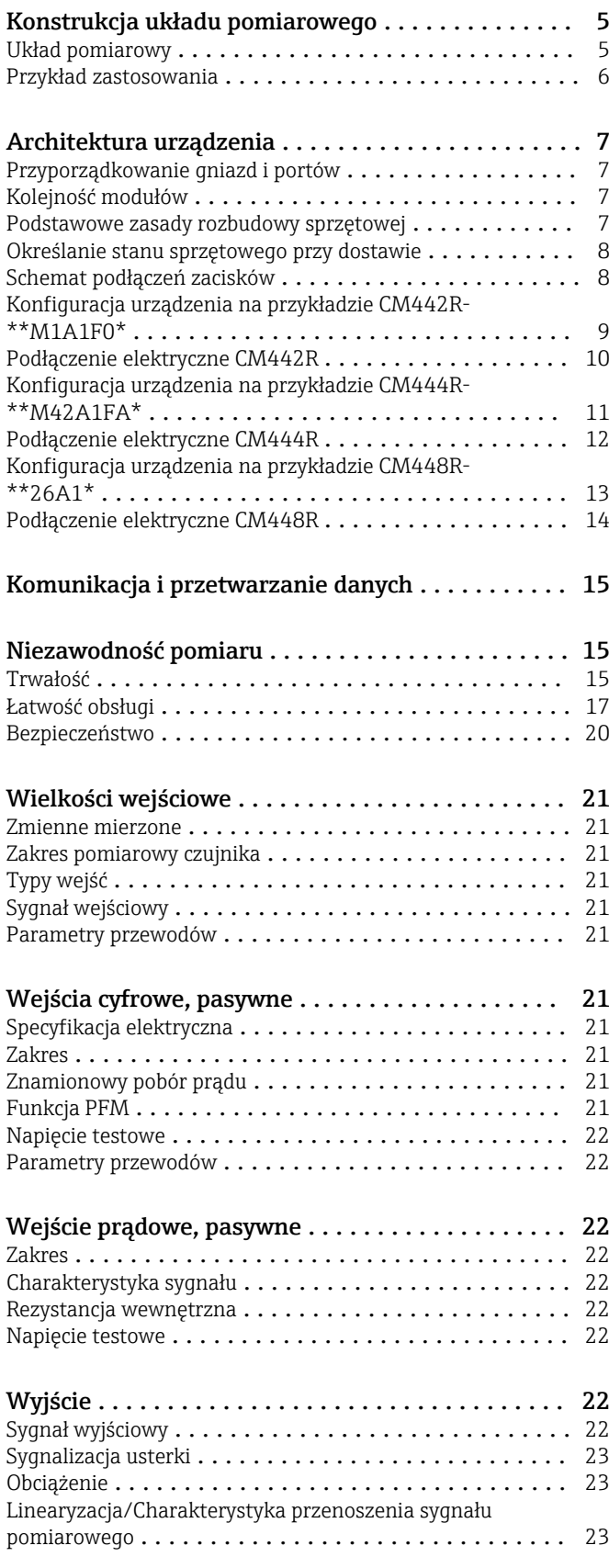

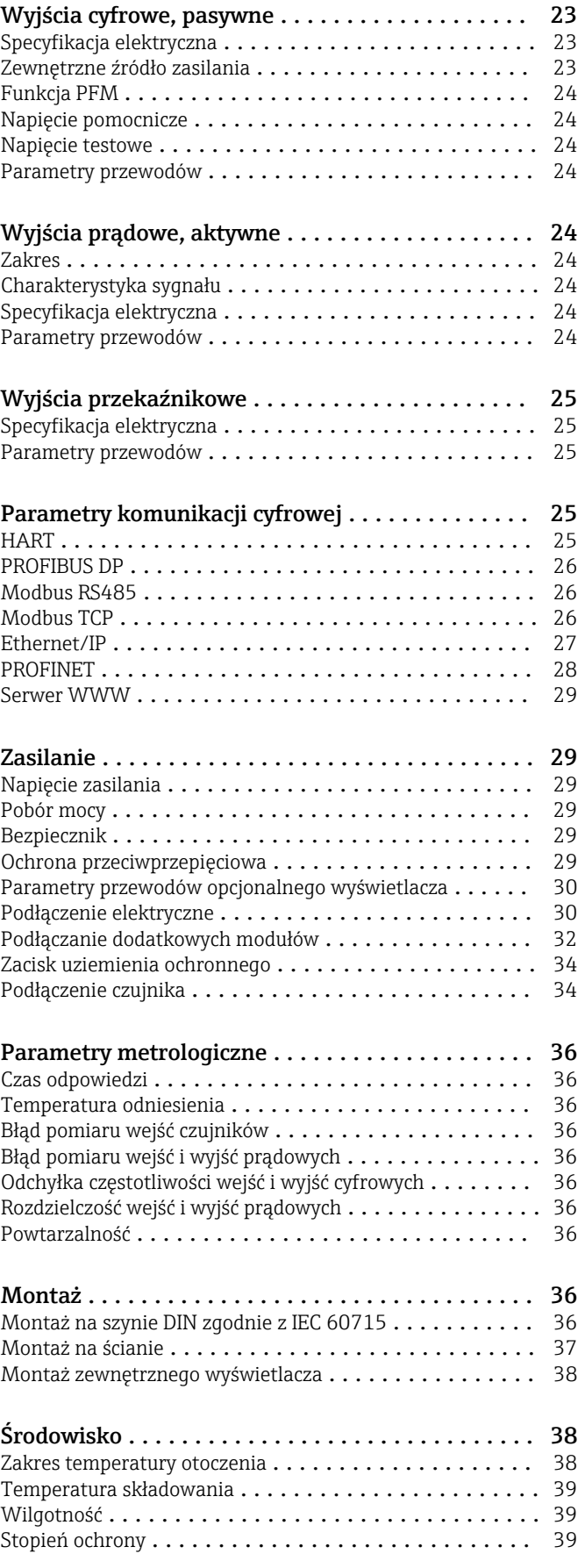

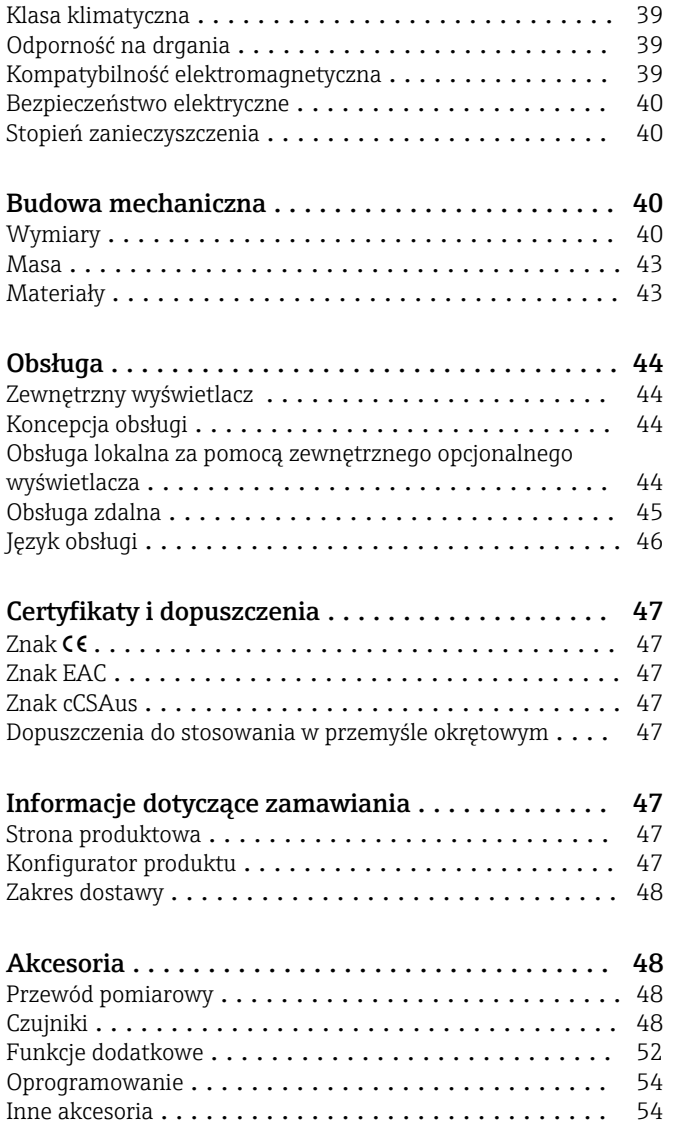

## Konstrukcja układu pomiarowego

<span id="page-4-0"></span>Układ pomiarowy Przegląd przykładowych układów pomiarowych. Można zastosować inne czujniki i elementy montażowe odpowiednie do indywidualnych potrzeb (www.endress.com/products).

- Układ pomiarowy (kompletny) zawiera co najmniej:
- PrzetwornikLiquiline
- Wyświetlacz opcjonalny
- Czujniki z technologią Memosens
- Armatury w zależności od wykorzystywanych czujników

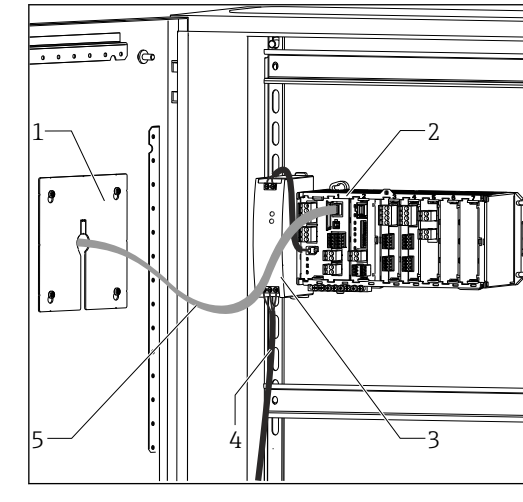

- *1 Wersja do zabudowy w szafie (bez czujnika i przewodów sygnałowych)*
- *1 Wyświetlacz opcjonalny (widoczny tył)*
- *2 Liquiline*
- *3 Zewnętrzne źródło zasilania (tylko CM444R i CM448R)*
- *4 Doprowadzenie zasilania (zapewnia użytkownik) 5 Kabel wyświetlacza*
- 

Azotany na wylocie oczyszczalni ścieków

- Czujnik CAS51D-\*\*A2 z przewodem stałym • Armatura zanurzeniowa Dipfit
- CYA112
- Uchwyt uniwersalny CYH112

Absorbancja (SAC) na wylocie oczyszczalni ścieków

- Czujnik CAS51D-\*\*2C2 z przewodem stałym
- Armatura zanurzeniowa Dipfit CYA112
- Uchwyt uniwersalny CYH112

Wolny chlor czynny (i pH) w systemach uzdatniania wody pitnej

- Czujnik CCS142D
- Czujnik CPS11D
- Przewód pomiarowy CYK10
- Armatura przepływowa CCA250

### Punkt pomiarowy Wartość pH lub redoks (ORP)

Pomiar pH w wodzie pitnej  $(\rightarrow$  Rys.)

- Armatura wysuwalna Cleanfit CPA871
- Czujnik Orbisint CPS11D
- Przewód pomiarowy CYK10
- Pomiar potencjału redoks (ORP) w wodzie pitnej
- Armatura zanurzeniowa Dipfit CYA112
- Czujnik Orbisint CPS12D
- Przewód pomiarowy CYK10

#### Przewodność

Indukcyjny pomiar przewodności w przemysłowych i komunalnych

- oczyszczalniach ścieków • Czujnik Indumax CLS50D
- Przewód stały

Indukcyjny pomiar przewodności wodzy chłodzącej w energetyce

- Czujnik Condumax CLS15D
- Przewód pomiarowy CYK10

#### Tlen

Pomiar stężenia tlenu w komorach napowietrzania

- Armatura zanurzeniowa Dipfit
- CYA112 • Uchwyt uniwersalny CYH112
- Czujnik przepływu
- COS61D (optyczny) z przewodem stałym ( $\rightarrow$  Rys.)
- COS51D (amperometryczny), przewód pomiarowy CYK10

### Azotany i absorbancja Mętność i granica rozdziału faz

Pomiar mętności w wodzie przemysłowej

- Czujnik Turbimax CUS51D z przewodem stałym ( $\rightarrow$  Rys.)
- Armatura Flowfit CUA250 • System czyszczenia CUR3

Granica rozdziału faz w osadniku

- 
- Armatura CYA112
- Uchwyt uniwersalny CYH112

#### Dezynfekcja Elektrody jonoselektywne

- Pomiar azotu amonowego i azotanów w komorze
- napowietrzania
- Czujnik CAS40D z przewodem stałym
- Uchwyt uniwersalny CYH112

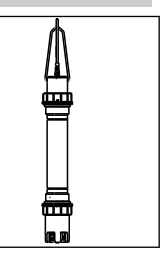

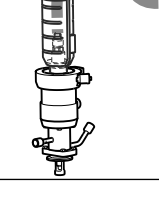

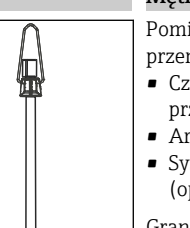

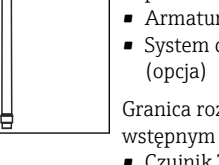

m

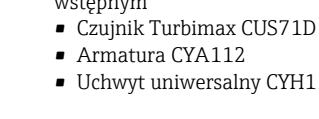

#### <span id="page-5-0"></span>Przykład zastosowania • Przetwornik pomiarowy CM444R-AAM44A0FM6:

4 x Memosens, Modbus TCP, 2 wejścia cyfrowe i 2 wyjścia cyfrowe, 2 x przekaźniki czyszczenia/ wartości granicznych, 2 x analogowe wyjścia prądowe

- Pomiar pH i temperatury: CPS11D, poz. 1 (www.endress.com/cps11d)
- Chlor: CCS142D, poz. 4 (www.endress.com/ccs142d)
- 2 x przewodność, czujnik indukcyjny: CLS50D, poz. 2 i 3 (www.endress.com/cls50d)
- 1 x przełączanie zakresów pomiarowych za pomocą modułu Modbus
- Armatura przepływowa CCA250 z opcjonalnym wyłącznikiem zbliżeniowym INS (www.endress.com/cca250)
- Regulacja dozowania chloru przerywana w razie braku przepływu: czujnik zbliżeniowy który podaje sygnał na wejście cyfrowe modułu DIO, regulacja przepływu wyprzedzająca (przez wejście cyfrowe lub analogowe), pompa dozująca sterowana z modułu DIO sygnałem modulowanym PFM

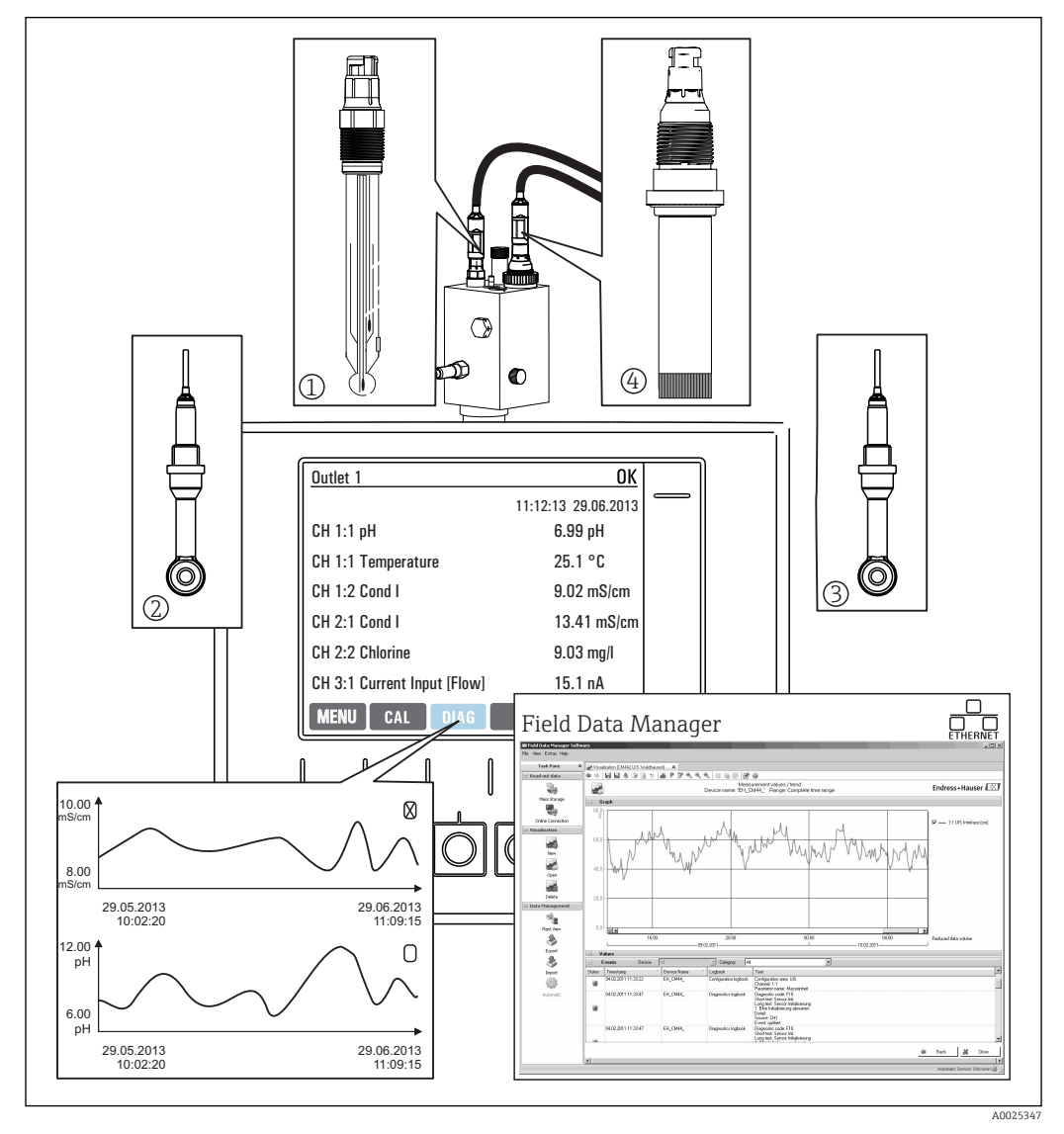

 *2 Punkt pomiarowy z czyszczeniem chemicznym (CIP)*

Trwałość danych

- Wszystkie wartości mierzone (również ze źródeł zewnętrznych) są zapisywane w pamięci nieulotnej (rejestr danych)
- Dane mogą być odczytywane: na obiekcie, na skonfigurowanym przez użytkownika ekranie pomiarowym lub w postaci wykresu danych z rejestru
- Dane można przesyłać w sieci Ethernet, odczytać przez interfejs CDI (serwisowy) i zapisać na karcie SD w bazie zabezpieczonej przed manipulacją (Field Data Manager)
- Eksport danych do pliku csv (Microsoft Excel)

portów

<span id="page-6-0"></span>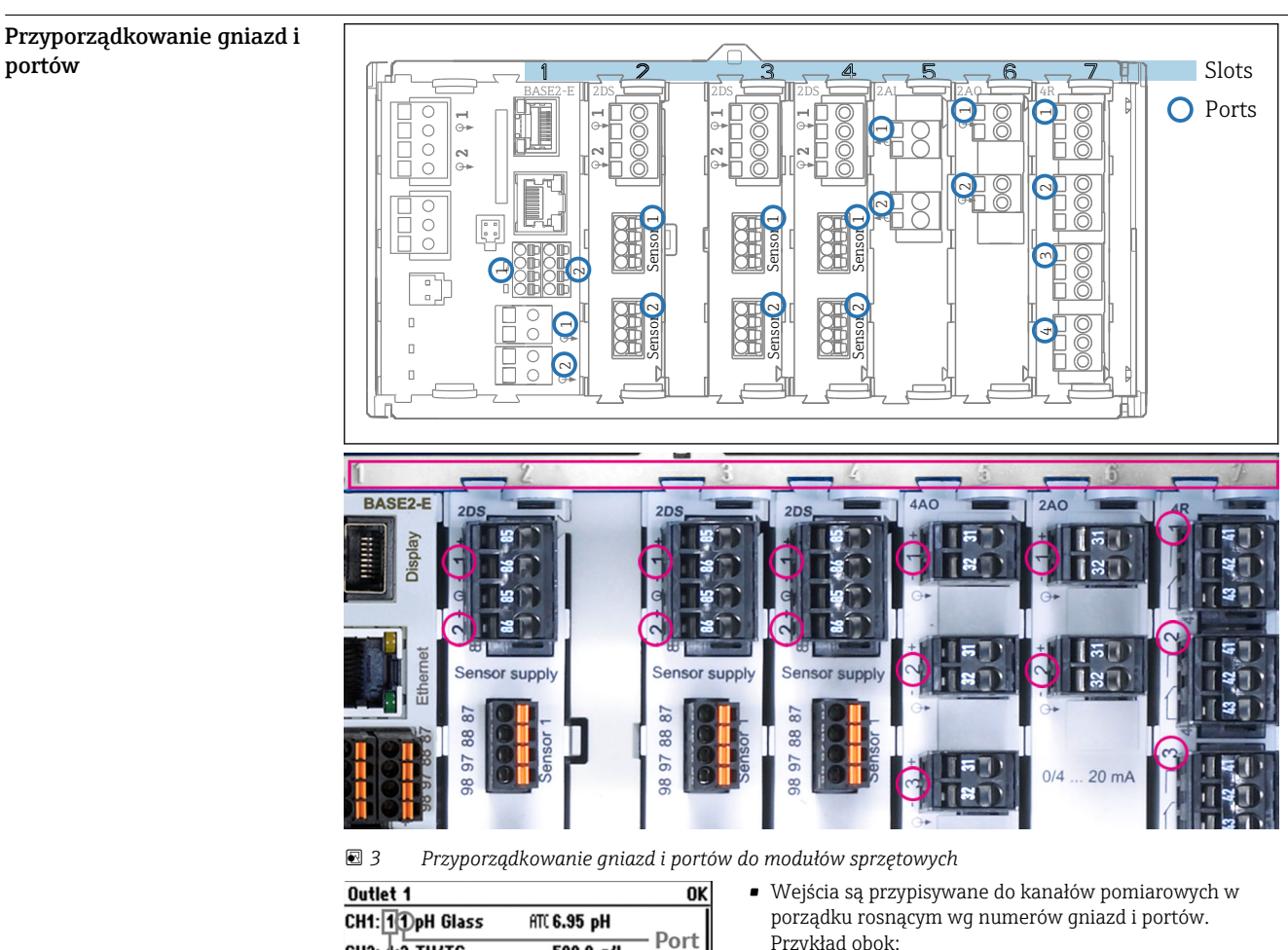

## Architektura urządzenia

CH2: 1:2 TU/TS  $500.0 g/l$  $S<sub>01</sub>$ CH3: 5:1 SAC  $500.01/m$ CH4: 5:2 Cond i ATT 2.62 mS/cm CH5: 6:1 Chlorine 28.33 mg/l **CH6: 6:2 Redox** 不 51 mU 32.86 mg/l CH7: 7:1 Oxygen (am **CH8: 7:2 Cond o** ATT 131.1 µS/cm

- Przykład obok: "CH1: 1:1 pH glass" oznacza: Kanał 1 (CH1) to gniazdo 1 (moduł centralny) : Port 1 (wejście 1), elektroda szklana do pomiaru pH
- Wyjścia i przekaźniki mają nazwy powiązane z ich funkcjami, np. "Wyjście prądowe", i są wyświetlane w porządku rosnącym numerów gniazd i portów

 *4 Przyporządkowanie gniazd i portów na wyświetlaczu*

Kolejność modułów Zależnie od zamówionej wersji, przyrząd dostarczany jest z różnymi zestawami modułów elektroniki, które są przyporządkowane w kolejności rosnącej do gniazd 0...7. Jeśli któryś moduł nie występuje, następny automatycznie zajmuje jego miejsce:

- Moduł centralny (zawsze występuje) zajmuje slot 0 i 1
- Moduł komunikacji 485

Menu | Cal | Diag | Hold

- Memosens, moduł wejściowy 2DS (DS = czujnik cyfrowy)
- Moduł rozszerzeń DIO dla wejść i wyjść cyfrowych (DIO = cyfrowe wejście i wyjście)
- $\bullet$  Moduł wejścia prądowego 2AI (AI = wejście analogowe)
- Moduł wyjścia prądowego 4AO lub 2AO (AO = wyjście analogowe)
- Moduł rozszerzenia AOR, 4R lub 2R (AOR = wyjście analogowe + przekaźnik, R = przekaźnik)

Moduły rozszerzeń 4 portowe są podłączane przed modułami tego samego typu z 2 portami.

#### Podstawowe zasady rozbudowy sprzętowej

Zalecenia dotyczące modernizacji urządzenia:

- Liczba wszystkich wejść i wyjść prądowych razem, nie może przekroczyć 8!
	- Jednocześnie można stosować tylko dwa moduły "DIO".

#### <span id="page-7-0"></span>Określanie stanu sprzętowego przy dostawie

Należy zapoznać się z zamówieniem (ile i jakich modułów powinno zawierać urządzenie) i porównać je ze stanem dostawy Liquiline.

- Moduł centralny
- We wszystkich wersjach występuje zawsze jeden moduł centralny. Moduł centralny zawsze zajmuje slot 0 i 1.
- Moduł Fieldbus
	- Moduł opcjonalny, może być zamontowany tylko jeden.
- Moduł wejść
	- Moduł musi być wyraźnie przyporządkowany do zamówionych dodatkowych wejść.
	- Przykłady:
		- 2 wejścia prądowe = moduł 2AI

4 wejścia Memosens = 2 wejścia w module centralnym + moduł 2DS z kolejnymi 2 wejściami • Wyjścia prądowe i przekaźniki

Możliwe są różne kombinacje modułów.

Tabela poniżej, umożliwia określenie konfiguracji modułów na podstawie typu i ilości wyjść.

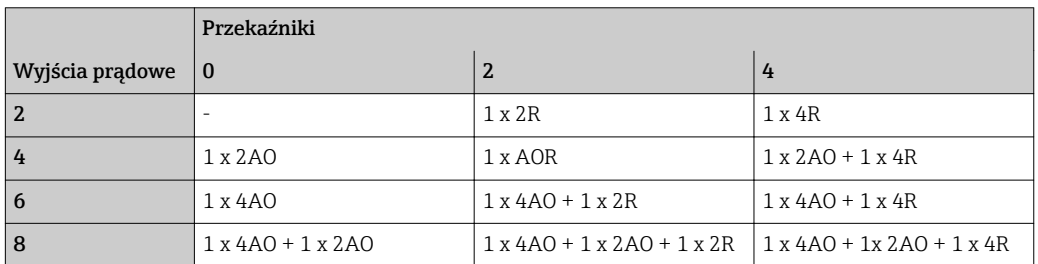

- Zsumować ilość modułów i uszeregować je zgodnie z określoną kolejnością →  $\mathfrak{g}$  7.
	- W ten sposób można uzyskać przydział slotów w twoim urządzeniu.

Schemat podłączeń zacisków PUnikatowe oznaczenie zacisku pochodzi od:

Gniazdo Nr. : Port Nr. : Zacisk

#### Przykład, styk normalnie otwarty (NO) przekaźnika

Urządzenie z 4 wejściami dla czujników cyfrowych, 4 wyjściami prądowymi i 4 przekaźnikami

- Moduł centralny BASE2‐E (zawiera 2 wejścia czujników, 2 wyjścia prądowe)
- Moduł 2DS (2 wejścia czujników)
- Moduł 2AO (2 wyjścia prądowe)
- Moduł 4R (4 przekaźniki)

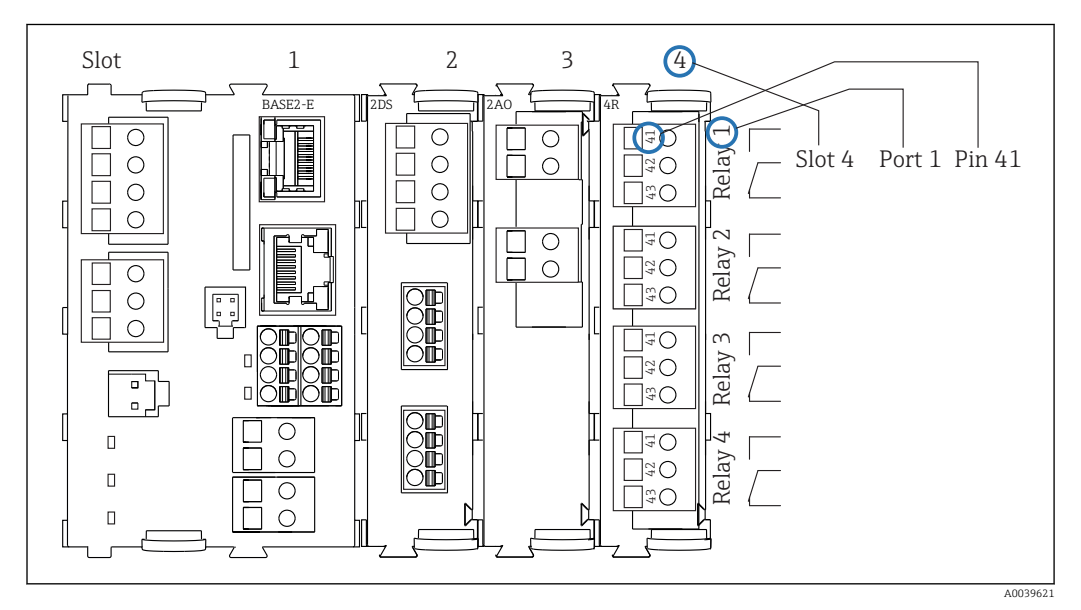

 *5 Tworzenie schematu podłączeń na przykładzie styku NO przekaźnika (zacisk 41)*

<span id="page-8-0"></span>Konfiguracja urządzenia na przykładzie CM442R- \*\*M1A1F0\*

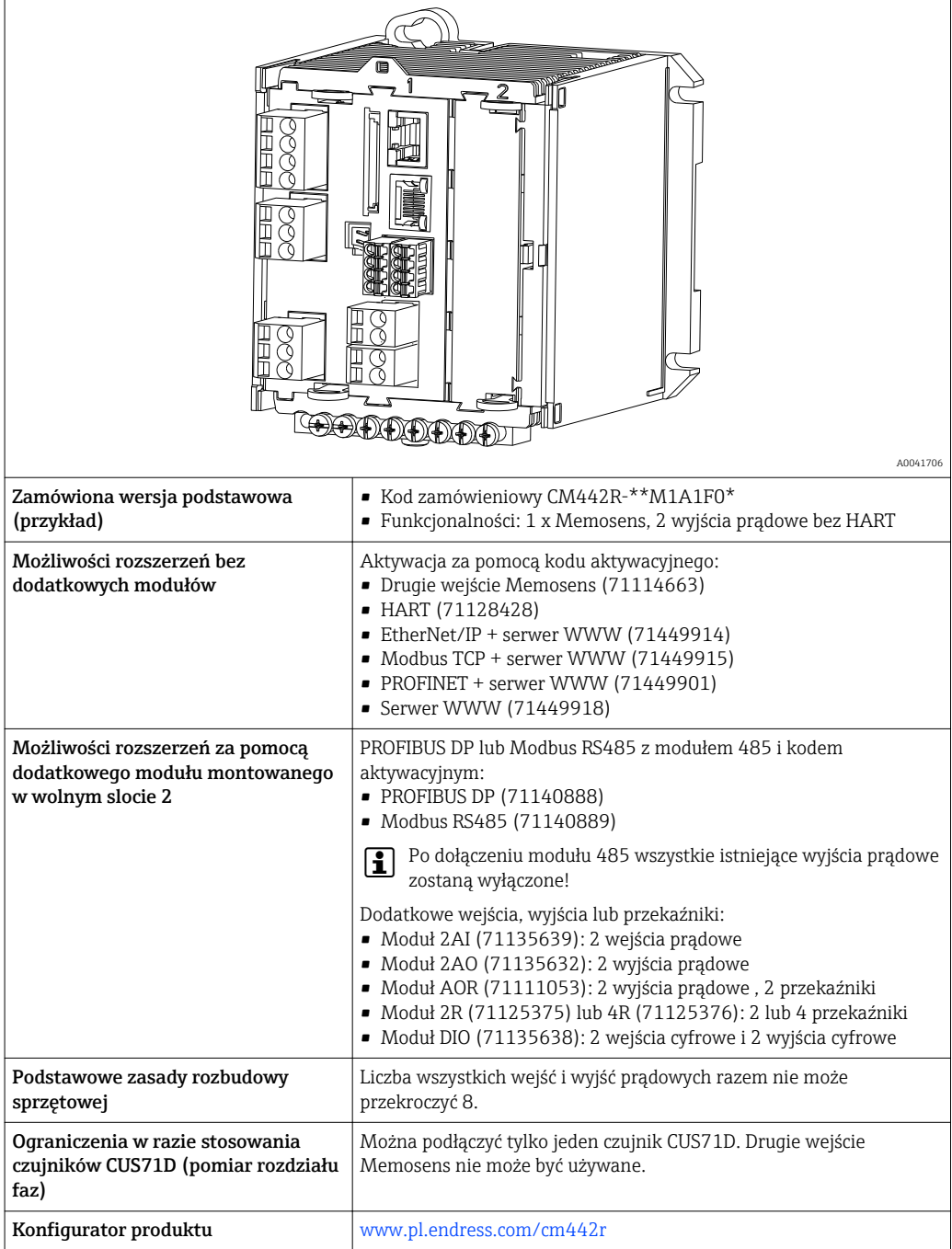

<span id="page-9-0"></span>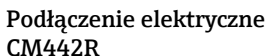

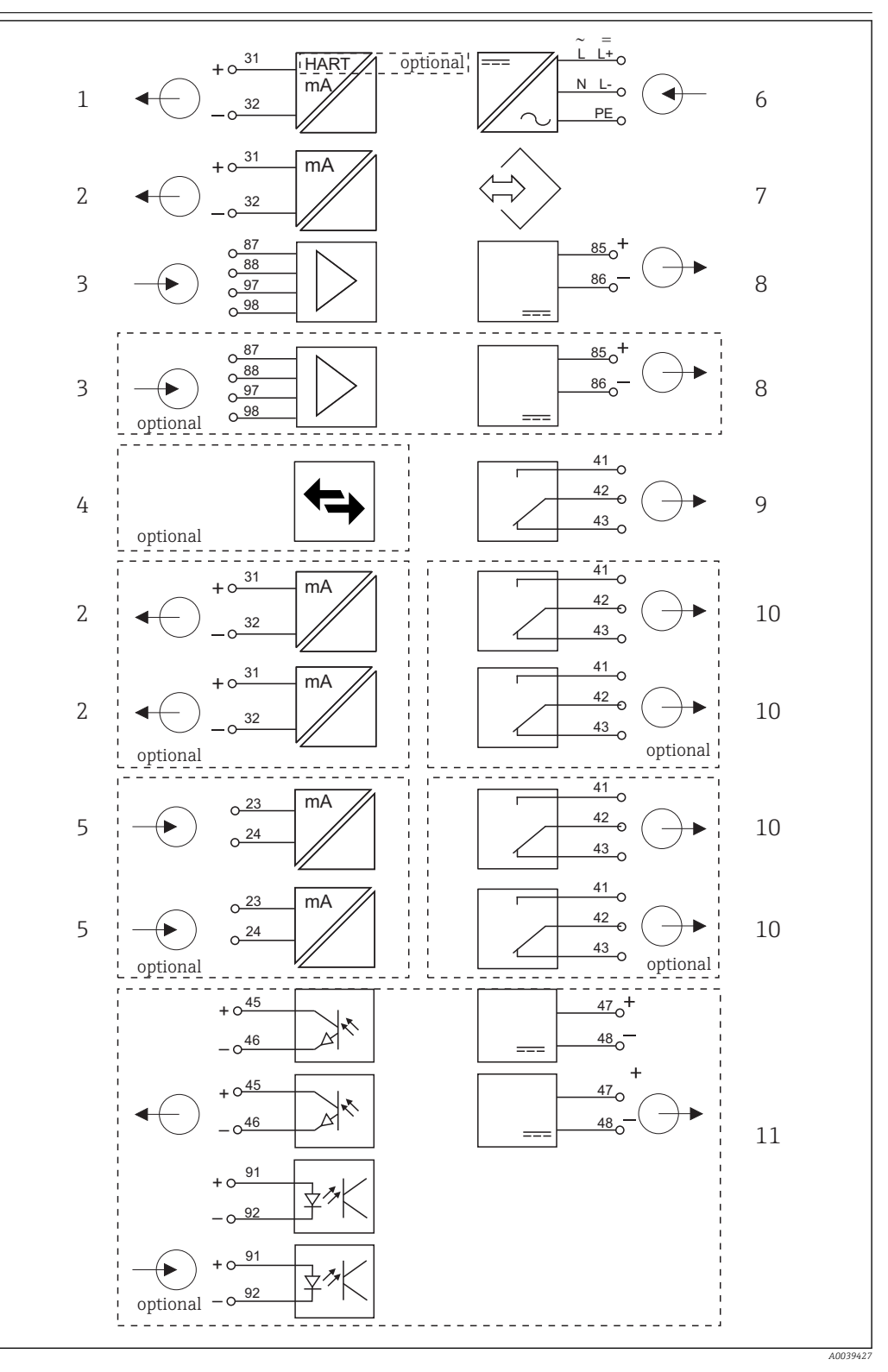

- *6 Podłączenie elektryczne CM442R*
- *Wyjście prądowe 1:1, + HART (opcja) 6 Zasilanie*
- *Wyjścia prądowe (2 x opcja) 7 Interfejs serwisowy*
- 
- *PROFIBUS DP/Modbus/Ethernet (opcja) 9 Przekaźnik alarmowy*
- *2 x wejście prądowe (opcja) 10 2 lub 4 przekaźniki (opcja)*
- 
- 
- *2 x wejście Memosens (1 x opcja) 8 Zasilanie dla czujników z przewodem stałym*
	-
	-
	- *Po 2 wejścia i wyjścia cyfrowe (opcja)*

<span id="page-10-0"></span>Konfiguracja urządzenia na przykładzie CM444R- \*\*M42A1FA\*

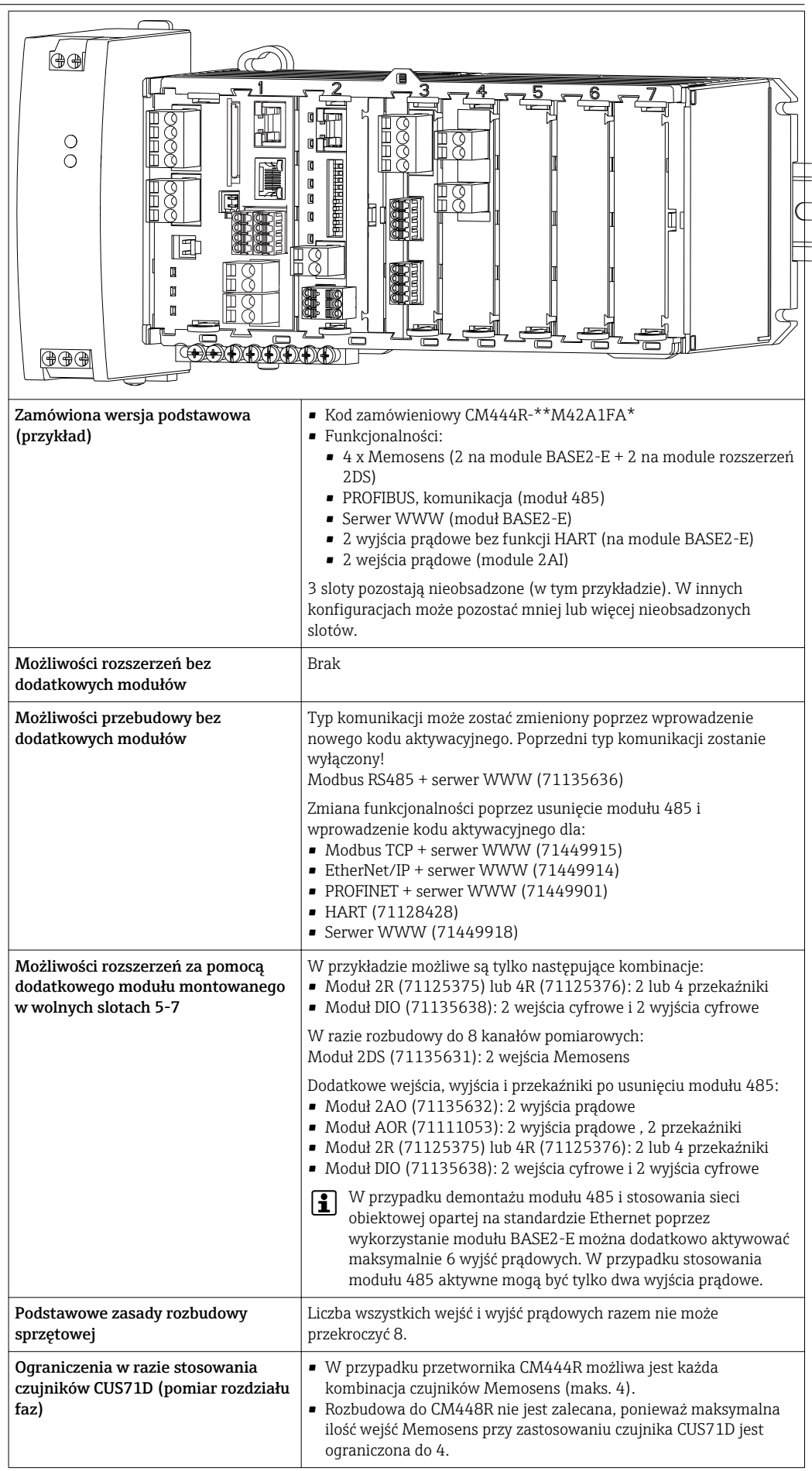

<span id="page-11-0"></span>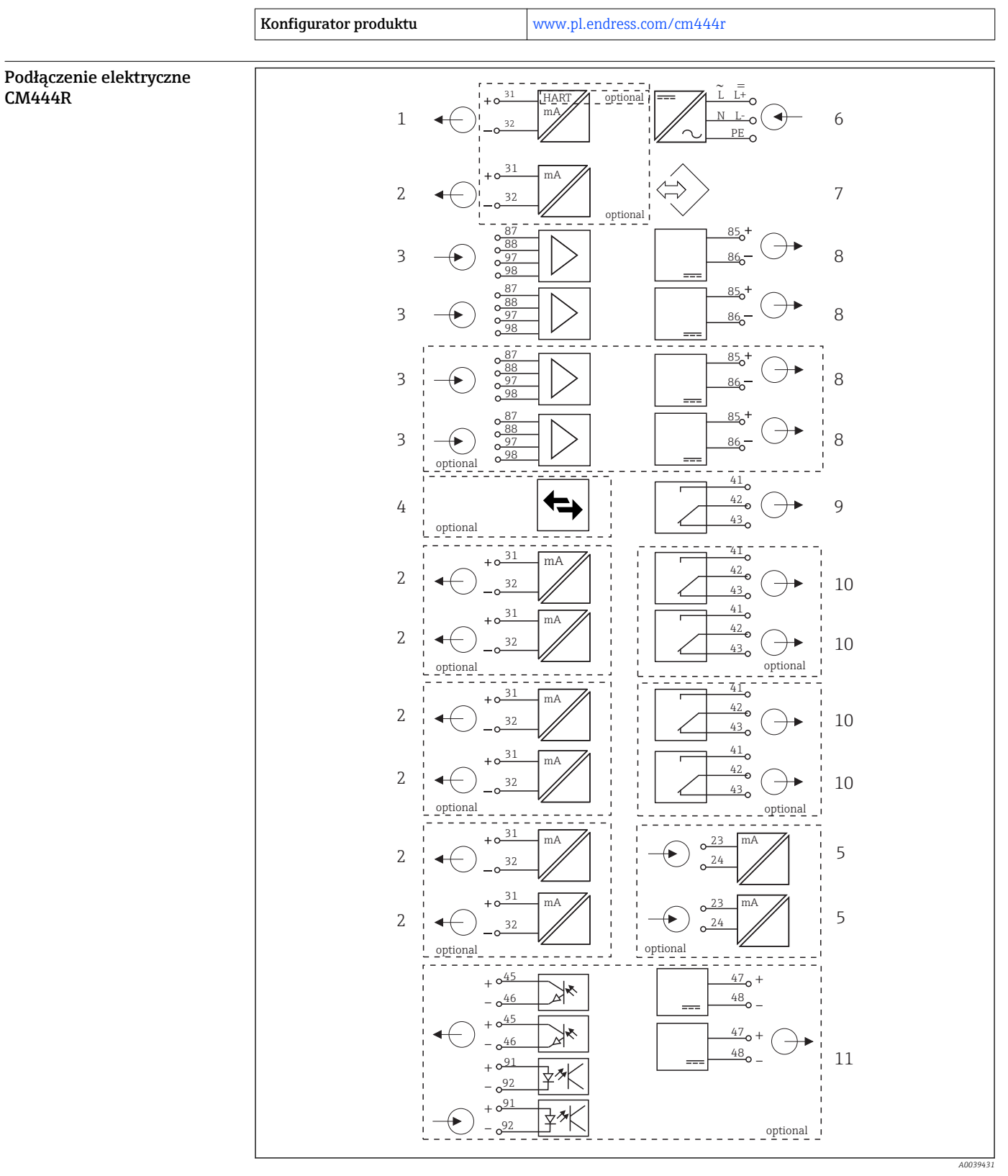

- *7 Podłączenie elektryczne CM444R*
- *Wyjście prądowe 1:1, + HART (każde jako opcja) 6 Zasilanie*
- *Maks. 7 x wyjście prądowe (opcjonalnie) 7 Interfejs serwisowy*
- *Wejścia Memosens (2 x standardowo + 2 x opcjonalnie)*
- *PROFIBUS DP/Modbus/Ethernet (opcja) 9 Przekaźnik alarmowy*
- *2 x wejście prądowe (opcja) 10 2 lub 4 przekaźniki (opcja)*
- 
- 
- *Zasilanie dla czujników z przewodem stałym*
- -
	- *Po 2 wejścia i wyjścia cyfrowe (opcja)*

<span id="page-12-0"></span>Konfiguracja urządzenia na przykładzie CM448R- \*\*26A1\*

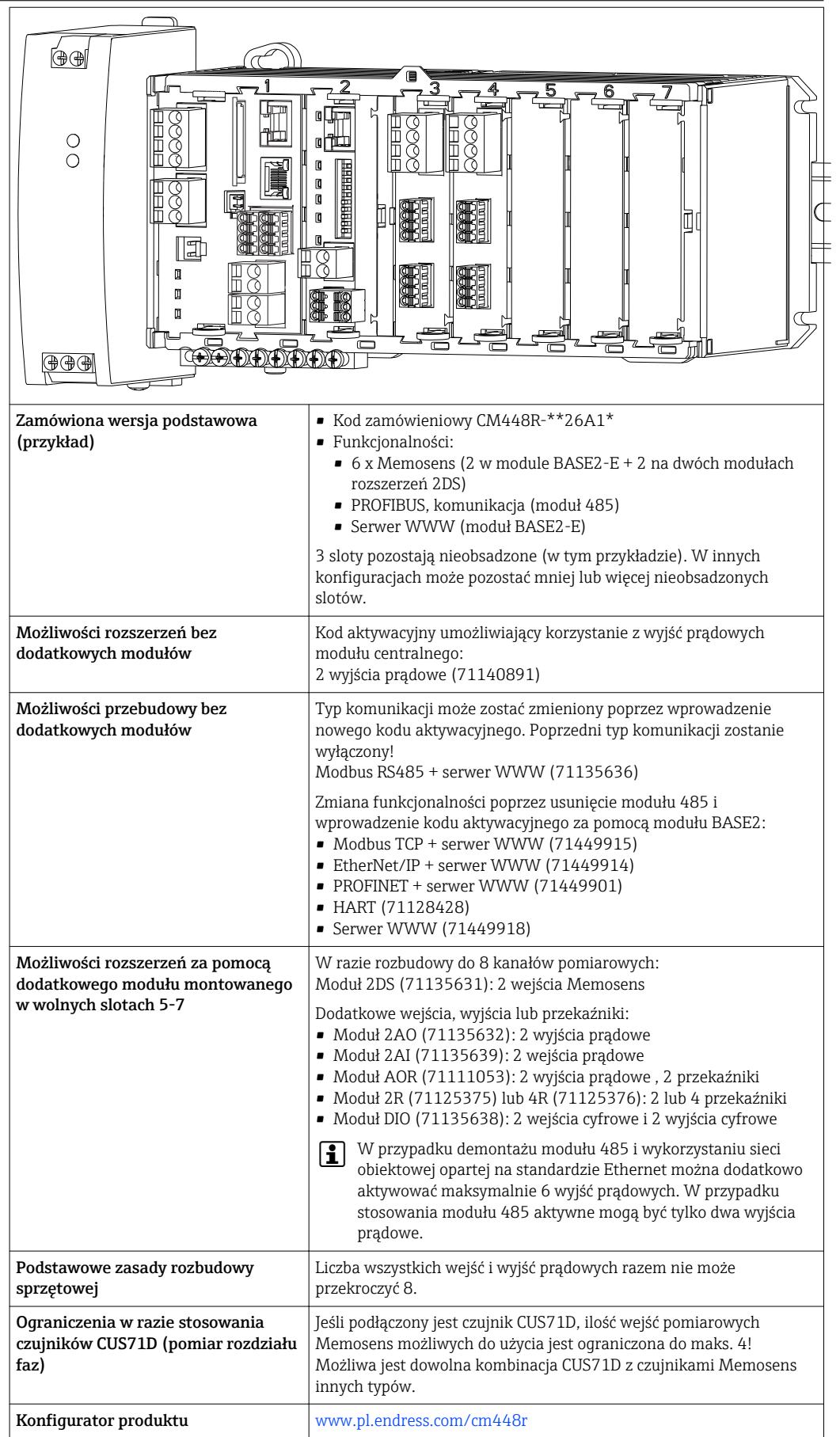

<span id="page-13-0"></span>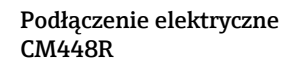

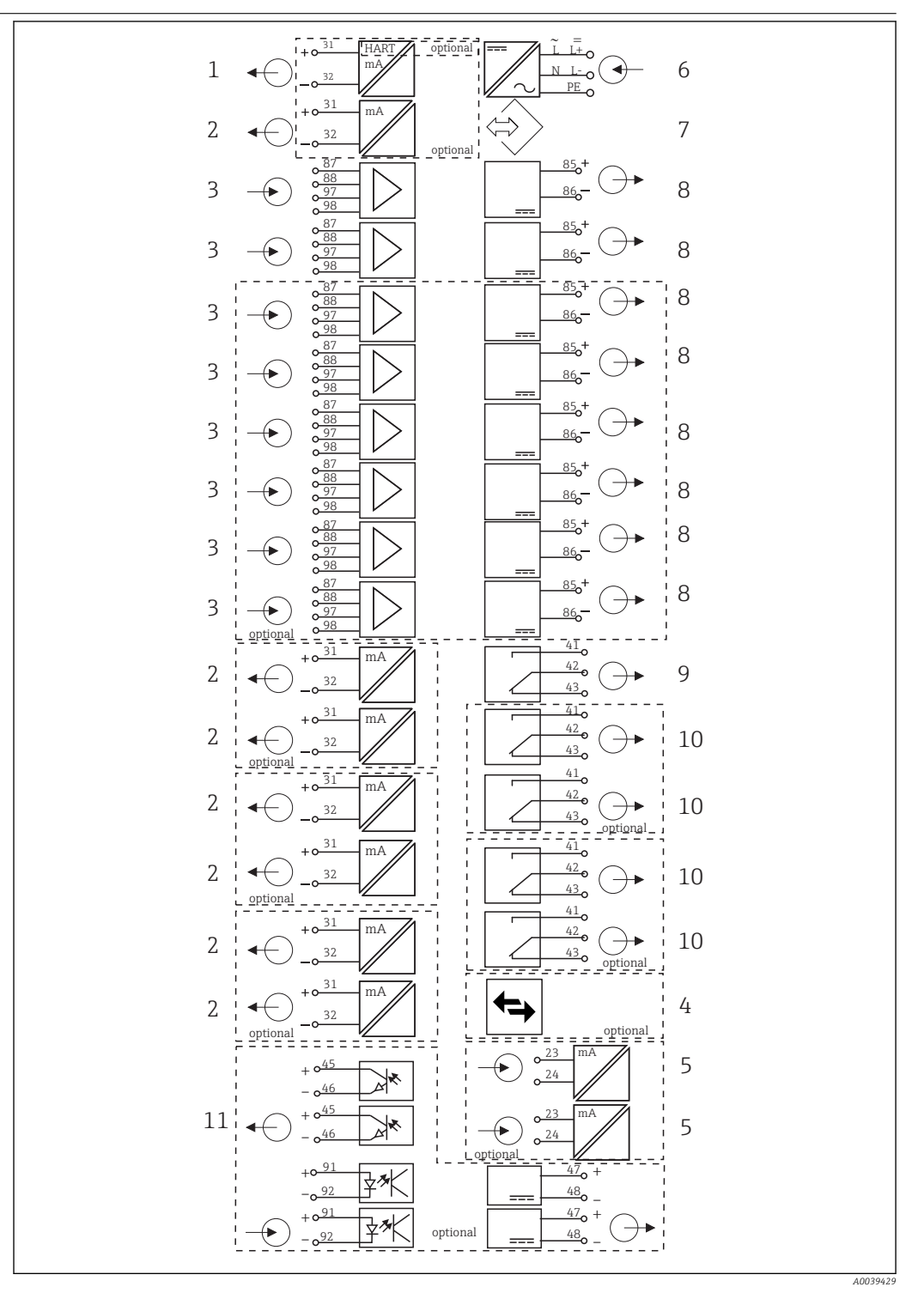

#### *8 Podłączenie elektryczne CM448R*

- *Wyjście prądowe 1:1, + HART (każde jako opcja) 7 Interfejs serwisowy*
- *Maks. 7 x wyjście prądowe (opcjonalnie) 8 Zasilanie dla czujników z przewodem stałym*
- *Maks. 8 x wejście Memosens (w tym 2 jako opcja) 9 Przekaźnik alarmowy*
- *PROFIBUS DP/Modbus/Ethernet (opcja) 10 2 lub 4 przekaźniki (opcja)*
- 
- *Zasilanie*
- 
- 
- 
- 
- *2 x wejście prądowe (opcja) 11 Po 2 wejścia i wyjścia cyfrowe (opcja)*

## <span id="page-14-0"></span>Komunikacja i przetwarzanie danych

### Protokoły komunikacyjne:

- Systemy sieci obiektowych
- HART
- PROFIBUS PA (Profil 3.02)
- Modbus TCP lub RS485
- PROFINET
- Ethernet/IP

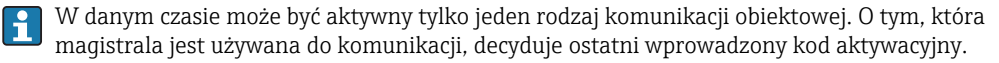

Za pomocą sterowników urządzenia, poprzez sieć obiektową, można zmienić podstawowe ustawienia, wyświetlić wartości mierzone i informacje diagnostyczne. Przez sieć obiektową nie można przeprowadzić pełnej konfiguracji.

#### Moduł rozszerzeń 485 z wyjściami prądowymi

Obsługa protokołów komunikacyjnych PROFIBUS DP, i Modbus RS485:

• CM442R

Łączenie wyjść prądowych równolegle nie jest dozwolone. Po instalacji modułu 485 wszystkie istniejące wyjścia prądowe zostaną wyłączone (nieaktywne).

- CM444R/CM448R
- Można łączyć równolegle maks. do 2 wyjść prądowych.

#### Funkcjonalność Ethernet z wykorzystaniem modułu Base2 i wyjść prądowych

- $-CM442R$ 
	- Można łączyć równolegle maks. do 2 wyjść prądowych.
- CM444R i CM448R

Można łączyć równolegle maks. do 6 wyjść prądowych.

#### Wbudowany terminator magistrali

- Załączenie przez przełącznik przesuwny na module 485
- Załączenie jest sygnalizowane diodą LED "T" na module 485

## Niezawodność pomiaru

#### Trwałość Memosens **MEMO SENS**

- Memosens maksymalne bezpieczeństwo i niezawodność punktu pomiarowego:
- Bezstykowa, indukcyjna transmisja cyfrowa gwarantująca najlepszą separację galwaniczną
- Brak korozji styków
- Całkowita wodoszczelność
- Czujnik może być kalibrowany w laboratorium, dzięki temu znacznie wzrasta dyspozycyjność punktu pomiarowego
- Iskrobezpieczna wkładka elektroniki dopuszcza pracę w strefach zagrożonych wybuchem.
- Czynności serwisowe mogą być planowane na podstawie danych zapisanych w czujniku, np.:
	- Całkowita liczba godzin pracy
	- Łączny czas pracy przy bardzo wysokich lub bardzo niskich wartościach mierzonych
	- Czas pracy w wysokich temperaturach
	- Ilość dokonanych sterylizacji (parą)
	- Stan techniczny czujnika

#### Diagnostyka Heartbeat

- Ekran diagnostyczny Heartbeat z graficznymi wskaźnikami sprawności przyrządu i czujnika oraz czasomierze konserwacji lub kalibracji (zależnie od czujnika)
- Informacje Heartbeat o sprawności przyrządu i stanie czujnika
- $\odot$ : Stan czujnika/urządzenia lub licznika konserwacji > 20 %; nie wymaga obsługi
- $\odot$ : Stan czujnika/urządzenia lub licznika konserwacji > 5 ≤ 20 %, konserwacja nie jest pilna, ale należy ją zaplanować
- $\bullet$   $\odot$ : Stan czujnika/urządzenia lub licznika konserwacji < 5 %, zalecana konserwacja
- Wskazanie Heartbeat stanu czujnika jest oszacowaniem na podstawie wyników kalibracji i funkcji diagnostycznych czujnika.

Ikona "smutny" może być wynikiem kalibracji, statusu wartości mierzonej lub przekroczenia limitu czasu pracy. Limity te można skonfigurować w ustawieniach czujnika i w ten sposób zaadaptować diagnostykę Heartbeat do aplikacji.

#### Kategoria Heartbeat i NAMUR

Status Heartbeat wskazuje stan czujnika lub urządzenia, podczas gdy kategorie NAMUR (F, C, M, S) oceniają wiarygodność wartości mierzonej. Te dwa warunki mogą, ale nie muszą być powiązane.

- Przykład 1
	- Pozostało 20% ilości cykli czyszczenia z wprowadzonej maksymalnej ilości. Symbol Heartbeat zmienia się z  $\odot$  na  $\odot$ . Wartość mierzona jest ciągle wiarygodna, dlatego sygnał statusu NAMUR pozostaje bez zmiany.
	- Po przekroczeniu maksymalnej ilości cykli czyszczenia symbol Heartbeat zmienia się z  $\odot$  na  $\odot$ . Wartość mierzona może być dalej wiarygodna, jednak status sygnału NAMUR zmienia się na M (wymagana konserwacja).
- Przykład 2

Pekniecie czujnika. Status Heartbeat natychmiast zmienia się z  $\odot$  na  $\odot$  i status sygnału NAMUR również natychmiast zmienia się na F (awaria).

#### Monitorowanie "online" (na bieżąco)

Dane czujnika Memosens są przesyłane protokołem cyfrowym poprzez sieć obiektową EtherNet/IP, PROFINET, PROFIBUS DP, HART, Modbus RTU i Modbus TCP. Dane te można wykorzystać np. do planowania konserwacji.

#### Przykładowo:

- Całkowita liczba godzin pracy
- Łączny czas pracy przy bardzo wysokich lub bardzo niskich wartościach mierzonych
- Czas pracy w wysokich temperaturach
- Ilość dokonanych sterylizacji (parą)
- Identyfikacja czujnika
- Informacje o kalibracji

Szczegółowe informacje o komunikacji EtherNet/IP można uzyskać przez Internet, na stronie  $\mathbb{E}$ produktowej (→ SD01293C).

Szczegółowe informacje o komunikacji Modbus można uzyskać przez Internet, na stronie  $\sqrt{1}$ produktowej (→ SD01189C).

Szczegółowe informacje o komunikacji PROFINET można uzyskać przez Internet, na stronie  $|\mathbb{R}|$ produktowej (→ SD02490C).

Szczegółowe informacje o komunikacji PROFIBUS można uzyskać przez Internet, na stronie m produktowej (→ SD01188C).

Szczegółowe informacje o komunikacji HART można uzyskać przez Internet, na stronie produktowej (→ SD01187C).

#### Weryfikacja Heartbeat

Sprawdzenie "Heartbeat" umożliwia sprawdzenie prawidłowości pracy przyrządów pomiarowych bez zatrzymania procesu. Sprawdzenie to może być w dowolnej chwili udokumentowane.

#### System sprawdzania czujników (SCS)

System kontroli czujników (SCS) monitoruje zwiększenie impedancji szklanej elektrody pH. Jeśli impedancja przekroczy wartość minimalną lub maksymalną, generowany jest alarm.

• Spadek wysokiej wartości impedancji jest spowodowany głównie pęknięciem elektrody szklanej

- Przyczynami zwiększonej impedancji są m.in.:
	- Sucha elektroda
	- Zużyta membrana elektrody szklanej

W systemie kontroli czujnika górną i dolną wartość graniczną można włączać i wyłączać niezależnie.

#### System monitorowania procesu (PCS)

Funkcja sprawdzania procesu (PCS) umożliwia wykrycie stagnacji poziomu sygnału z czujnika. Jeśli sygnał nie ulega zmianie w określonym czasie (kilka wartości mierzonych), uruchamiany jest alarm.

Główne przyczyny "zamrożenia" sygnału pomiarowego:

- Czujnik zabrudzony lub czujnik nie zanurzony w medium
- Czujnik uszkodzony
- Błąd procesu (np. systemu sterowania)

#### <span id="page-16-0"></span>Funkcje diagnostyczne

Wejścia prądowe są wyłączane w przypadku przeciążenia prądowego i automatycznie włączane gdy prąd ustanie. Monitorowane są napięcia i mierzona jest temperatura płyty głównej.

#### Farmakopea USA i Europejska (USP i EP)

Funkcje graniczne dla wody farmaceutycznej są zgodne ze specyfikacjami USP/EP i zostały zaimplementowane w oprogramowaniu do pomiarów przewodności:

- "Woda do iniekcji" (WFI) zgodnie z USP <645> i EP
- "Woda ultraczysta" (HPW) w/g farmakopei EP
- "Woda oczyszczona" (PW) w/g farmakopei EP

Funkcje wartości granicznych USP i EP umożliwiają pomiar nieskompensowanej wartości przewodności i temperatury. Wartości mierzone porównywane są z tabelami zawierającymi wartości normatywne. Alarm jest generowany w przypadku przekroczenia wartości granicznej . Ponadto istnieje możliwość ustawienia alarmu wstępnego (progu ostrzeżenia), który wcześniej sygnalizuje niepożądane parametry medium roboczego.

#### ChemocleanPlus

Dowolnie programowana sekwencja sterowania

- Np. sterowanie automatycznym czyszczeniem armatur wysuwalnych w procesach o dużym ryzyku skażenia w celu uzyskania wiarygodnych pomiarów
- Niezależne, czasowe sterowanie 4 wyjść np. przekaźników
- Rozpoczęcie, zatrzymanie lub wstrzymanie czynności przez wejście cyfrowe lub sygnały z magistrali obiektowej, np. wyłączniki krańcowe

#### Łatwość obsługi Modułowa konstrukcja

Modułowa konstrukcja przetwornika oznacza, że można go łatwo rozbudować poprzez:

- Wyposażenie w dodatkowe moduły funkcjonalne lub rozszerzające zakres istniejących funkcji, np. wyjścia prądowe, przekaźnikowe lub komunikację poprzez sieć cyfrową
- Rozbudowa do maks. 8 kanałów pomiarowych
- Opcjonalne zastosowanie złącza M12 do podłączenia dowolnego czujnika Memosens
- Opcjonalnie: gniazdo CDI (interfejs serwisowy) dostępne z zewnątrz (bez potrzeby odkręcania pokrywy obudowy)

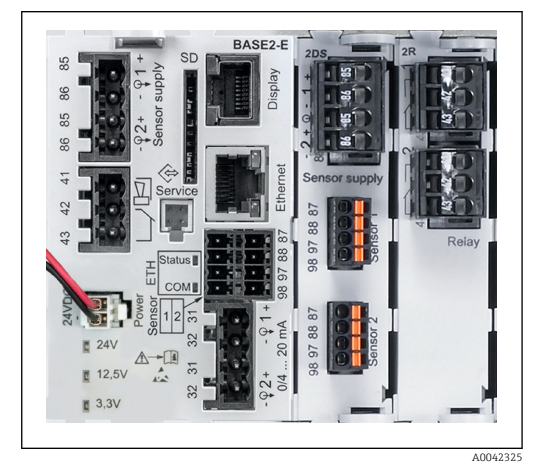

 *9 CM444R: (przykład)*

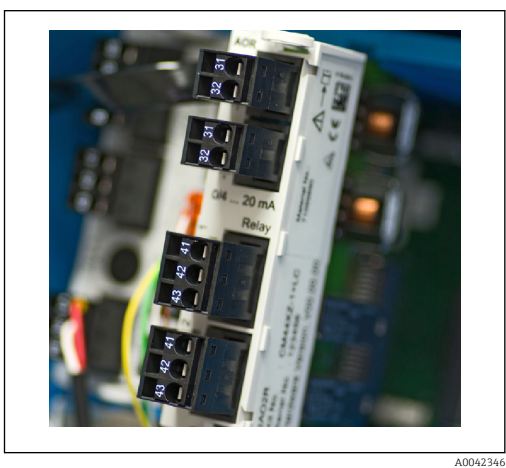

 *10 Moduł rozszerzeń*

#### Funkcja rejestracji danych

- Ustawiany czas skanowania: 1 do 3600 sek. (1 godz.)
- Rejestry danych:
	- Można utworzyć maks. do 8 rejestrów danych
	- Maksymalnie 150,000 wpisów w rejestrze danych
	- Graficzna wizualizacja (wykresy przebiegów) lub lista wartości liczbowych

OK

- Rejestr kalibracji: maks. 75 wpisów
- Rejestr wersji sprzętowych:
	- Rejestr konfiguracji sprzętowej i modyfikacji
- Maks. 125 wpisów
- Rejestr wersji:
	- Np. aktualizacje oprogramowania
	- Maks. 50 wpisów
- Dziennik pracy: maks. 250 wpisów
- Rejestr diagnostyki: maks. 250 wpisów

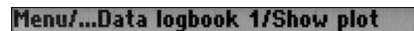

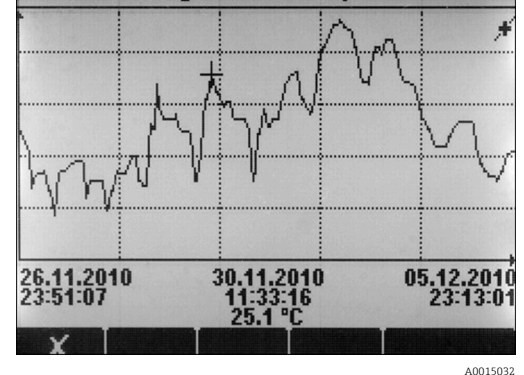

 *11 Rejestr danych: graficzna wizualizacja*

Rejestry zdarzeń zachowują ciągłość po aktualizacji oprogramowania.

#### Karta SD

Wymienna karta pamięci umożliwia:

- Aktualizację i modernizację oprogramowania
- Zapis danych z wewnętrznej pamięci urządzenia (np. rejestrów)
- Przesyłanie kompletnych ustawień do innego urządzenia o identycznej konfiguracji sprzętowej (funkcja backup)
- Wykonanie kopii ustawień bez TAG-ów i adresów oraz przeniesienie ich na inne identyczne urządzenie
- Zapis zrzutów ekranu w celu prowadzenia dokumentacji

Endress+Hauser jako akcesoria oferuje karty SD do zastosowań przemysłowych. Karty przemysłowe zapewniają maksymalne bezpieczeństwo i integralność danych.

Można stosować inne karty SD o wadze do maks. 5 g. Jednakże, Endress+Hauser nie ponosi żadnej odpowiedzialności za bezpieczeństwo danych zapisanych na tych kartach.

#### Sterowanie urządzeniem pomiarowym i aktywacja urządzeń zewnętrznych za pomocą sygnałów zewnętrznych

Opcje sprzętowe, np. moduł "DIO" (z 2 wejściami cyfrowymi i 2 wyjściami cyfrowymi) lub moduł "485" wprowadzają następujące możliwości:

- za pomocą cyfrowego sygnału wejściowego
	- przełączanie zakresu pomiarowego przewodności (wymagany kod aktywacyjny, patrz akcesoria)
- przełączanie pomiędzy dwoma arkuszami kalibracyjnymi, dotyczy czujników optycznych
	- zewnętrzne zatrzymanie wejść
	- zewnętrzne wyzwalanie cyklu czyszczenia(dla czujników)
	- załączenie/wyłączenie kontrolera PID, np. sygnałem z czujnika zbliżeniowego CCA250
	- wprowadzenie wartości analogowej za pomocą sygnału cyfrowego PFM (z modulacją częstotliwości impulsów)
- za pomocą cyfrowego sygnału wyjściowego
	- statyczna transmisja (dwustanowa, "przekaźnikowa") stanu diagnostycznego, punktowego czujnika poziomu, itp.
	- transmisja dynamiczna (przez nie ulegające zużyciu "wyjście analogowe") sygnału PFM, np. sterującego wydajnością pompy dozującej.

#### FieldCare i Field Data Manager

#### FieldCare

Technologia FDT/DTM do konfiguracji i zarządzania urządzeniami

- Pełny dostęp do ustawień poprzez FXA291 i interfejs serwisowy
- W przypadku podłączenia przez modem HART dostęp do wielu parametrów konfiguracyjnych, pomiarowych, identyfikacji i danych diagnostycznych
- Dzienniki i rejestry można zapisać w formacie CSV lub binarnym i przetwarzać programem "Field Data Manager"

#### Program Field Data Manager

Program do wizualizacji i administracji danych: pomiarowych, kalibracyjnych i konfiguracyjnych

- Baza danych SQL chroniona przed manipulacją
- Funkcje importowania, zapisywania i drukowania rejestrów
- Wykresy przebiegu wartości mierzonych

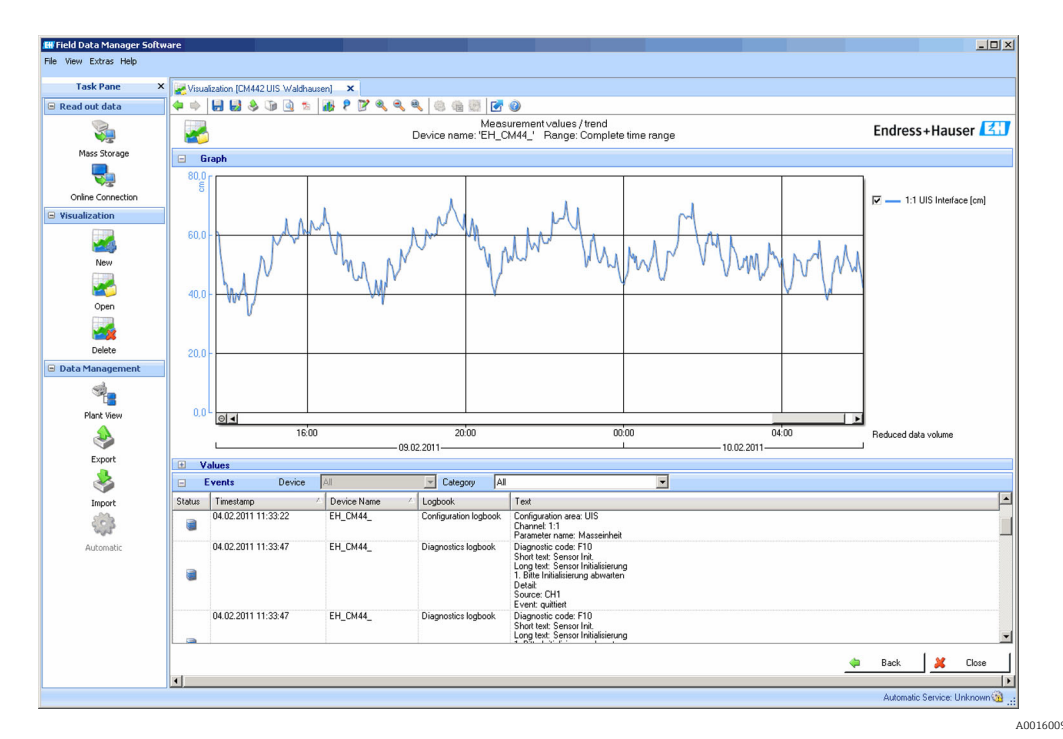

 *12 Field Data Manager: Wykresy przebiegów*

#### Wirtualne wartości procesowe (funkcje matematyczne)

Oprócz "rzeczywistych" wartości procesowych (z podłączonych czujników lub wejść analogowych) z funkcji matematycznych można uzyskać dodatkowo maks. 8 wartości "wirtualnych".

<span id="page-19-0"></span>Obliczone zmienne procesowe mogą być:

- Przesłane przez wyjście prądowe lub sieć obiektową
- Użyte jako zmienna kontrolowana (wartość mierzona)
- Użyte jako wartość mierzona dla przełącznika wartości granicznej
- Użyte jako wartość mierzona uruchamiająca czyszczenie
- Wyświetlane w menu pomiarowym zdefiniowanym przez użytkownika

Zaimplementowane są następujące funkcje matematyczne:

- Wyznaczanie pH z przewodności różnicowej (zgodnie z VGB 405, n p. dla wody zasilającej kocioł)
- Różnica dwóch wartości mierzonych pochodzących z różnych źródeł, n p. do monitorowania filtrów membranowych
- Wyznaczanie przewodności różnicowej, n p. w celu monitorowania efektywności wymiennika jonowego
- Przewodność za odgazowywaczem/wymiennikiem, jest wykorzystywana n p. w elektrowniach
- Monitorowanie pomiaru redundantnego (z 2 lub 3 czujników redundantnych)
- Obliczanie rH na podstawie pomiarów z czujników pH i redoks (ORP)
- Obliczanie stopnia zużycia wymiennika kationowego
- Edytor równań

#### Tabele stężeń

W stanie dostawy w przyrządzie zapisane są fabryczne tabele umożliwiające przeliczenie przewodności indukcyjnej na stężenie określonych substancji. Użytkownik może wprowadzić 4 własne tabele przeliczeniowe.

*Zaimplementowane fabrycznie tabele stężenia:*

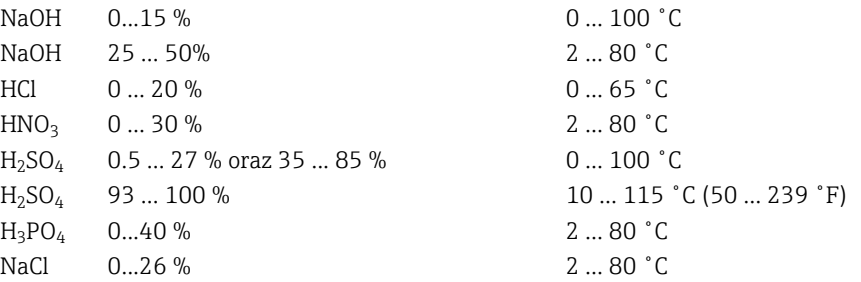

#### Bezpieczeństwo Zegar czasu rzeczywistego

Zegar czasu rzeczywistego, w razie zaniku zasilania posiada zasilanie rezerwowe (bateria guzikowa).

Zapewnia to ciągłe zliczanie czasu i prawidłowe znaczniki daty/czasu w rejestrach po uruchomieniu urządzenia.

#### Bezpieczeństwo danych

Wszystkie ustawienia, dzienniki i rejestry zapisywane są w pamięci nieulotnej, która przechowuje je nawet gdy zaniknie zasilanie.

#### Przełączanie zakresu pomiarowego przewodności

- Można wykorzystywać w procesach czyszczenia chemicznego (CIP) np. do bezpiecznego monitoringu separacji faz
- Przełączanie pomiędzy 4 kompletnymi zestawami parametrów:
	- Tryb pracy pomiar przewodności
	- Tabele stężeń
	- Kompensacja temperatury
	- Zmiana zakresu sygnału wyjściowego
	- Przełącznik wartości granicznych
- Przełączanie uruchamiane poprzez wejścia cyfrowe lub magistralę obiektową

#### Kompensacja wartości mierzonej dla tlenu i przewodności

- Kompensacja ciśnienia lub wpływu temperatury
- Sygnały wejściowe z zewnętrznych czujników poprzez wejście prądowe lub sieć obiektową
- Sygnały z podłączonych czujników temperatury

#### <span id="page-20-0"></span>Ochrona hasłem

Logowanie zabezpieczone hasłem

- Obsługa zdalna przez serwer WWW
- Obsługa lokalna

#### Bezpieczeństwo procesu

Dwa niezależnie regulatory PID

- Kontroler jednokierunkowy lub dwukierunkowy
- Przełączniki wart. granicz
- 4 niezależne od siebie konfigurowane programy czyszczenia

#### Bezpieczeństwo systemów IT

Nasza gwarancja obowiązuje wyłącznie wtedy, gdy urządzenie jest zainstalowany i stosowany zgodnie z opisem podanym w instrukcji obsługi. Urządzenie posiada mechanizmy zabezpieczające przed przypadkową zmianą ustawień.

Działania w zakresie bezpieczeństwa IT, zapewniające dodatkową ochronę urządzenia oraz transferu danych, muszą być wdrożone przez operatora, zgodnie z obowiązującymi standardami bezpieczeństwa.

## Wielkości wejściowe

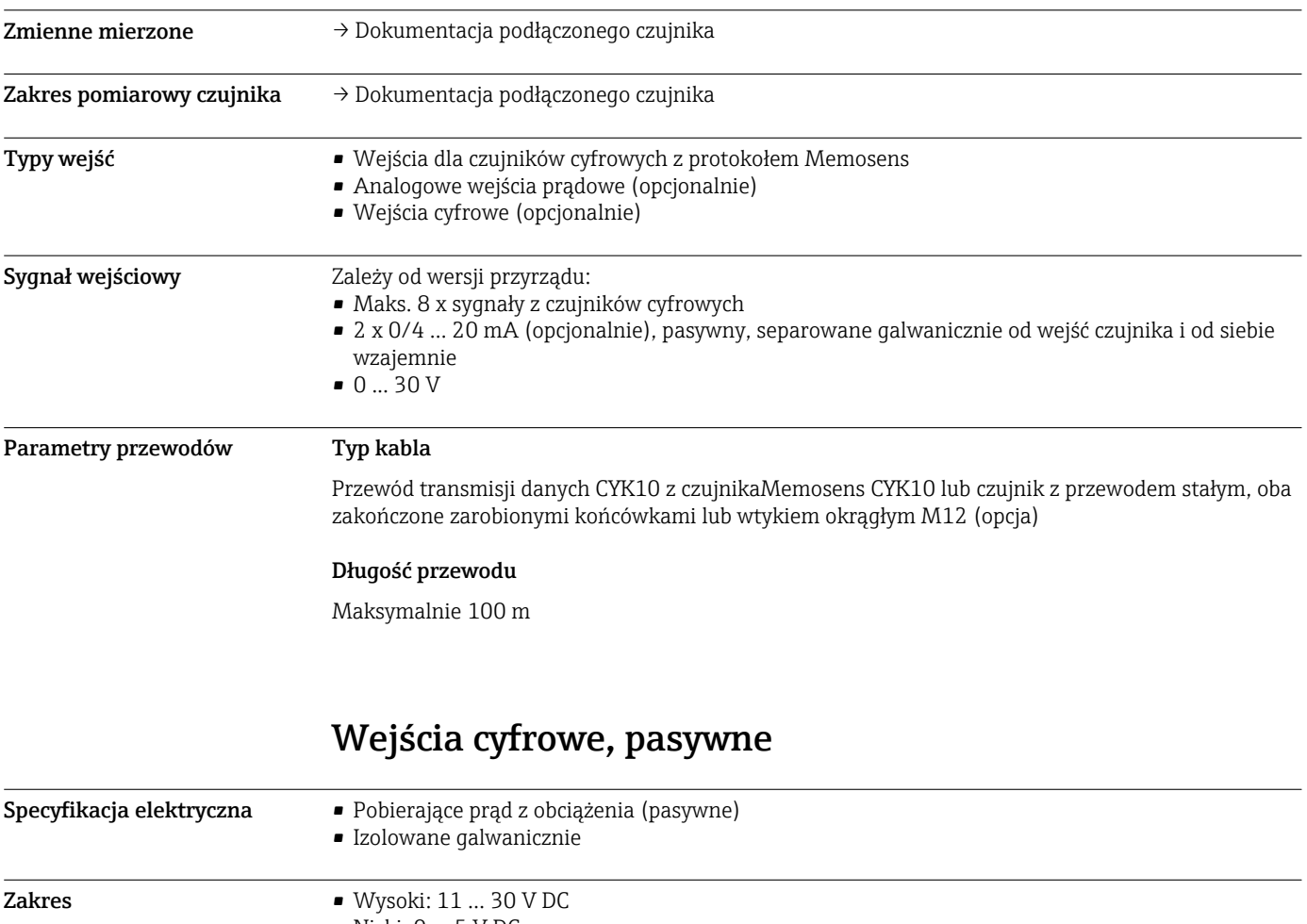

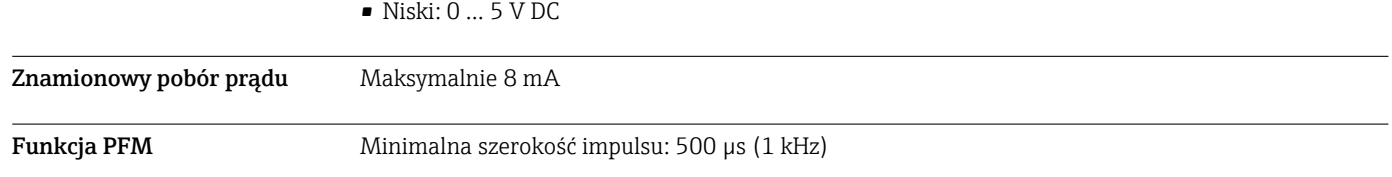

<span id="page-21-0"></span>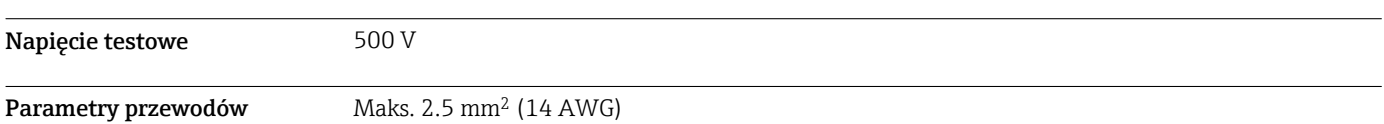

## Wejście prądowe, pasywne

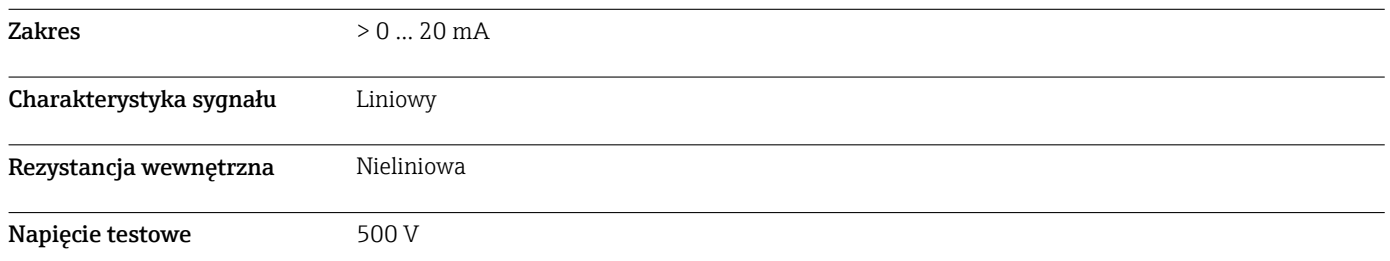

## Wyjście

### Sygnał wyjściowy Zależy od wersji przyrządu:

- - 2 x 0/4...20 mA, aktywny, galwanicznie izolowany od siebie nawzajem i od obwodów czujników • 4 x 0/4...20 mA, aktywny, galwanicznie izolowany od siebie nawzajem i od obwodów czujników
	-
	- 6 x 0/4...20 mA, aktywny, galwanicznie izolowany od siebie nawzajem i od obwodów czujników
- 8 x 0/4...20 mA, aktywny, galwanicznie izolowany od siebie nawzajem i od obwodów czujników
- Opcjonalnie komunikacja HART (wyłącznie poprzez wyjście prądowe 1:1)

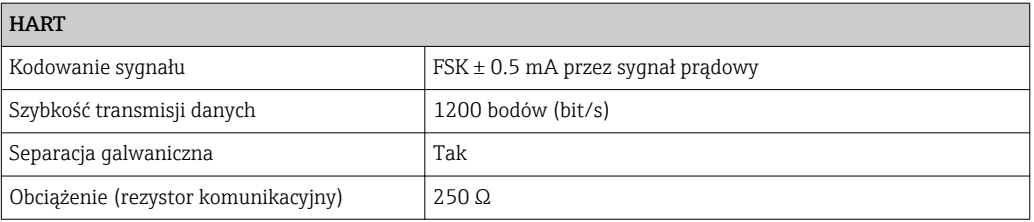

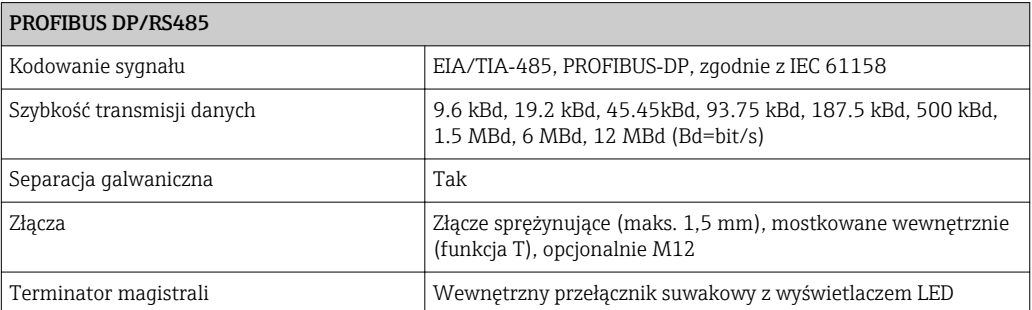

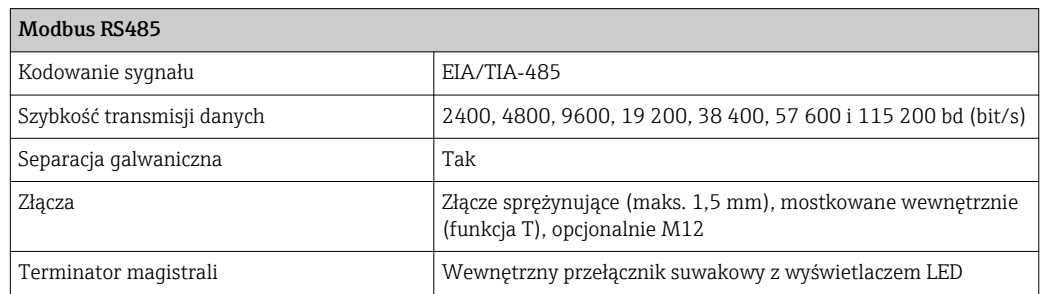

<span id="page-22-0"></span>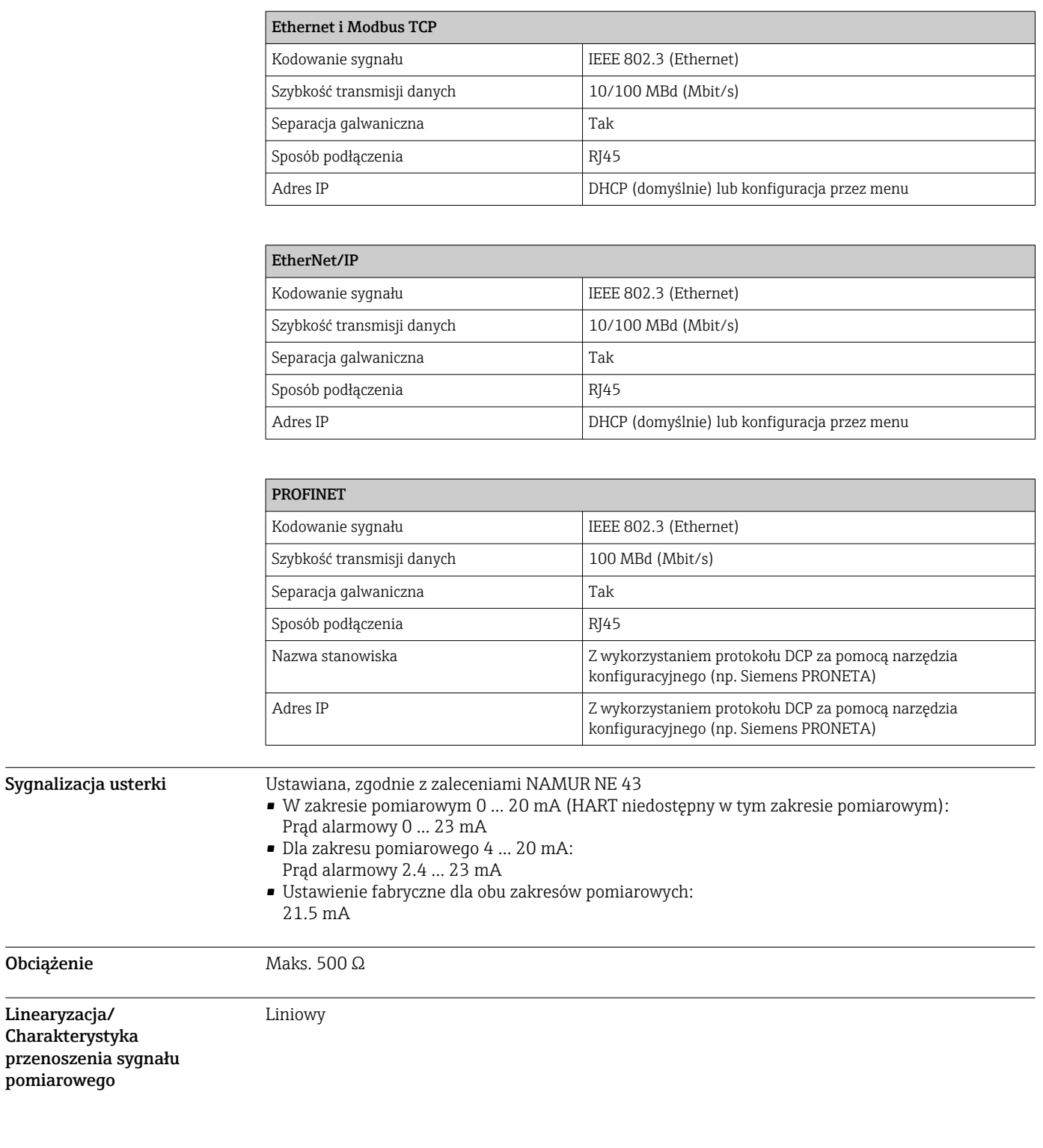

## Wyjścia cyfrowe, pasywne

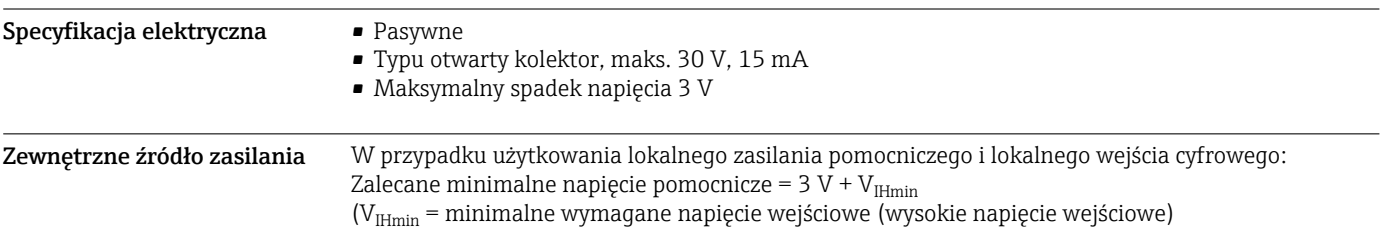

Obciążenie

Linearyzacja/ Charakterystyka

pomiarowego

<span id="page-23-0"></span>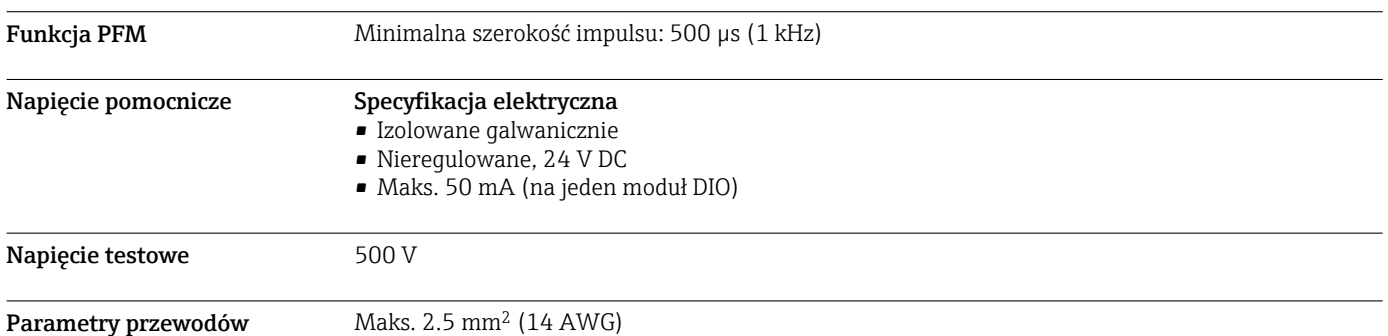

## Wyjścia prądowe, aktywne

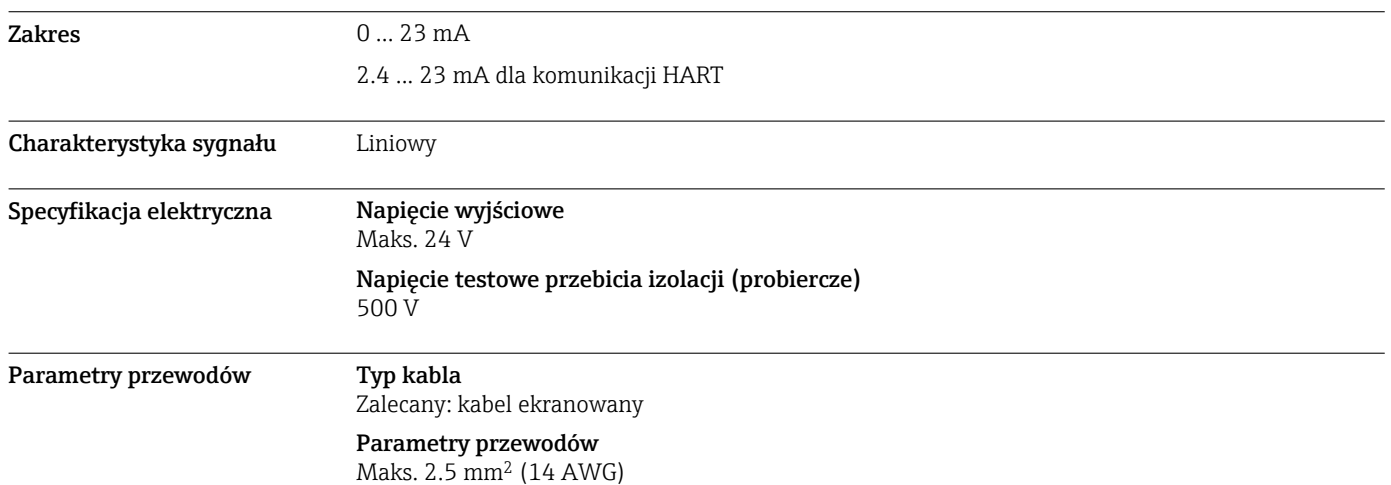

## Wyjścia przekaźnikowe

<span id="page-24-0"></span>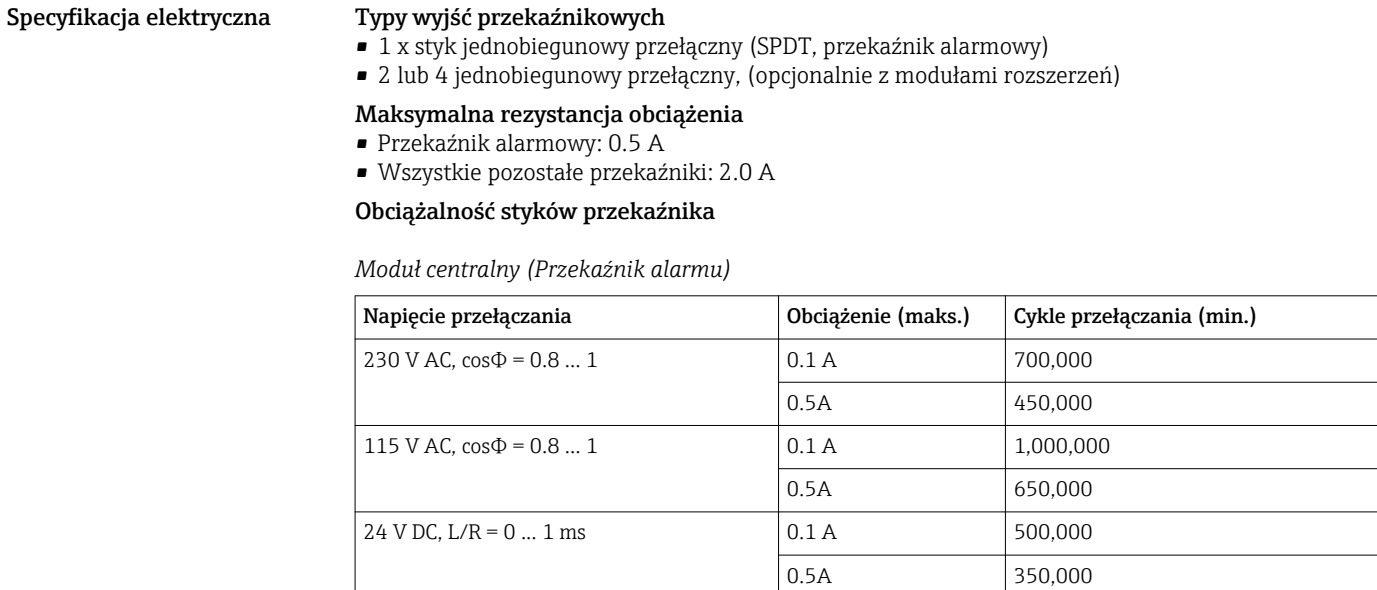

### *Moduły rozszerzeń*

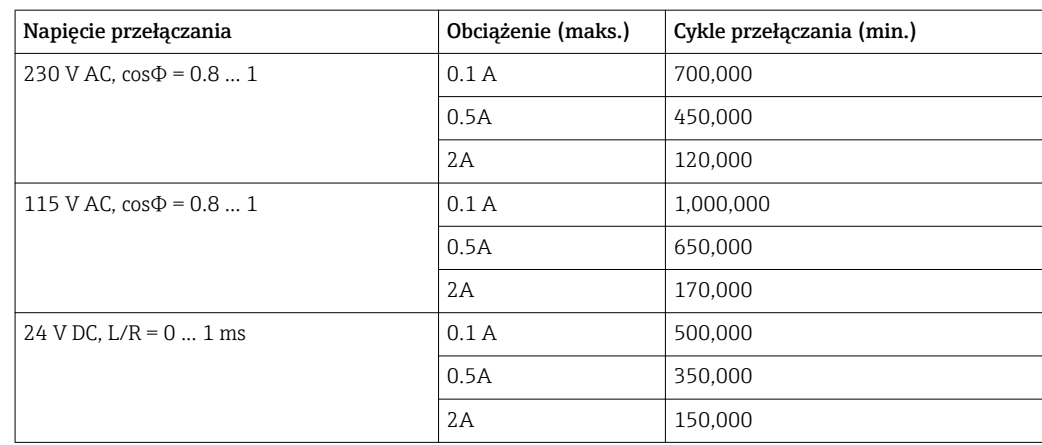

Parametry przewodów Maks. 2.5 mm<sup>2</sup> (14 AWG)

## Parametry komunikacji cyfrowej

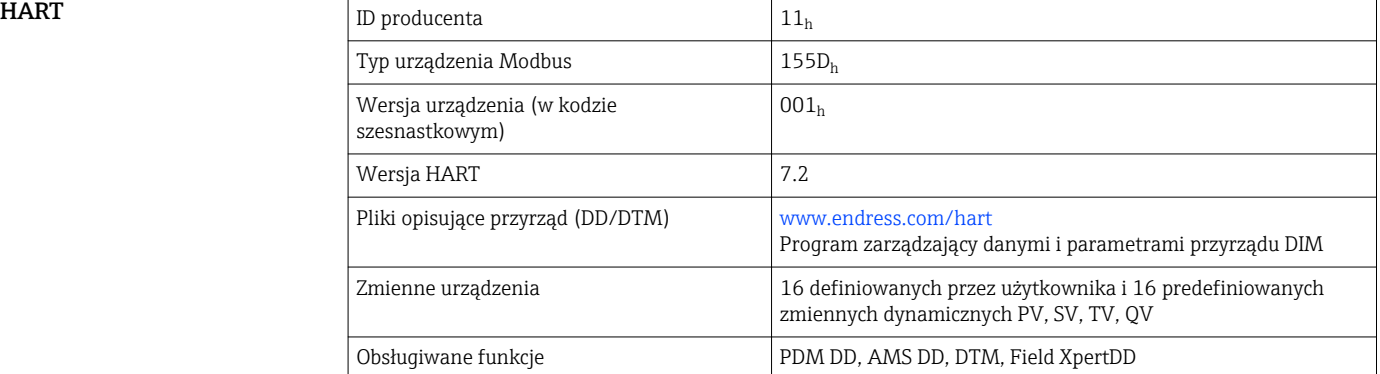

### <span id="page-25-0"></span>PROFIBUS DP

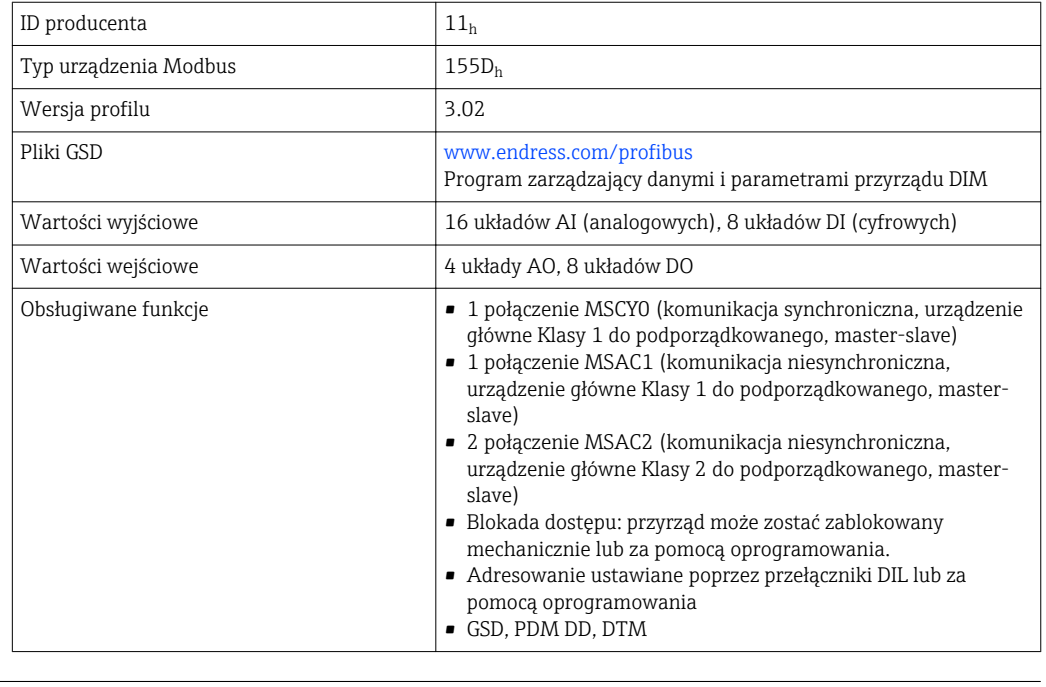

### Modbus RS485

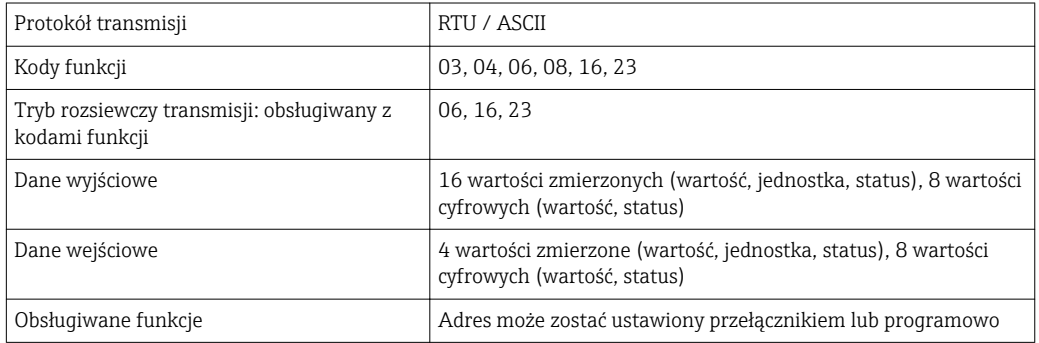

#### Modbus TCP

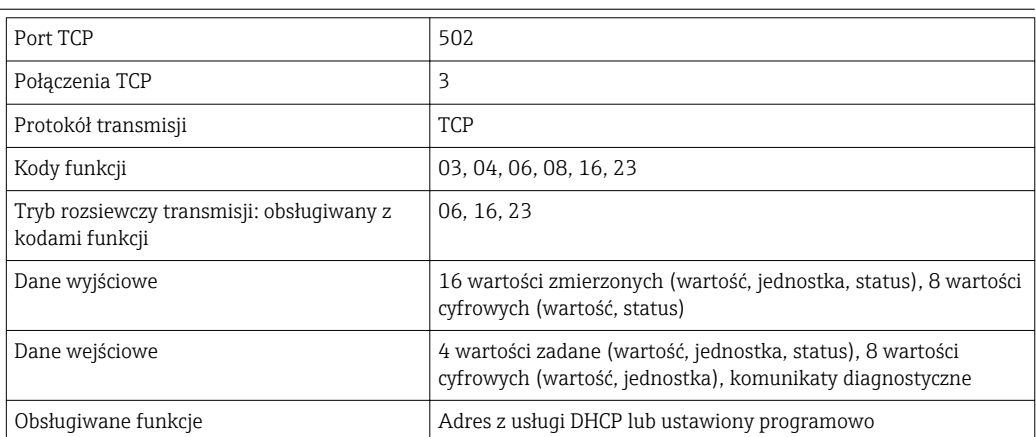

### <span id="page-26-0"></span>Ethernet/IP

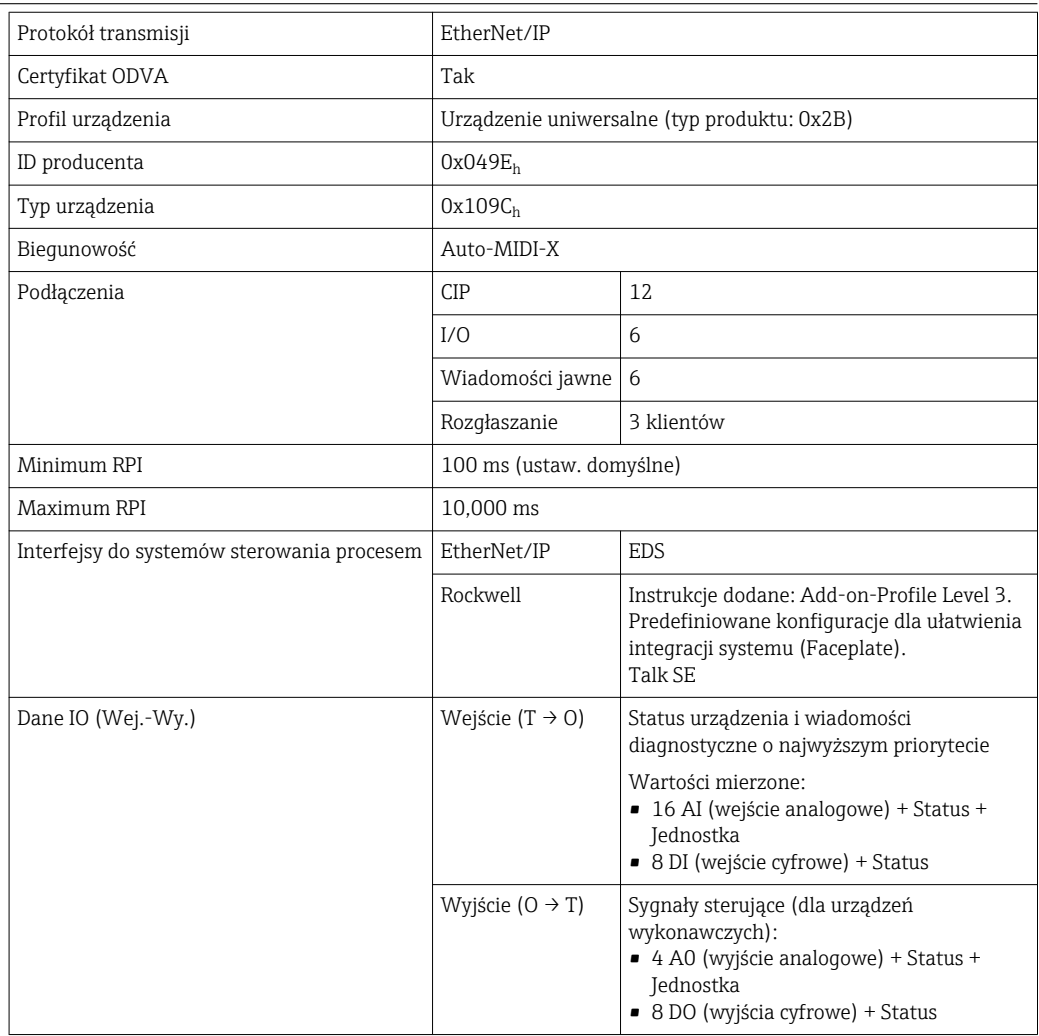

<span id="page-27-0"></span>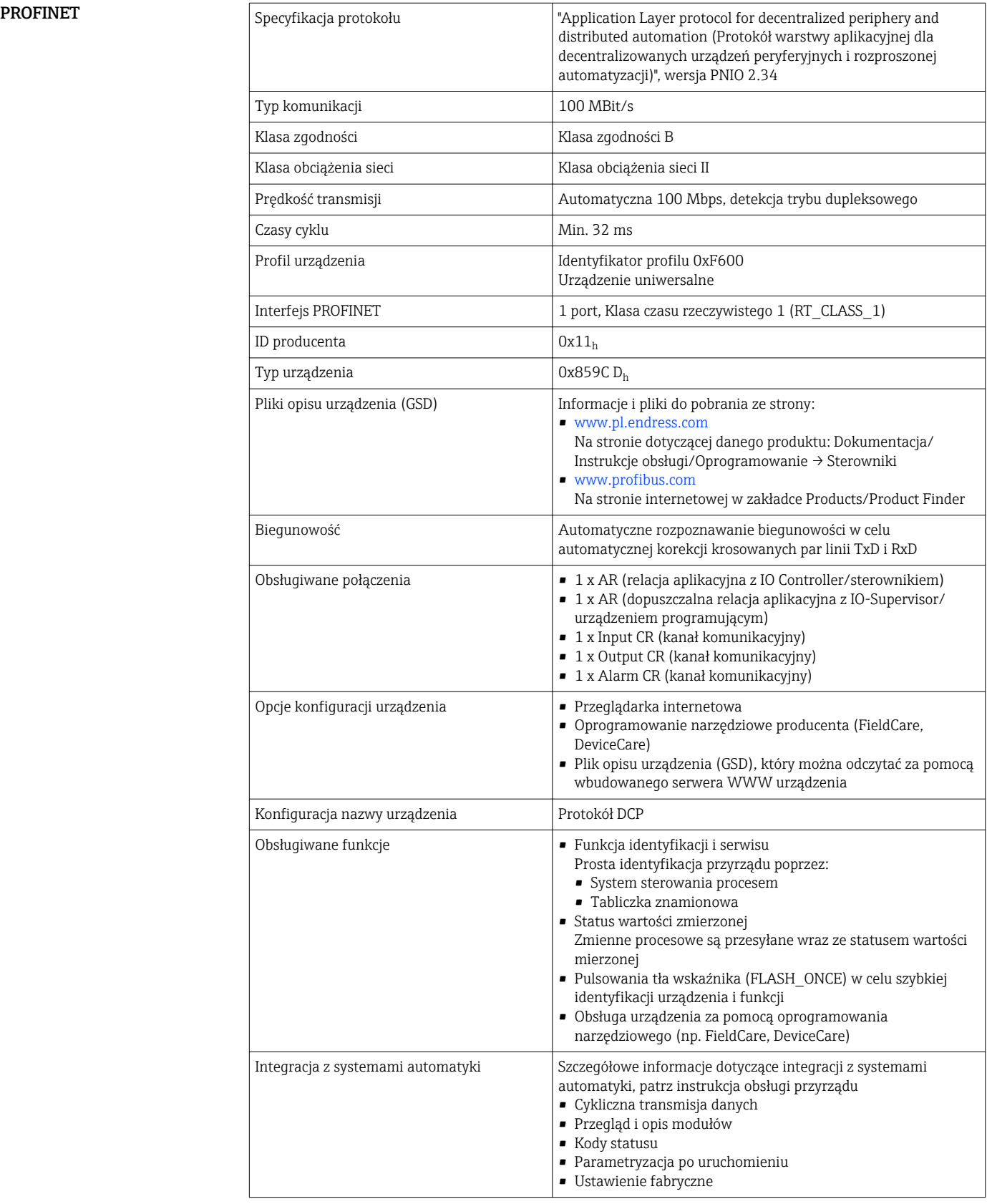

<span id="page-28-0"></span>Serwer WWW Serwer sieciowy zapewnia pełny dostęp do konfiguracji przyrządu, wartości pomiarowych, komunikatów diagnostycznych, rejestrów zdarzeń i danych serwisowych poprzez standardową sieć WiFi/WLAN/LAN/GSM lub router 3G z adresem IP definiowanym przez użytkownika.

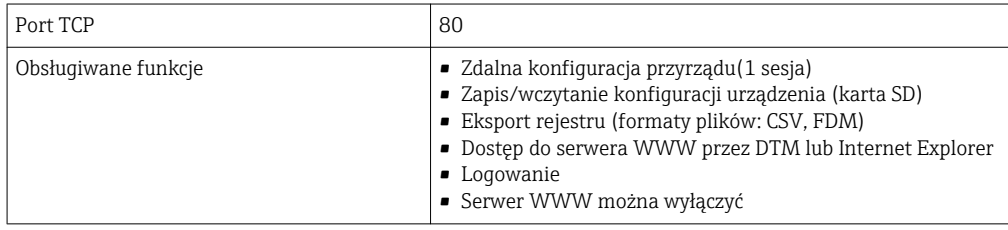

## Zasilanie

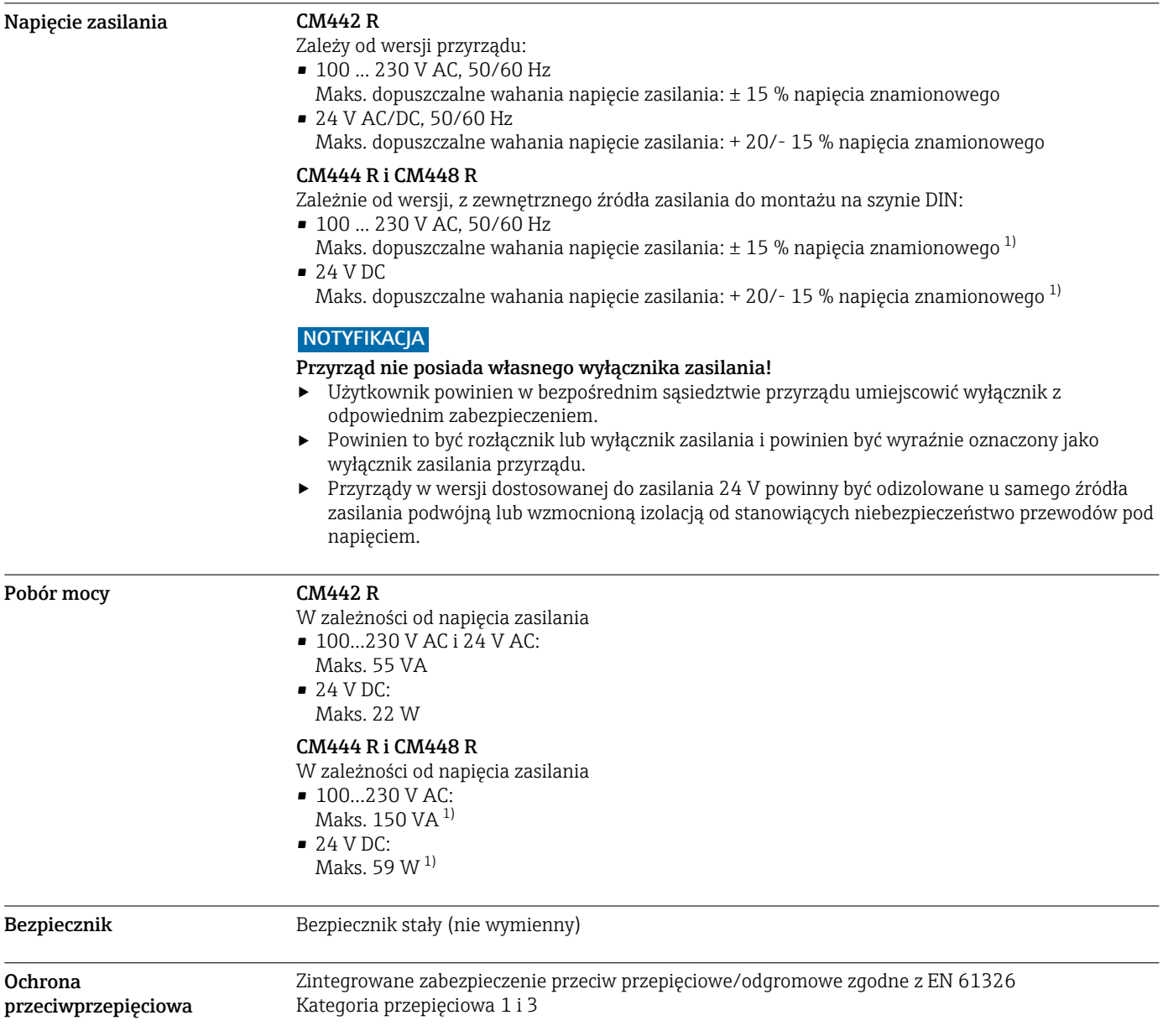

<sup>1) \*</sup>Specyfikacje mają zastosowanie tylko gdy stosowany jest oryginalny zasilacz dostarczony przez producenta

#### <span id="page-29-0"></span>Parametry przewodów opcjonalnego wyświetlacza

Długość dostarczonego kabla do wyświetlacza: 3 m (10 ft) Maksymalna długość kable do wyświetlacza: 5 m (16.5 ft)

Podłączenie elektryczne Moduł centralny

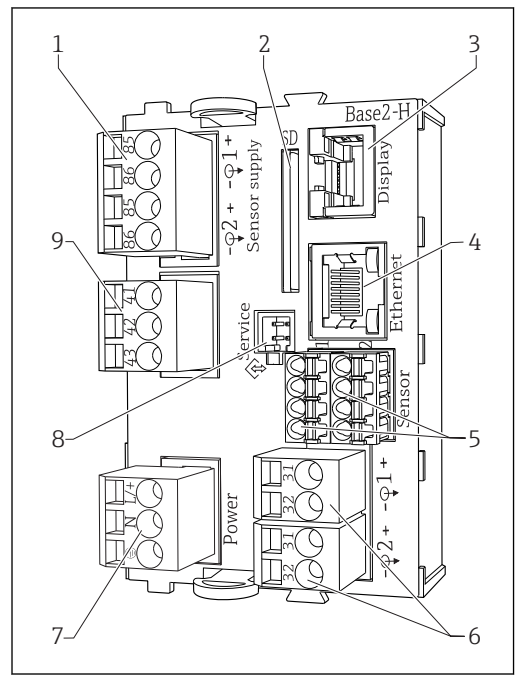

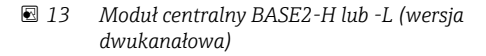

- *1 Zasilanie dla czujników cyfrowych Memosens z przewodem stałym*
- *2 Gniazdo karty SD*
- *3 Gniazdo przewodu wyświetlacza 1)*
- *4 Interfejs Ethernet*
- *5 Gniazda dla 2 czujników Memosens*
- *6 Wyjścia prądowe*
- *7 Podłączenie zasilania*
- *8 Interfejs serwisowy*
- *9 Przekaźnik alarmowy*

<sup>1)</sup> Opcjonalny zewnętrzny wyświetlacz.

2) Zasilacz na szynie DIN.

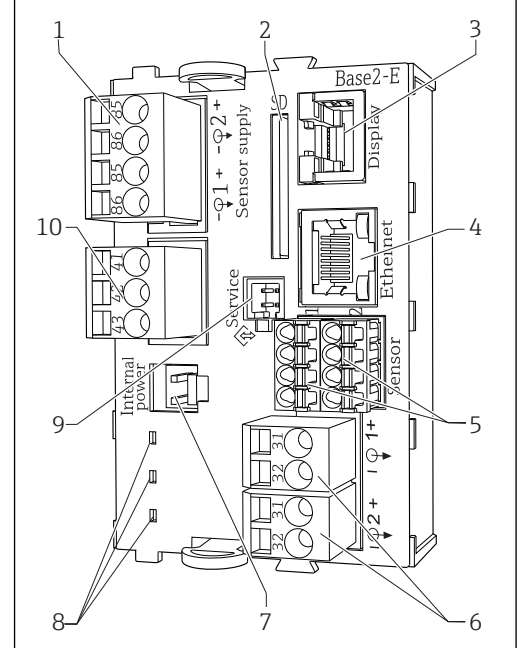

 *14 Moduł centralny BASE2-E (wersja cztero- i ośmiokanałowa)*

A0040640

- *1 Zasilanie dla czujników cyfrowych Memosens z przewodem stałym*
- *2 Gniazdo karty SD*

A0040639

- *3 Gniazdo przewodu wyświetlacza 1)*
- 
- *4 Interfejs Ethernet 5 Gniazda dla 2 czujników Memosens*
- 
- *6 Wyjścia prądowe 7 Gniazdo wtykowe wewnętrznego zasilania, przewód 2)*
- *8 Kontrolka LED*
- *9 Interfejs serwisowy*
- *10 Przekaźnik alarmowy*

#### Podłączenie źródła zasilania do CM442R

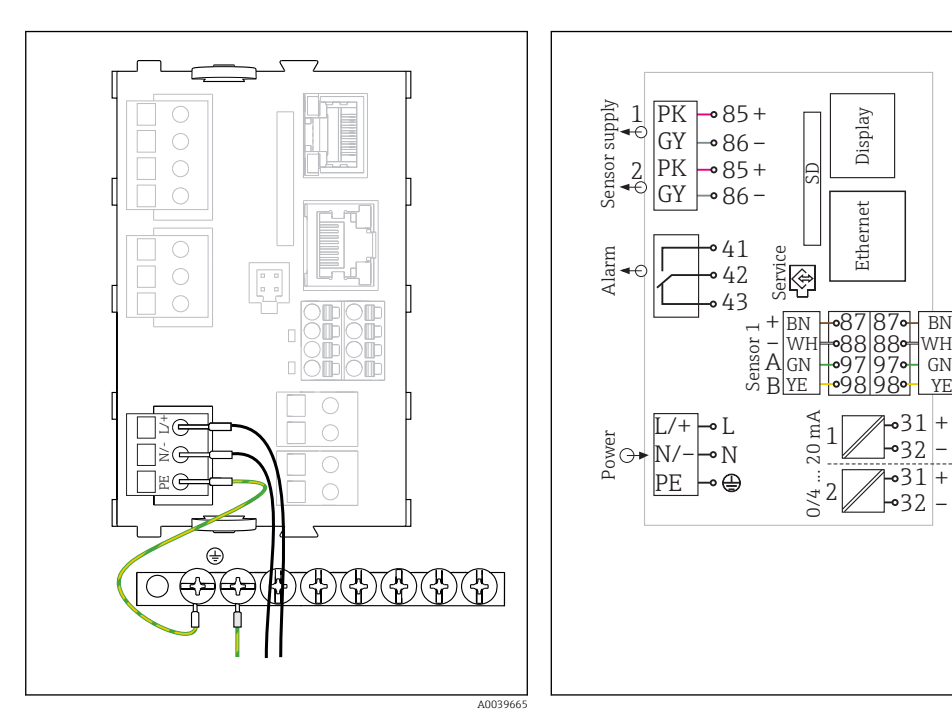

- *15 Podłączenie zasilania do modułu BASE2-H lub -L*
- *H Zasilacz 100...230 VAC*
- *L Zasilacz 24 VAC lub 24 VDC*

#### Podłączenie źródła zasilania do CM444R i CM448R

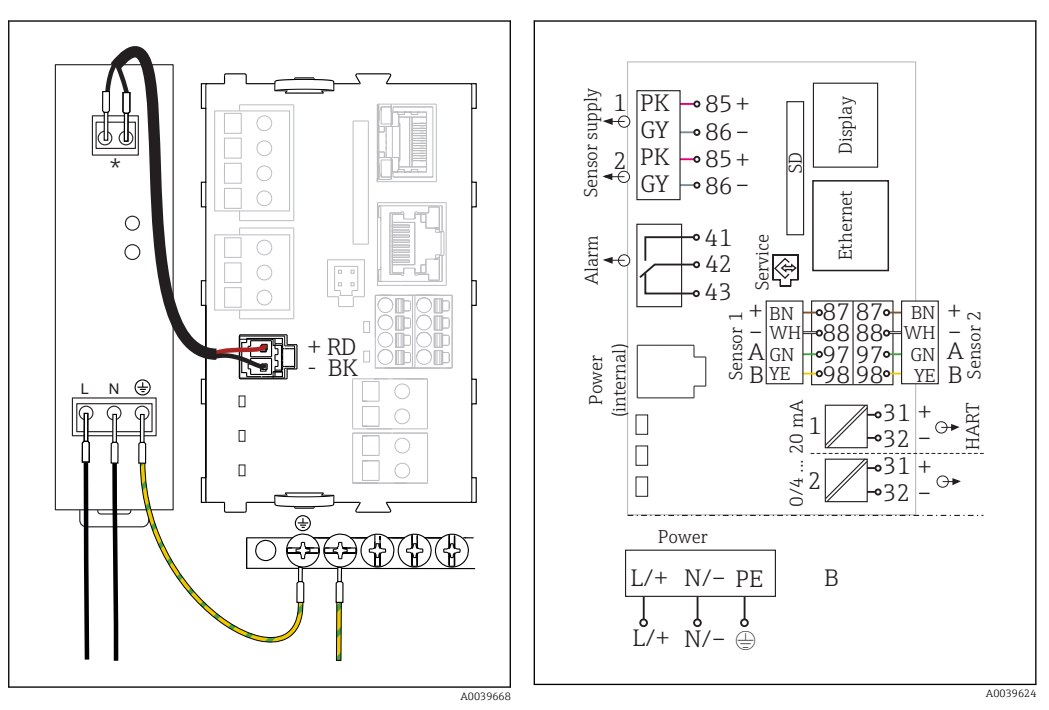

- *17 Podłączenie zasilania do modułu BASE2-E*
- *18 Ogólny schemat elektryczny modułu BASE2-E i zasilacz zewnętrzny (B)*

 *16 Ogólny schemat elektryczny modułu BASE2-H*

*lub -L*

*\* Rozmieszczenie zacisków zależy od typu zasilacza. Sprawdzić poprawność podłączeń*

Do zasilania obu wersji urządzenia należy użyć wyłącznie dostarczonego zasilacza i przewodu H zasilającego. Patrz także informacje podane w instrukcji obsługi zasilacza.

+ – A B

HART

A0039625

Sensor 2

<span id="page-31-0"></span>Podłączanie dodatkowych modułów

Wraz z modułami rozszerzeń można zamówić dodatkowe funkcje urządzenia.

#### **NOTYFIKACJA**

### Niedopuszczalne kombinacje połączeń (problemy z zasilaniem)

Nieprawidłowe pomiary lub uszkodzenie przyrządu spowodowane przegrzaniem lub przeciążeniem

- $\blacktriangleright$  W przypadku planowania rozszerzenia funkcjonalności przetwornika należy upewnić się, czy docelowa kombinacja sprzętowa jest dopuszczalna (Konfigurator na stronie www.endress.com/ CM442R lub .../CM444R lub .../CM448R).
- ‣ Liczba wszystkich wejść i wyjść cyfrowych razem nie może przekroczyć 8.
- ‣ Upewnić się, że zastosowano maks. 2 moduły "DIO" (wejść i wyjść cyfrowych). Stosowanie większej ilości modułów "DIO" nie jest dozwolone.
- ‣ W przypadku jakichkolwiek pytań prosimy o kontakt z lokalnym oddziałem Endress+Hauser.

*Przegląd wszystkich dostępnych modułów*

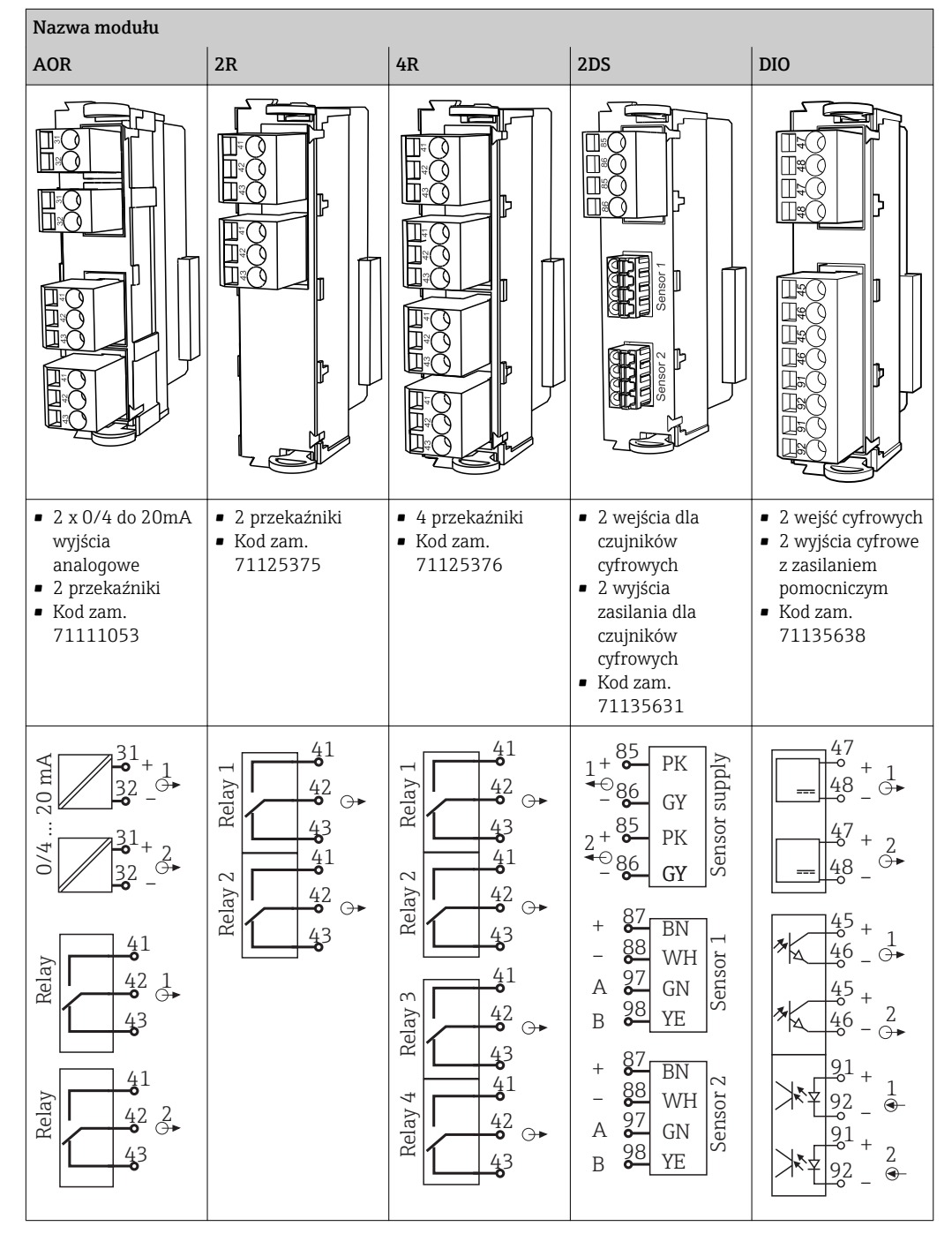

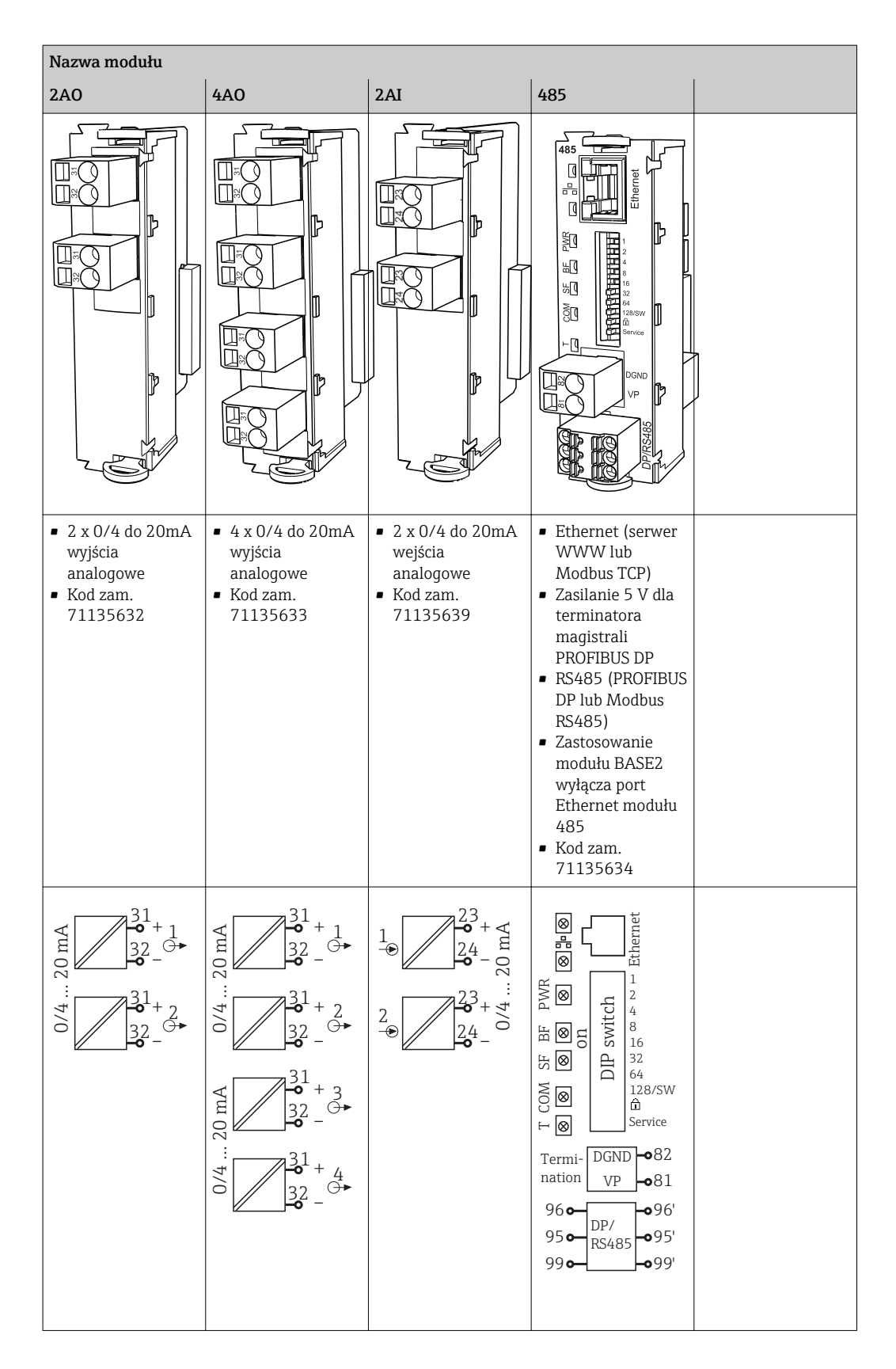

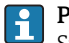

PROFIBUS DP (moduł 485)

Styki 95, 96 i 99 są zmostkowane w gnieździe podłączenia. Dzięki temu komunikacja PROFIBUS nie zostanie przerwana po odłączeniu zacisku.

 *A0025366*

#### <span id="page-33-0"></span>Zacisk uziemienia ochronnego

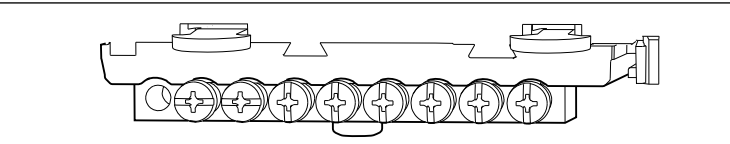

 *19 Szyna montażowa do podłączenia uziemienia funkcjonalnego*

Podłączenie czujnika *Czujniki z protokołem Memosens*

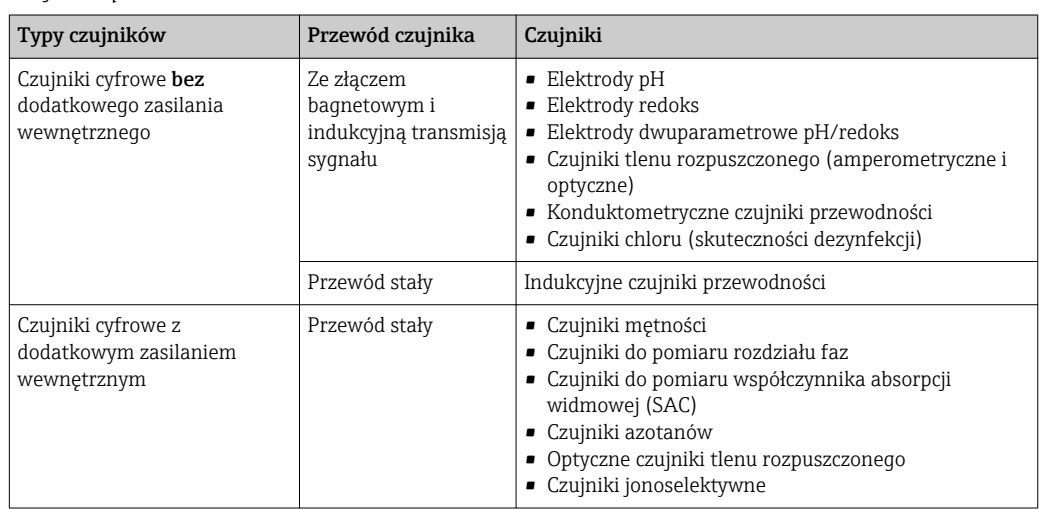

#### Przy podłączaniu czujników CUS71D obowiązują następujące zasady:

- CM442R
	- Możliwe jest podłączenie tylko jednego czujnika CUS71D; podłączanie dodatkowego czujnika jest niedozwolone.
	- Nie jest też możliwe wykorzystanie drugiego wejścia pomiarowego do podłączenia czujnika innego typu.
- CM444R
- Brak ograniczeń. Wszystkie wejścia czujników mogą być wykorzystywane zgodnie z wymaganiami. • CM448R
	- Jeśli podłączony jest czujnik CUS71D, ilość wejść pomiarowych możliwych do użycia jest ograniczona do maks. 4.
	- Spośród nich, wszystkie 4 wejścia mogą być wykorzystane do podłączenia czujników CUS71D.
	- Możliwa jest dowolna kombinacja CUS71D z czujnikami innych typów, pod warunkiem, że całkowita liczba podłączonych czujników nie przekracza 4.

### Podłączenie

Bezpośrednie podłączenie przewodu czujnika do listwy zaciskowej modułu czujnika 2DS lub modułu podstawowego-L, -H lub -E ( $\rightarrow \blacksquare$  20)

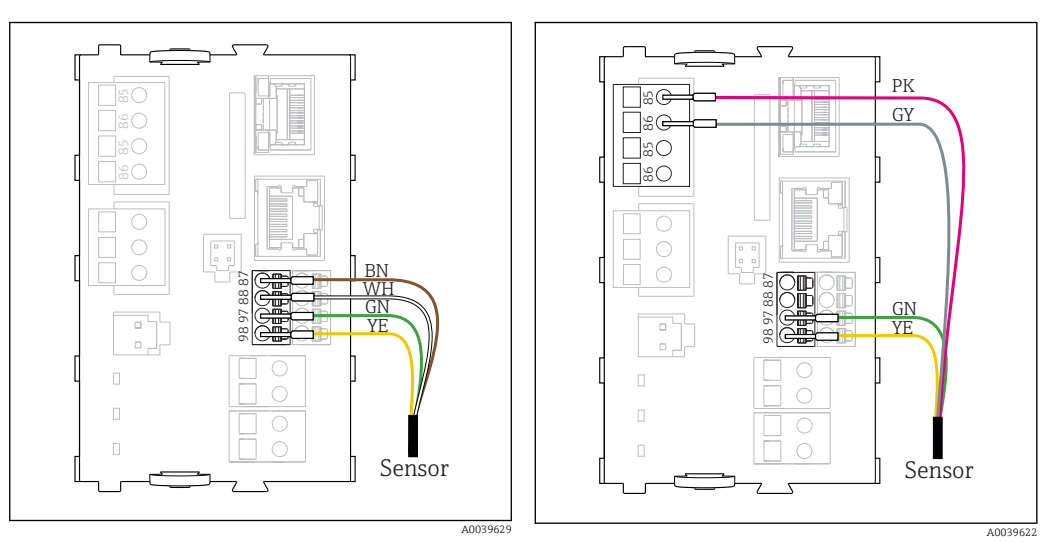

 *20 Czujniki bez dodatkowego zasilania*

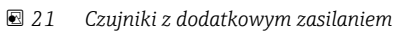

<span id="page-34-0"></span>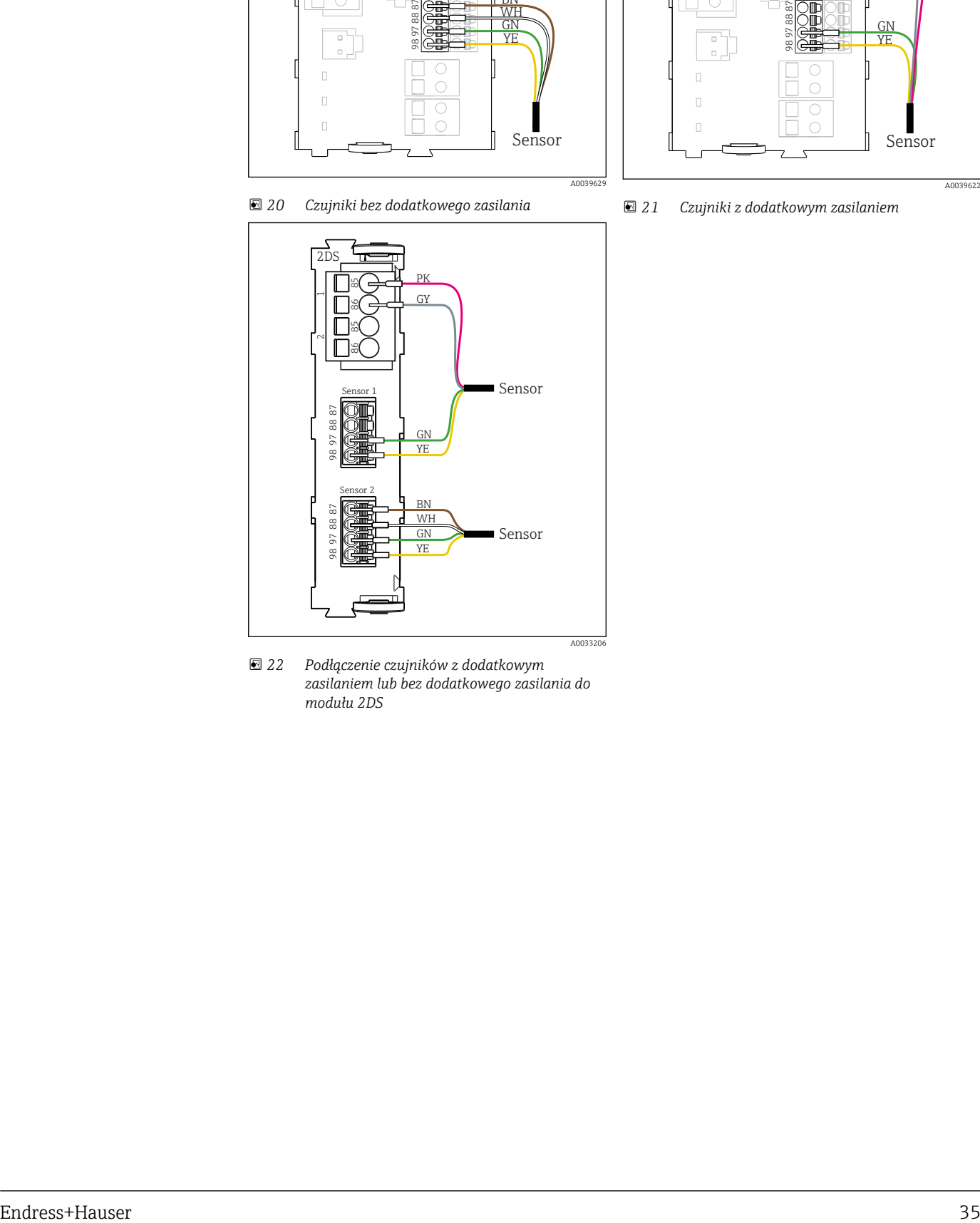

 *22 Podłączenie czujników z dodatkowym zasilaniem lub bez dodatkowego zasilania do modułu 2DS*

<span id="page-35-0"></span>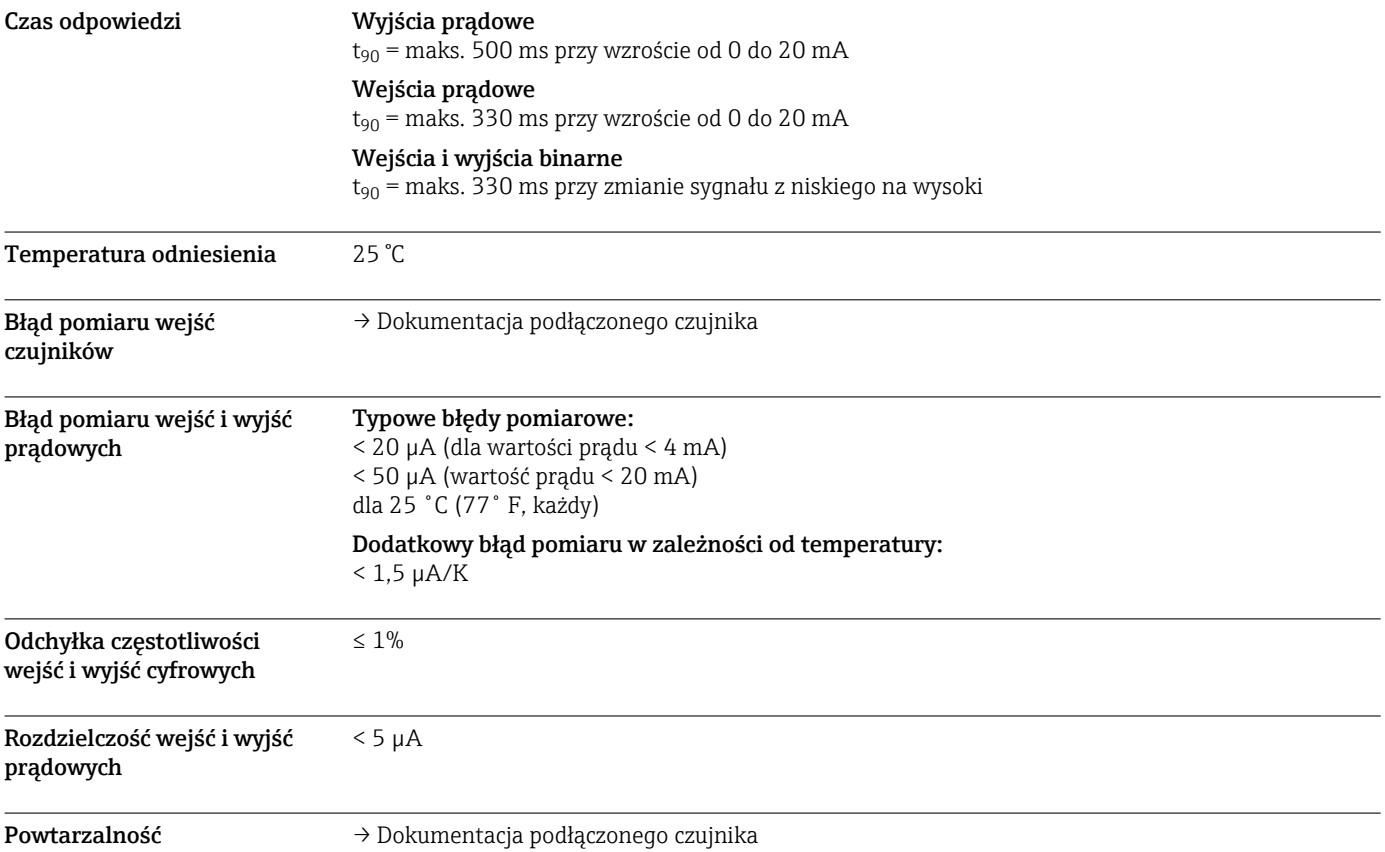

## Parametry metrologiczne

## Montaż

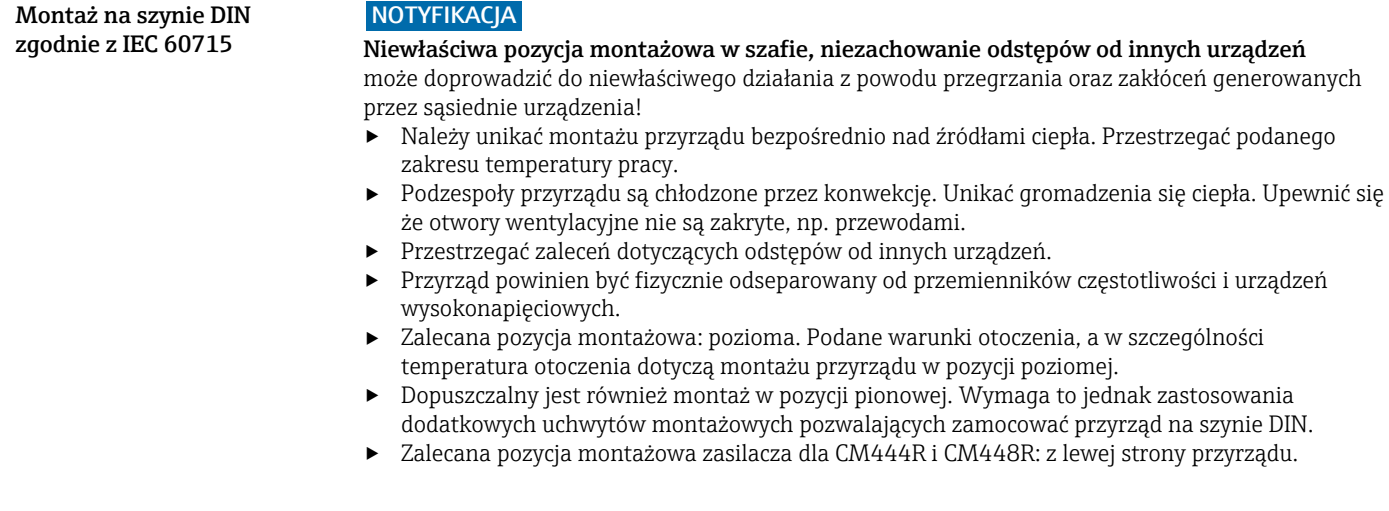

#### <span id="page-36-0"></span>Zachować niżej podane minimalne odstępy:

- Odstęp boczny od innych urządzeń, w tym zasilaczy oraz od ścianek obudowy: minimum 20 mm  $(0, 79 \text{ cala})$
- Odstęp od góry i od dołu przyrządu oraz odstęp z tyłu (od drzwi szafy sterowniczej lub innych urządzeń):
	- minimum 50 mm (1,97 cala)

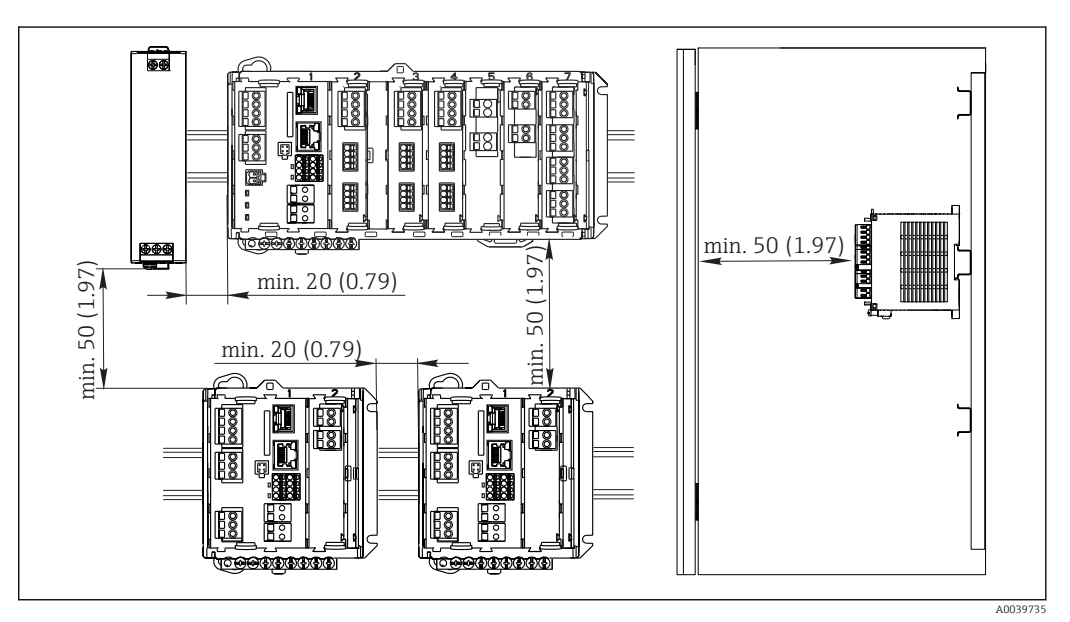

 *23 Minimalny odstęp montażowy w mm (calach)*

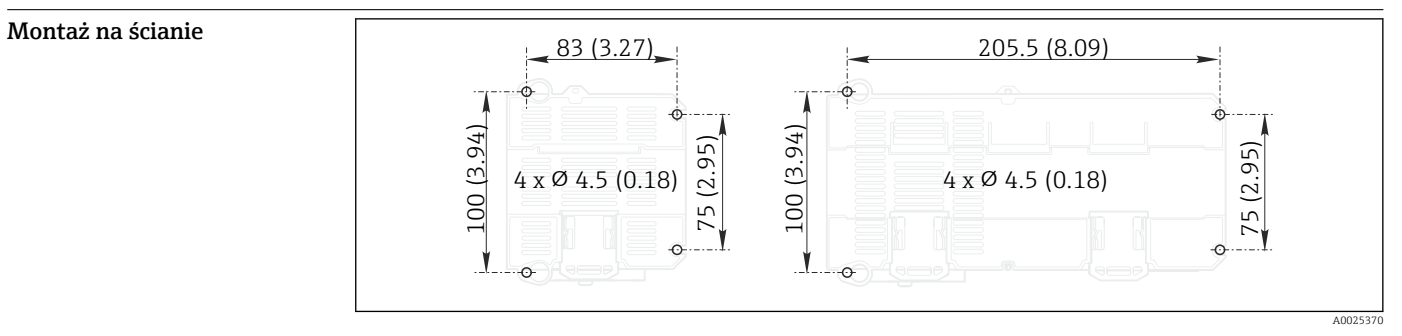

 *24 Owiercenie do montażu ściennego w mm (calach)*

#### <span id="page-37-0"></span>Montaż zewnętrznego wyświetlacza

Płytę montażową można też wykorzystać, jako szablon do wywiercenia otworów. Do  $\mathbf{1}$ wyznaczenia położenia otworów można też wykorzystać umieszczone na boku znaczniki.

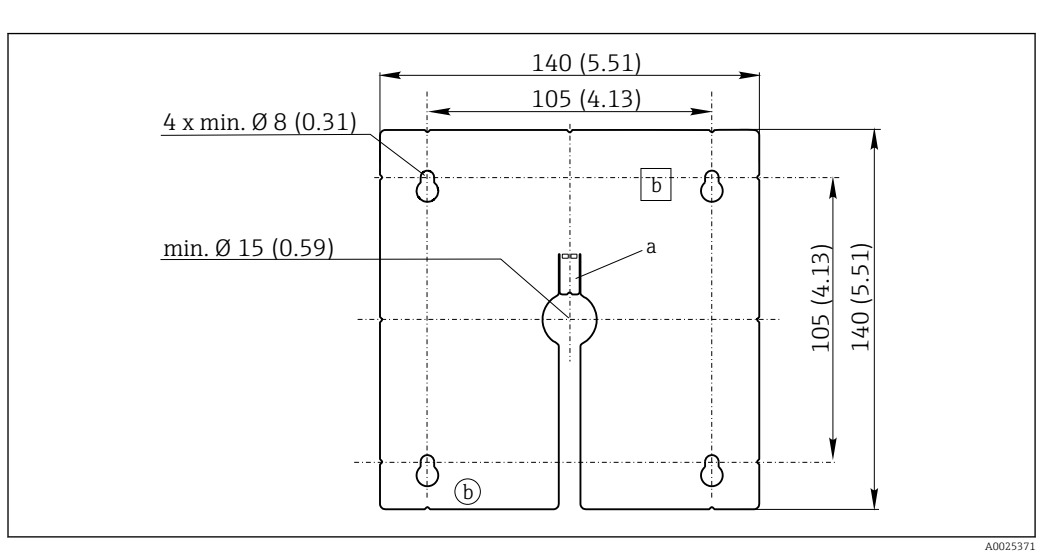

 *25 Płyta montażowa pod zewnętrzny wyświetlacz, wymiary w mm (calach)*

*a Zatrzask*

*b Zagłębienia związane z produkcją, brak funkcji dla użytkownika*

## Środowisko

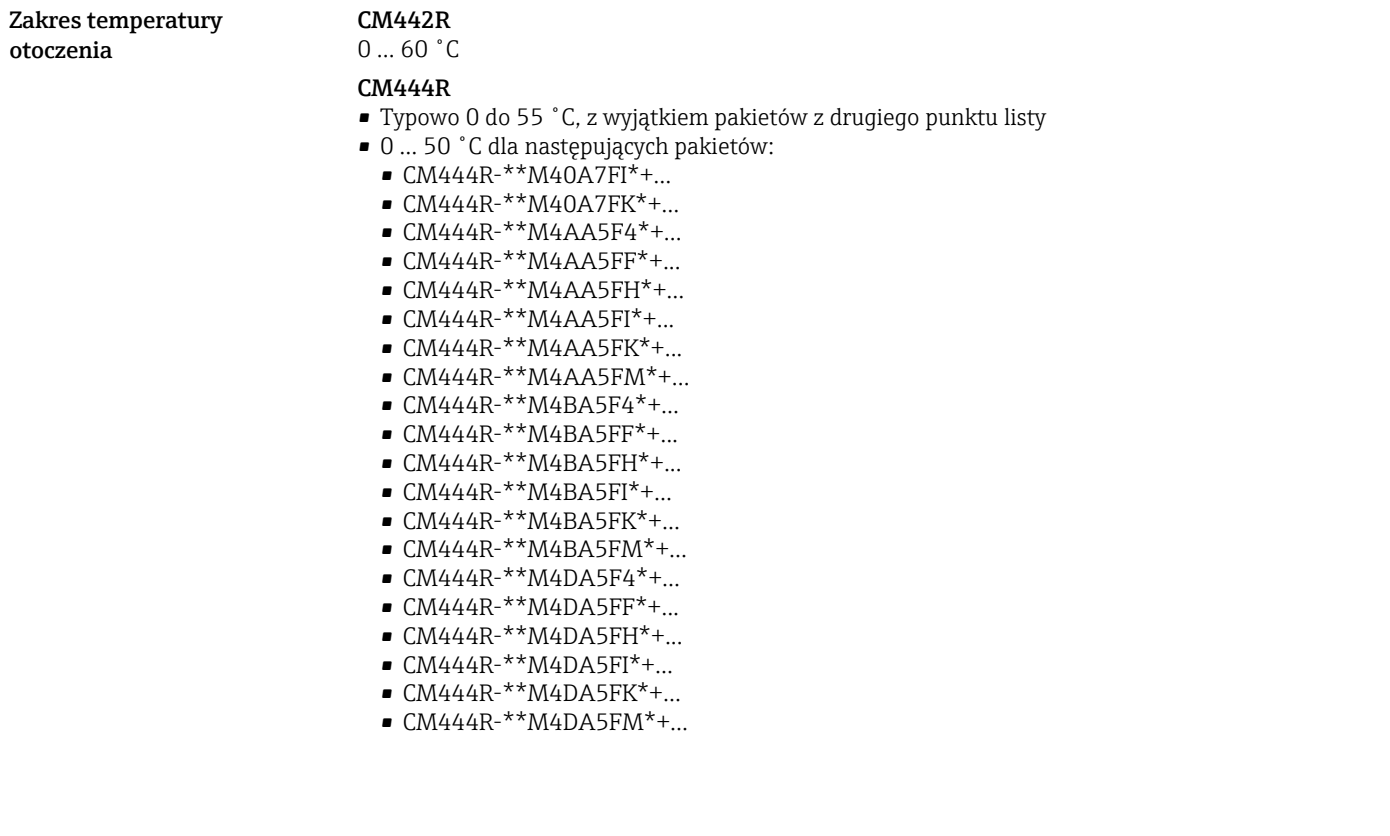

#### <span id="page-38-0"></span>CM448R

- Typowo 0 do 55 ˚C, z wyjątkiem pakietów z drugiego punktu listy
- 0 ... 50 ˚C dla następujących pakietów:
	- $\bullet$  CM448R-\*\*\*6AA\*+...
	- CM448R-\*\*\*8A4\*+...
	- $\bullet$  CM448R-\*\*\*8A5\*+...
	- $•$  CM448R-\*\*28A3\*+...
	- $\bullet$  CM448R-\*\*38A3\*+...
	- CM448R-\*\*48A3\*+...
	- $\bullet$  CM448R-\*\*58A3\*+...
	- $\bullet$  CM448R-\*\*68A3\*+...
	- $\bullet$  CM448R-\*\*26A5\*+...
	- $\bullet$  CM448R-\*\*36A5\*+...
	- $\bullet$  CM448R-\*\*46A5\*+...
	- $\bullet$  CM448R-\*\*56A5\*+...
	- $\bullet$  CM448R-\*\*66A5\*+...
	- $\bullet$  CM448R-\*\*22A7\*+...
	- $\bullet$  CM448R-\*\*32A7\*+...
	- $\bullet$  CM448R-\*\*42A7\*+...
	- $\bullet$  CM448R-\*\*52A7\*+...
	- $\bullet$  CM448R-\*\*62A7\*+...
	- $\bullet$  CM448R-\*\*A6A5\*+...
	- CM448R-\*\*A6A7\*+...
	- $\bullet$  CM448R-\*\*B6A5\*+...
	- $\bullet$  CM448R-\*\*B6A7\*+...
	- $\bullet$  CM448R-\*\*C6A5\*+...  $\bullet$  CM448R-\*\*C6A7\*+...
	- $\bullet$  CM448R-\*\*D6A5\*+...
	- $\bullet$  CM448R-\*\*D6A7\*+...

Zewnętrzny wyświetlacz (opcjonalny)

 $-20...60$  °C

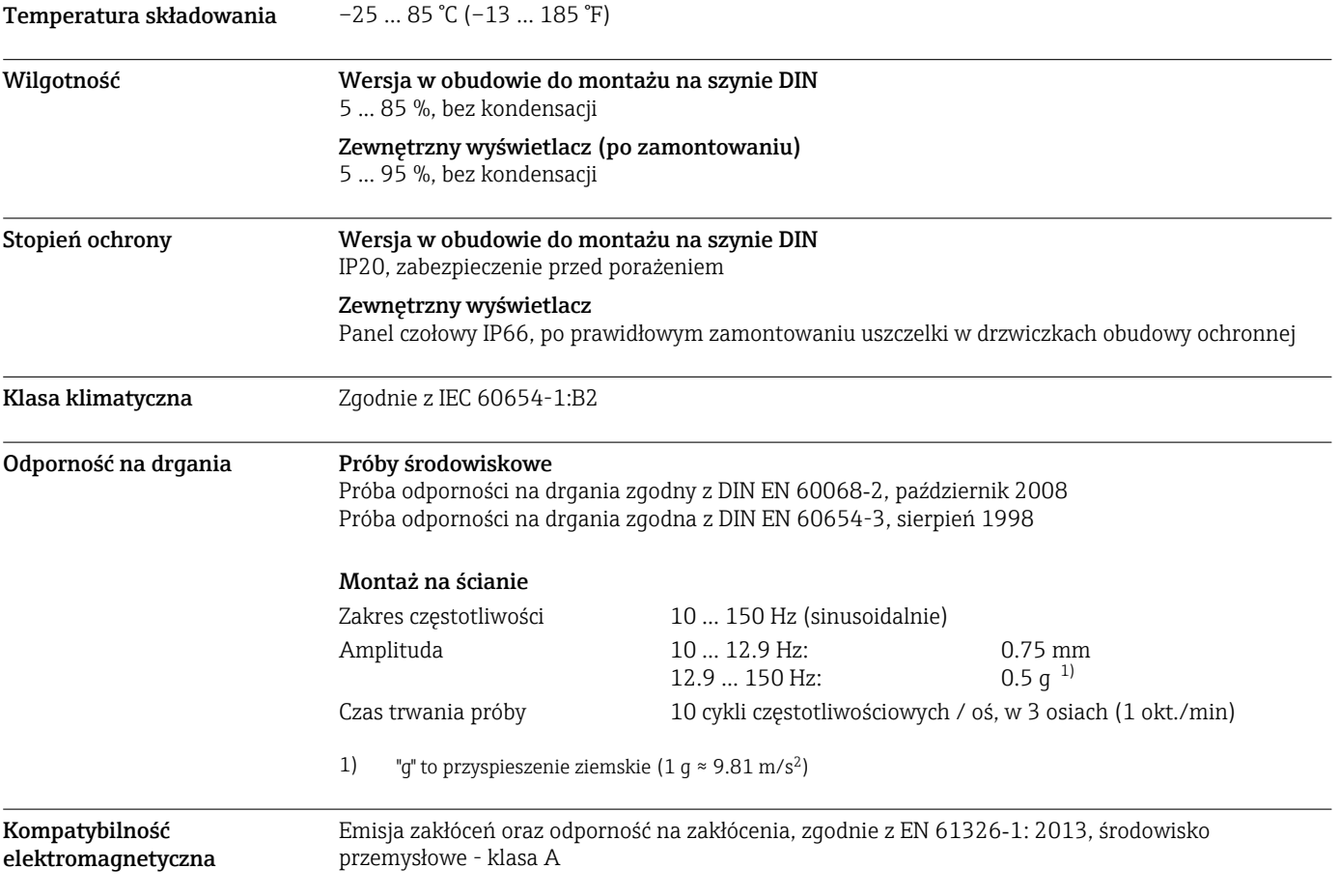

<span id="page-39-0"></span>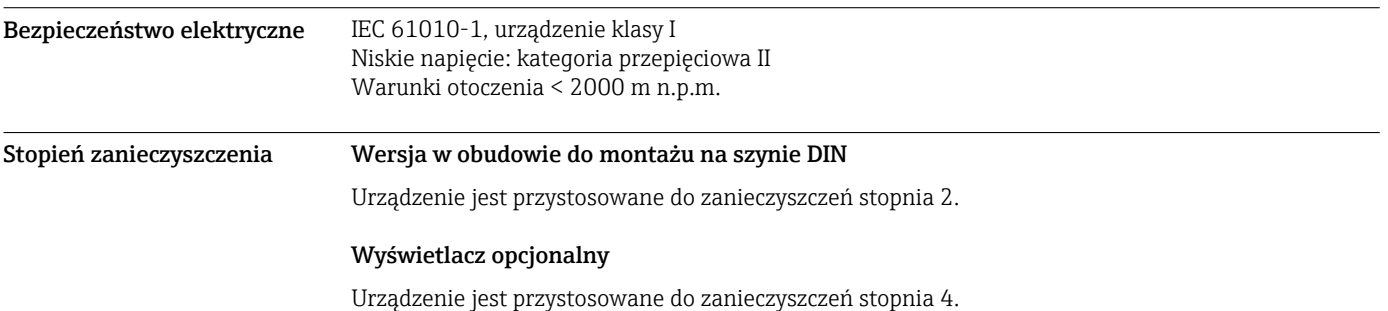

## Budowa mechaniczna

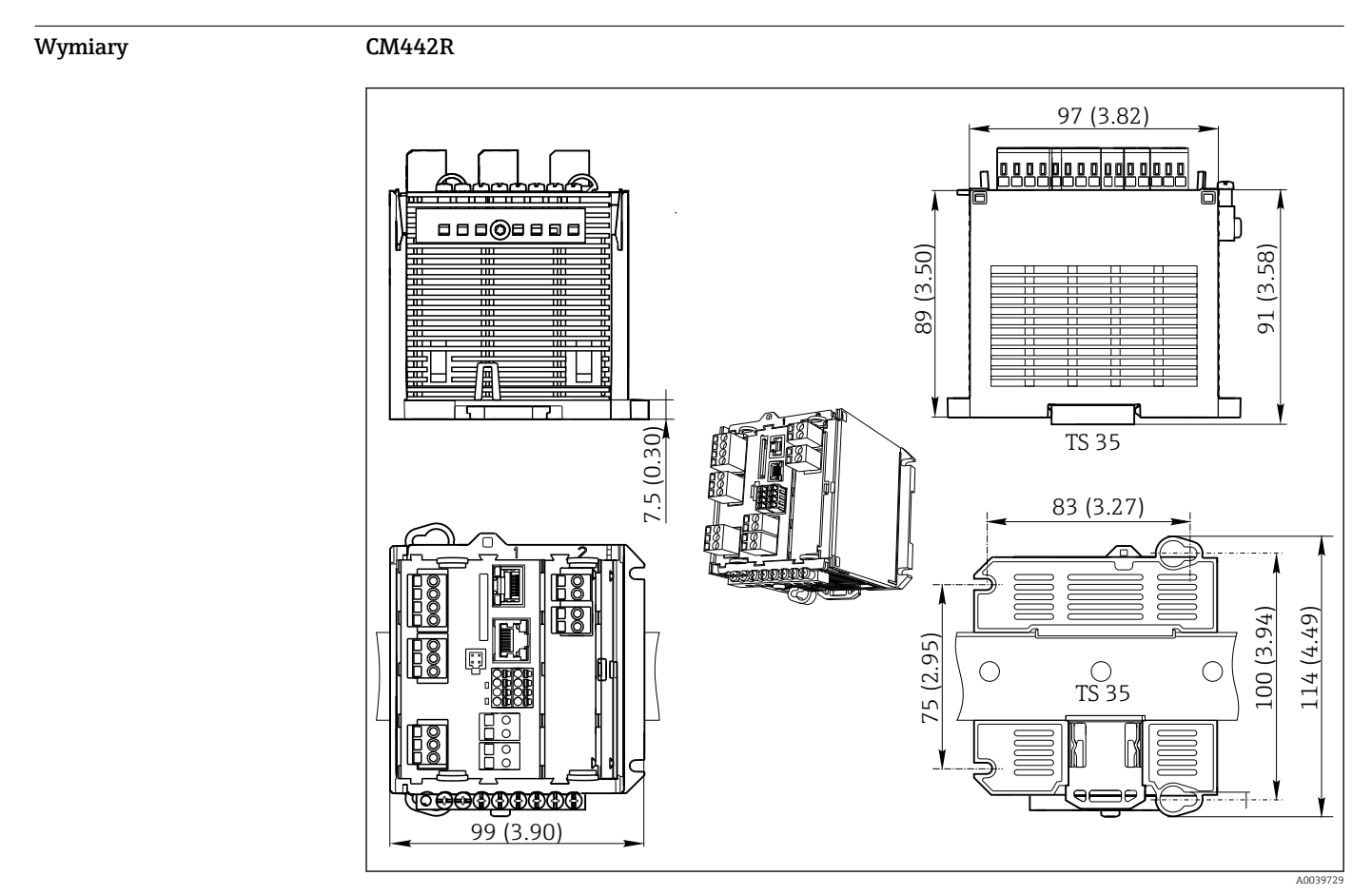

 *26 Wymiary w mm (calach)*

### CM444R i CM448R

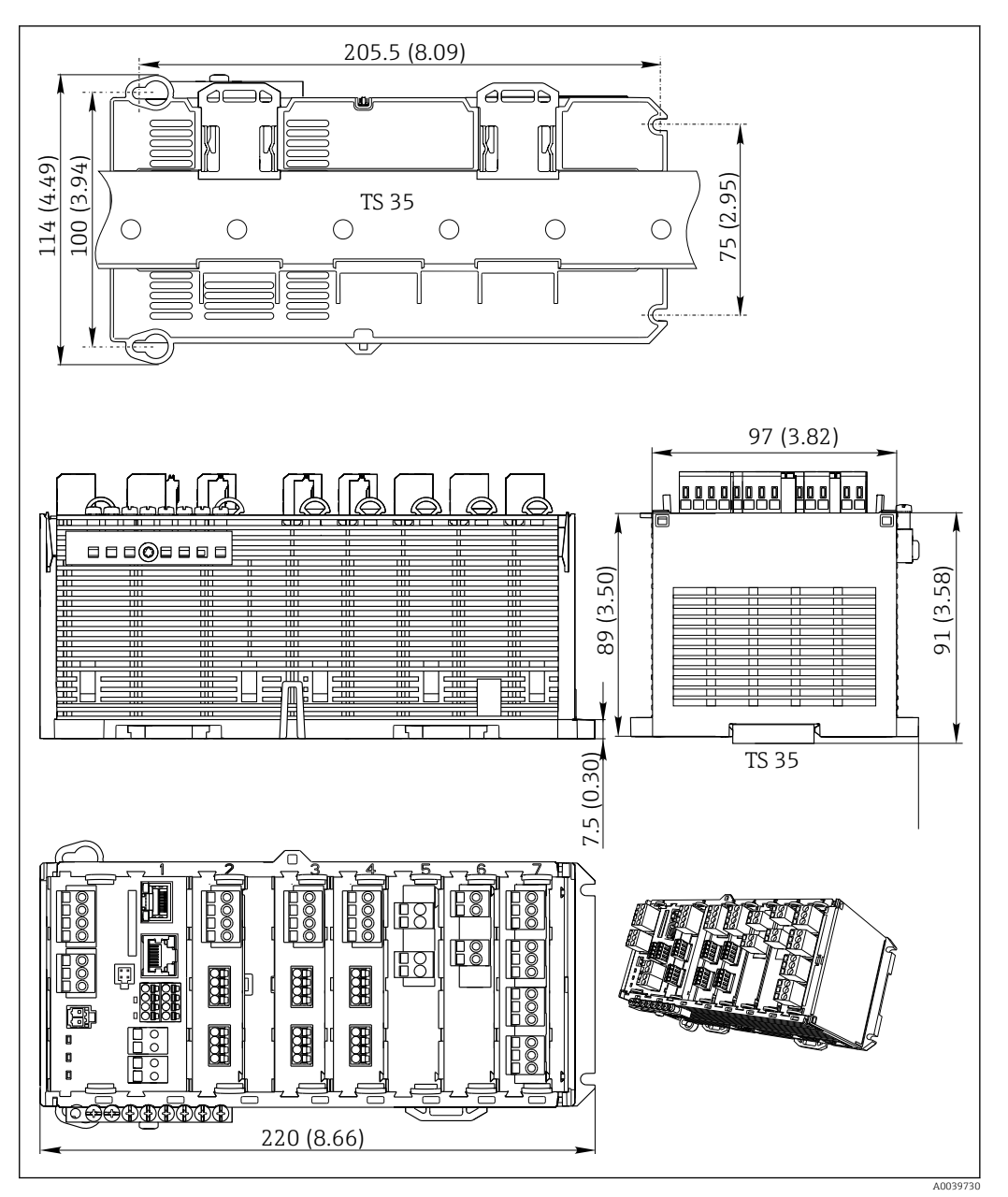

 *27 Wymiary w mm (calach)*

#### Wyświetlacz opcjonalny

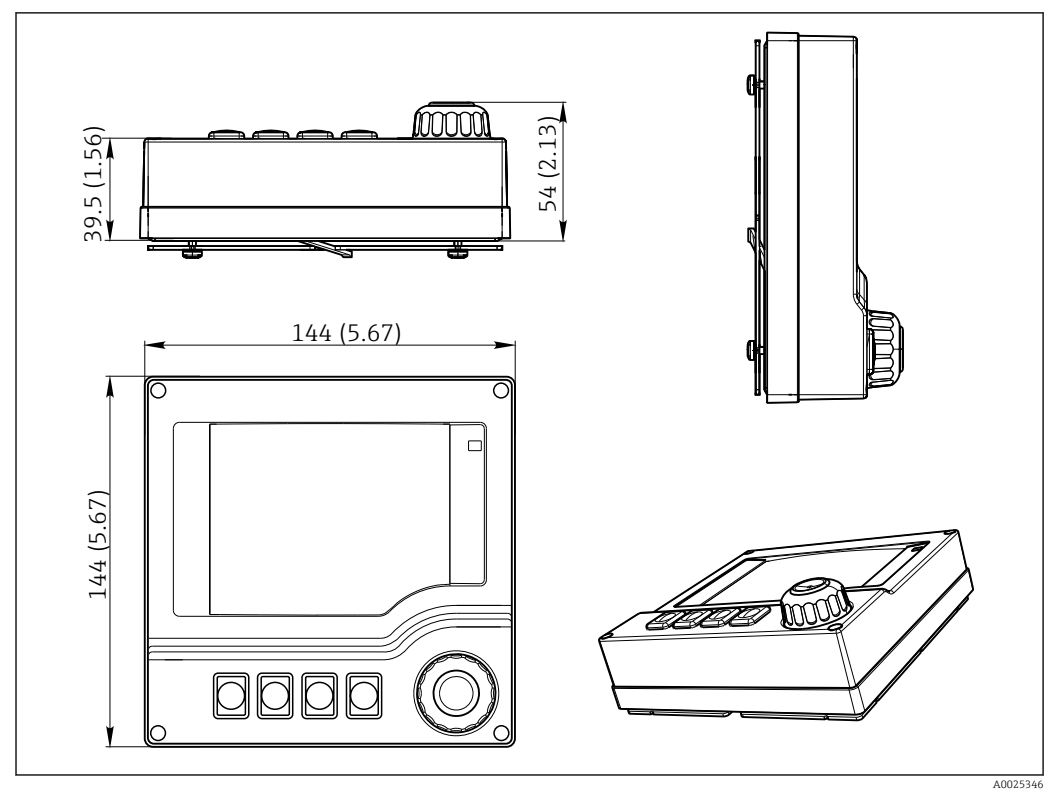

 *28 Wymiary w mm (calach)*

### Zewnętrzne źródło zasilania (tylko CM444R i CM448R)

Zależnie od zamówienia dostarczany jest zasilacz w wersji 230 V lub 24 V. Są dwa rodzaje dostawy dla każdej wersji (nie można wybrać). Wariant zalecany fabrycznie jest widoczny po lewej, indywidualnie dla każdego przypadku.

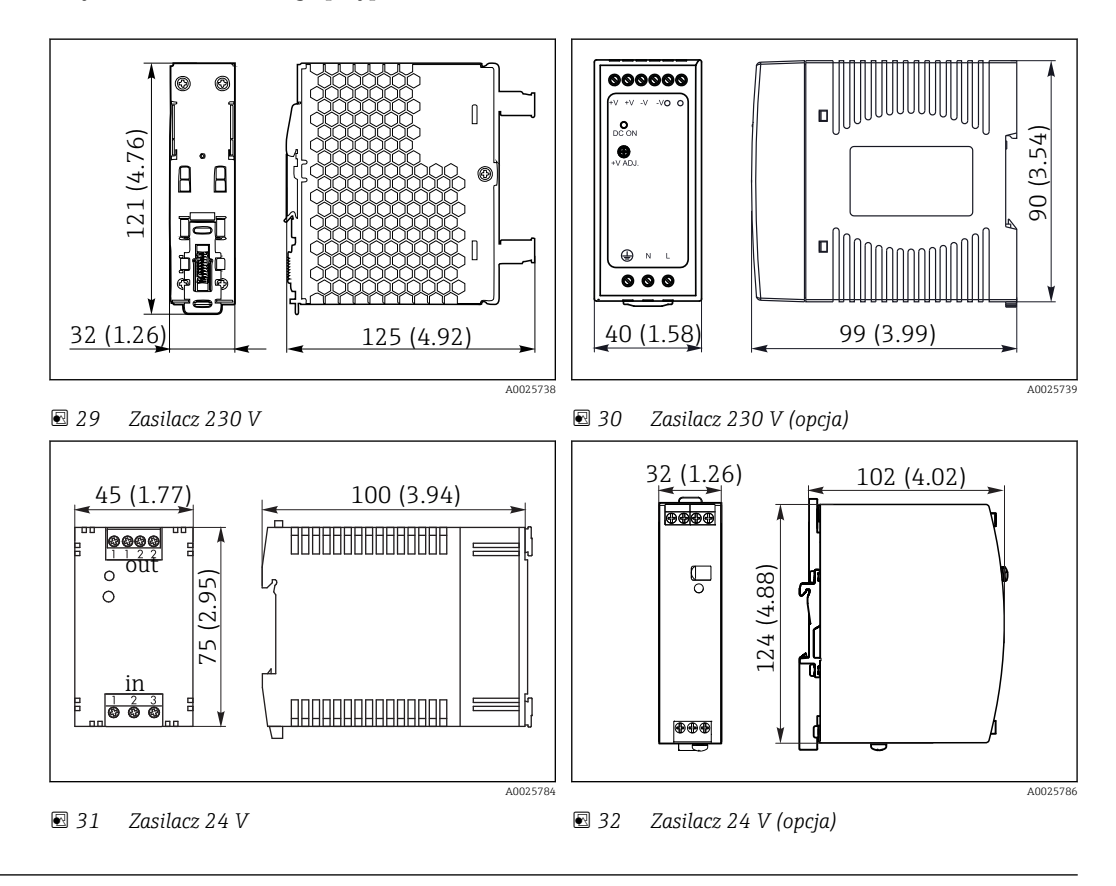

#### <span id="page-42-0"></span>Wyświetlacz serwisowy (akcesoria)

Wyświetlacz serwisowy zawiera:

- Wyświetlacz przenośny (wymiary takie same jak w "Wyświetlacz opcjonalny")
- Pokrywa ochronna wyświetlacza do zawieszenia na (otwartych) drzwiach szafki

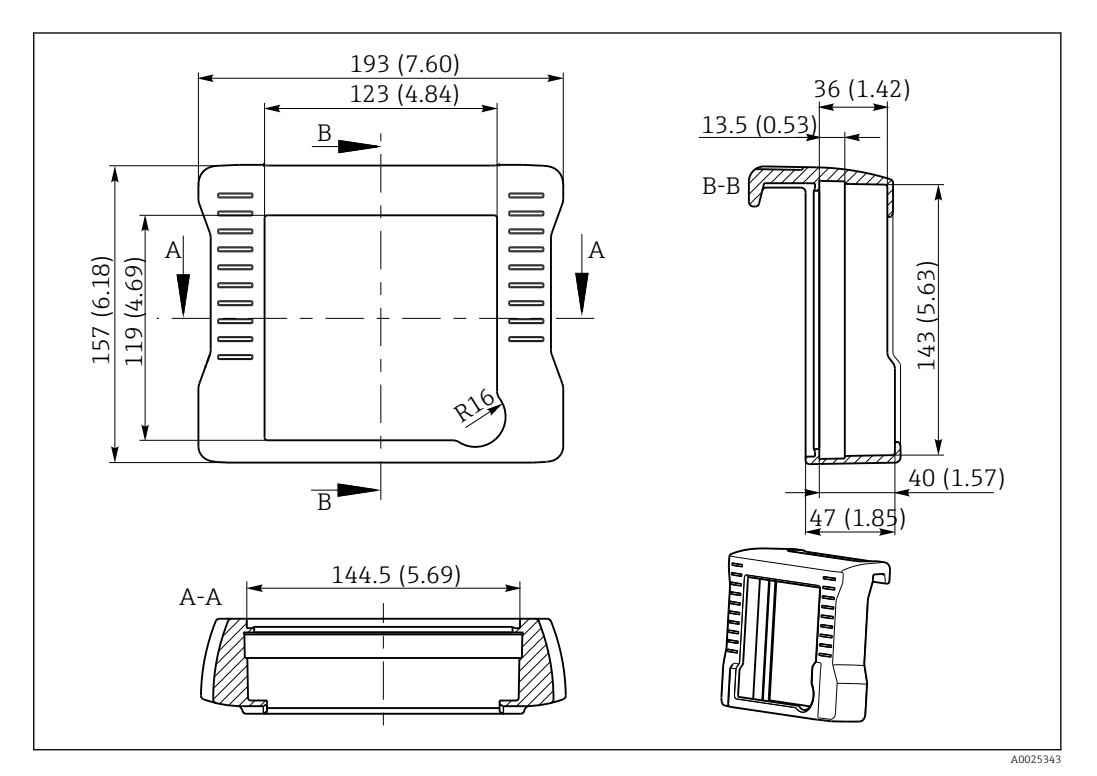

 *33 Wymiary pokrywy wyświetlacza serwisowego w mm (calach)*

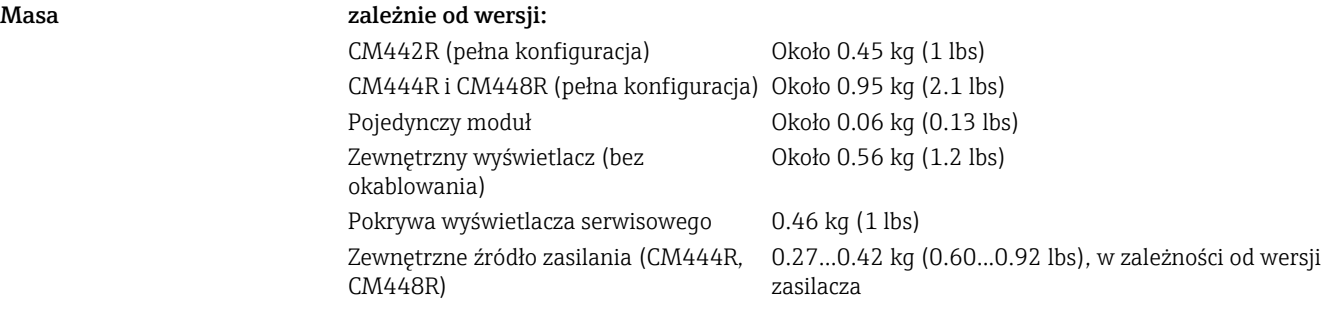

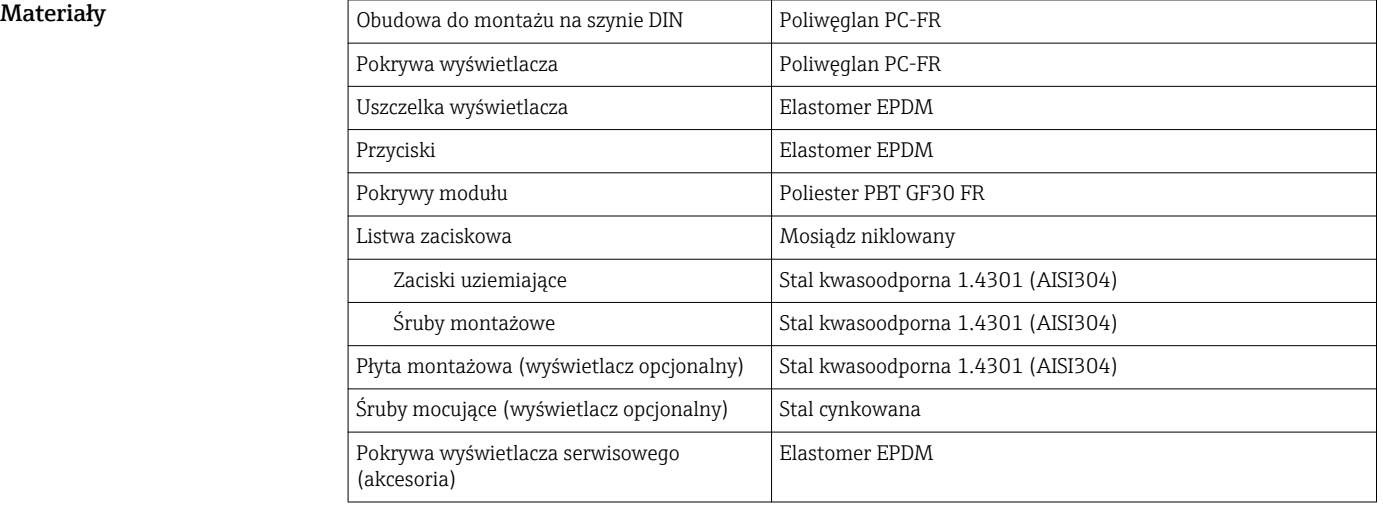

<span id="page-43-0"></span>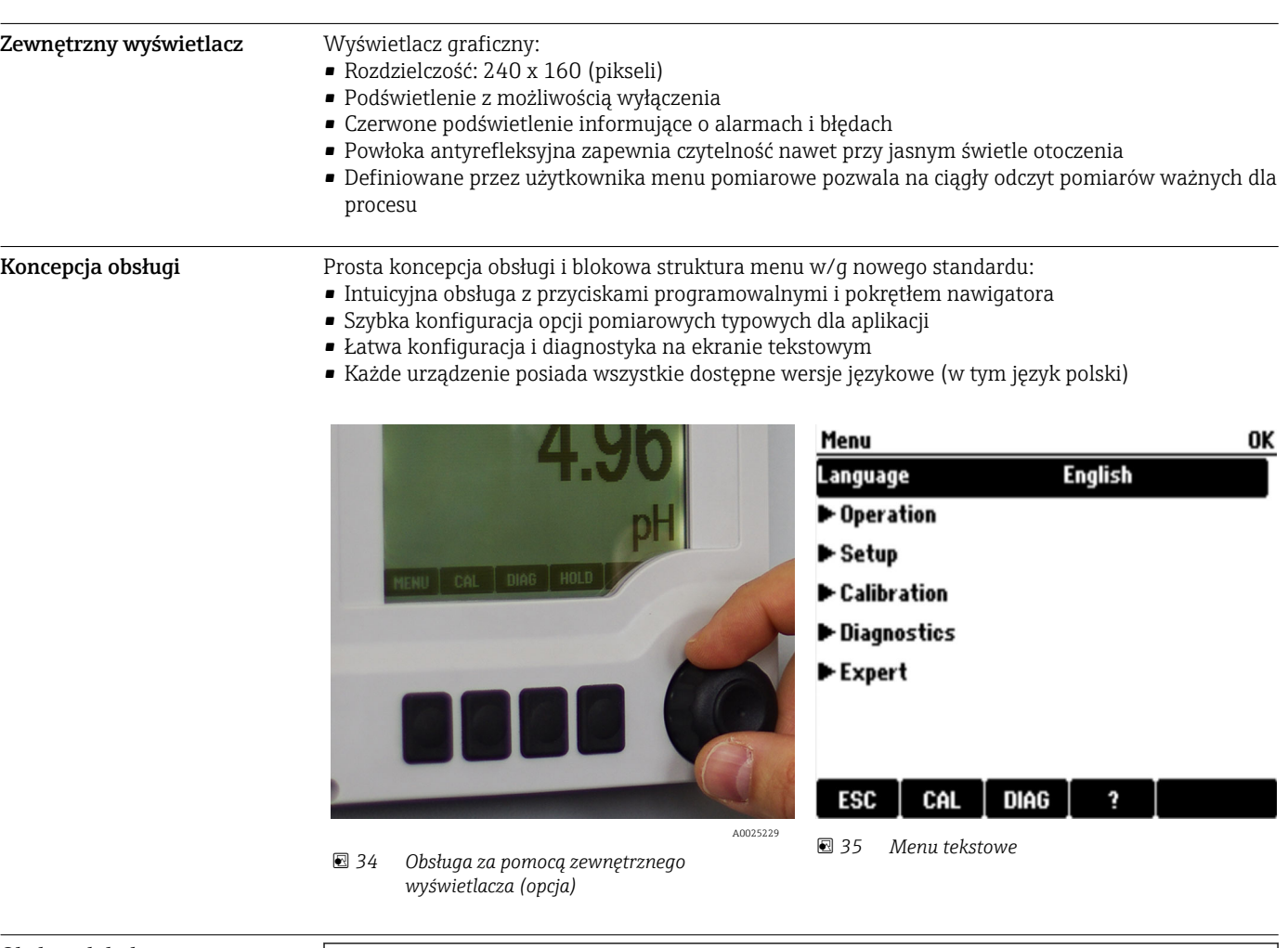

## Obsługa

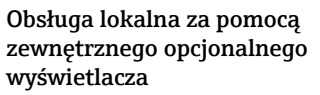

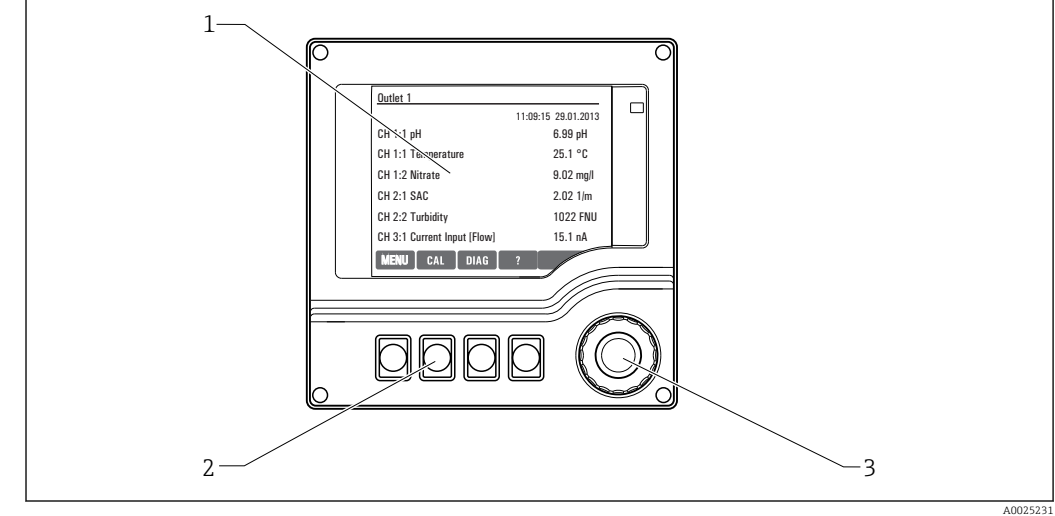

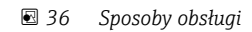

- *1 Wyświetlacz (z czerwonym podświetleniem w stanie alarmowym)*
- *2 Przyciski programowalne (funkcja zależy od aktualnego menu)*
- *3 Nawigator (wielofunkcyjny przycisk obrotowy)*

#### <span id="page-44-0"></span>Obsługa zdalna Obsługa zdalna z wykorzystaniem protokołu HART (np. za pomocą modemu HART i oprogramowania FieldCare)

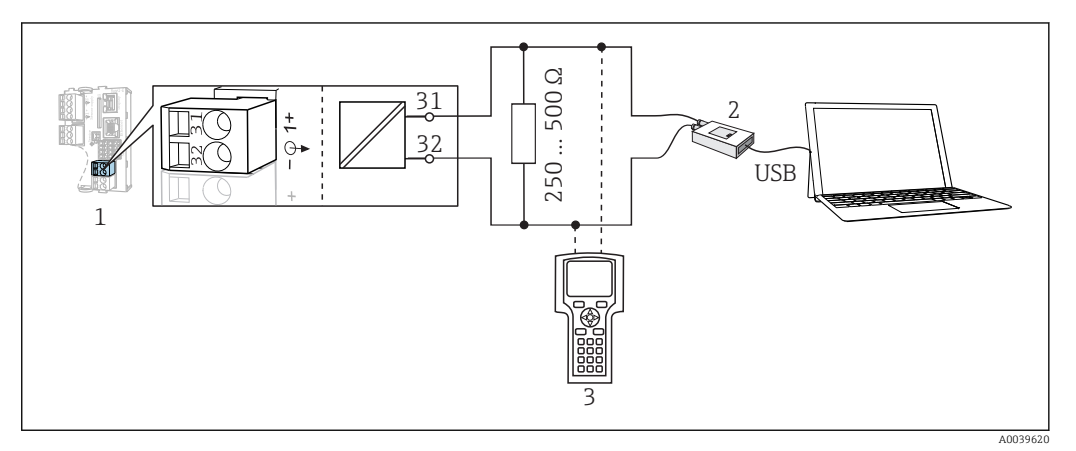

 *37 Podłączenie modemu HART*

- *1 Moduł przyrządu Base2-L, -H lub -E: wyjście prądowe 1 z protokołem HART*
- *2 Modem HART do podłączenia komputera PC, np. Commubox FXA191 (RS232) lub FXA195 1) (USB)*
- *3 Terminal ręczny HART*
- 1) Pozycja przełącznika "on" (zastępuje rezystor terminujący)

#### Obsługa zdalna poprzez PROFIBUS DP

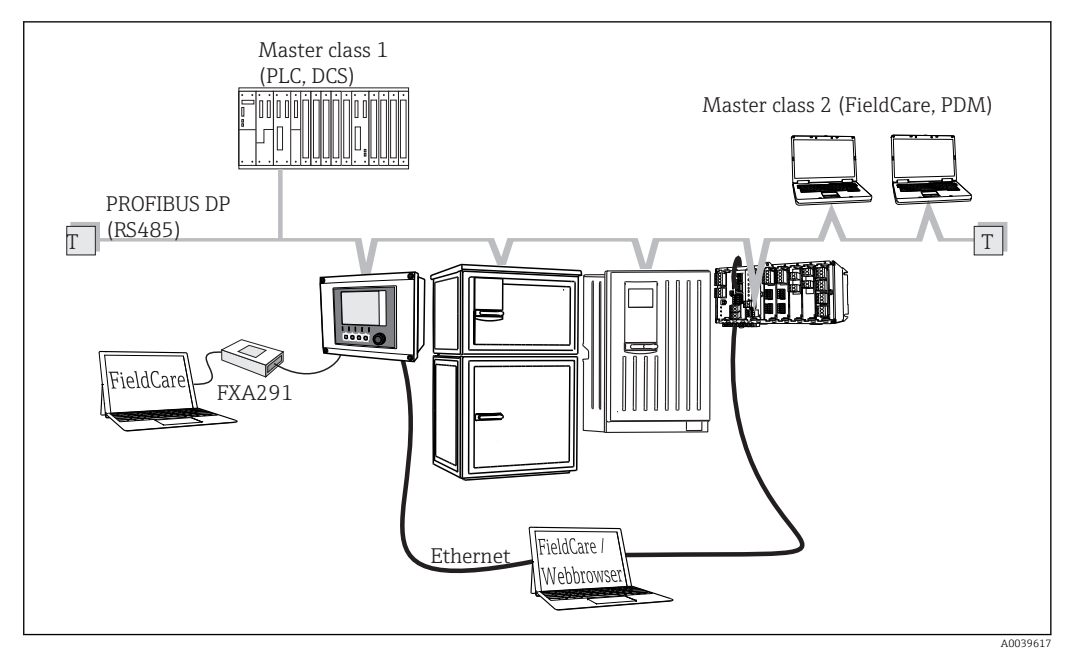

- *38 PROFIBUS DP*
- *T Terminator magistrali*

#### <span id="page-45-0"></span>Obsługa zdalna poprzez Modbus RS485

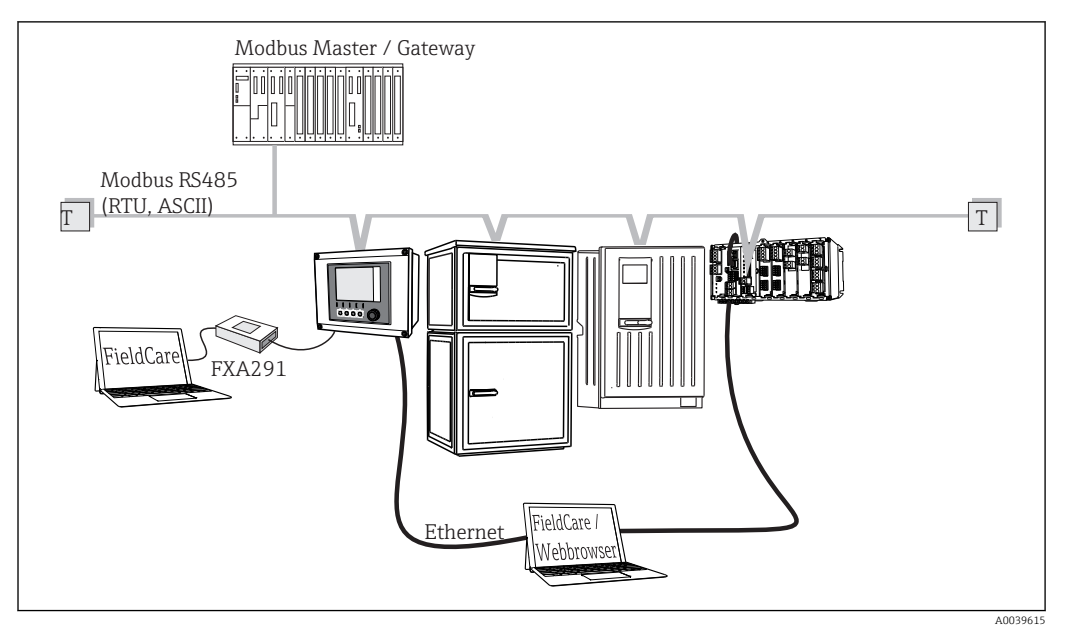

 *39 Modbus RS485*

*T Terminator magistrali*

#### Obsługa zdalna przez sieć Ethernet: serwer WWW/Modbus TCP/PROFINET/EtherNet/IP

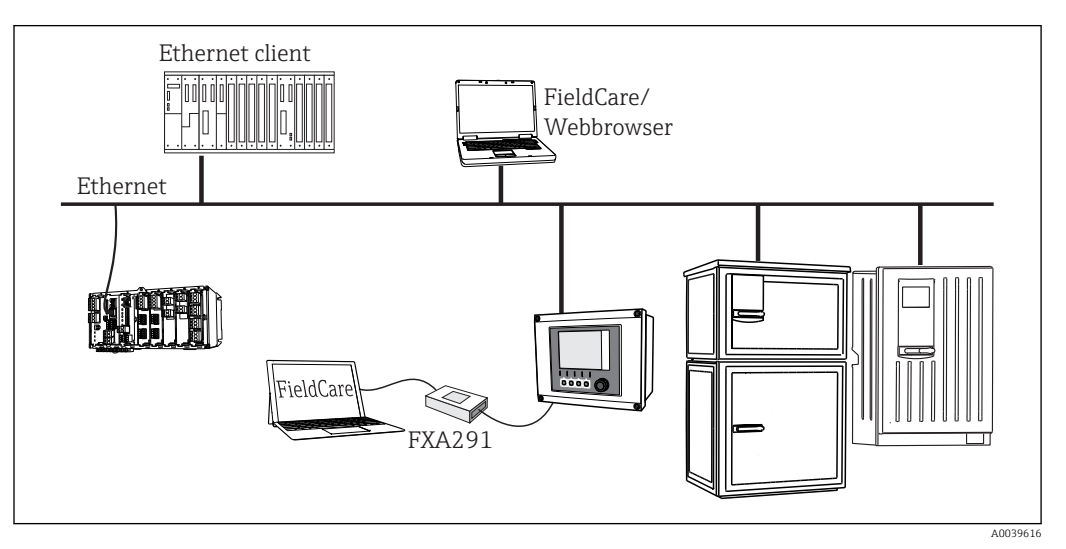

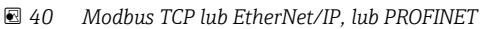

Język obsługi vzamówieniu, patrz "Kod Ustawiony fabrycznie język obsługi zależy od opcji językowej wybranej w zamówieniu, patrz "Kod zamówieniowy"). Za pomocą menu można wybrać inny język obsługi.

- Angielski (US)
- Niemiecki
- Chiński (uproszczony)
- Czeski
- Holenderski
- Francuski
- Włoski
- Japoński
- Polski
- Portugalski
- Rosyjski
- Hiszpański
- Szwedzki
- Turecki
- <span id="page-46-0"></span>• Węgierski
- Chorwacki
- Wietnamski

Dostępność innych wersji językowych można sprawdzić przez dostępność opcji w kodzie zamówieniowym na stronie www.endress.com/cm442R lub .../cm444R lub .../cm448R.

## Certyfikaty i dopuszczenia

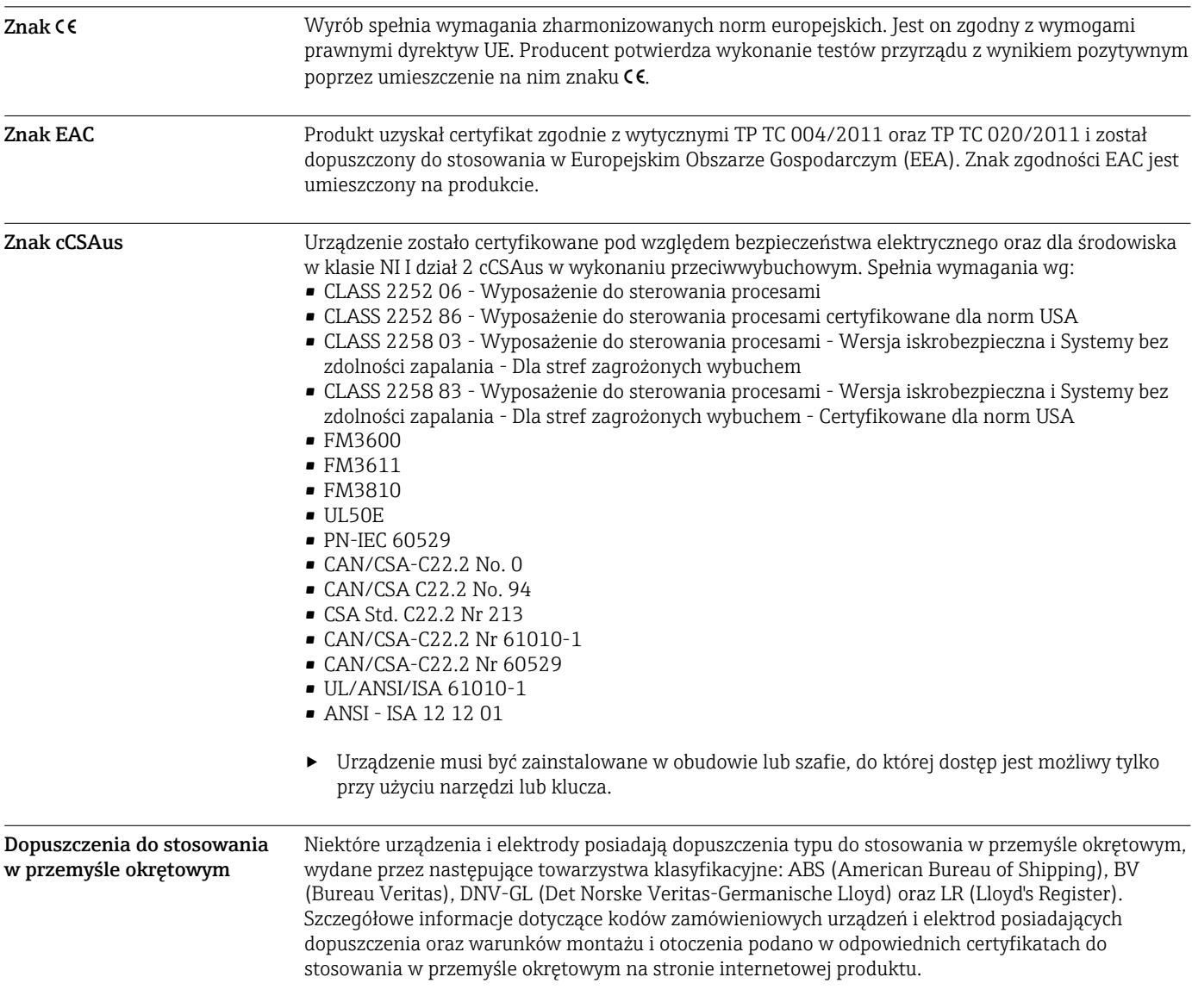

## Informacje dotyczące zamawiania

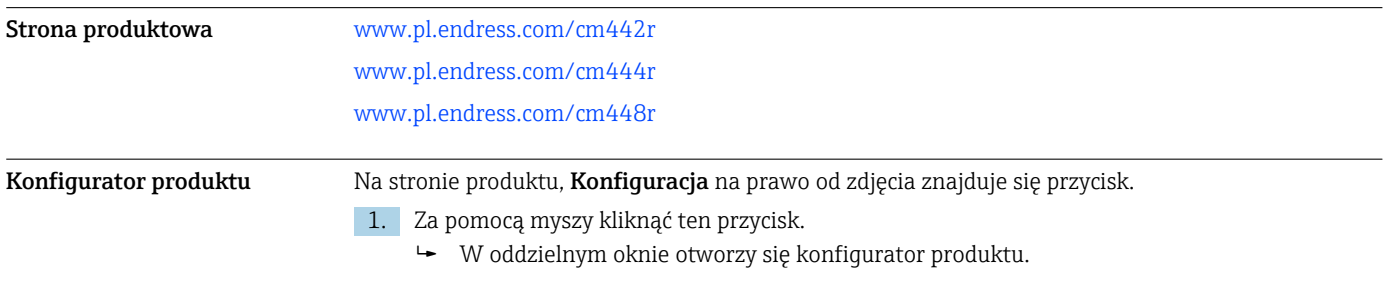

<span id="page-47-0"></span>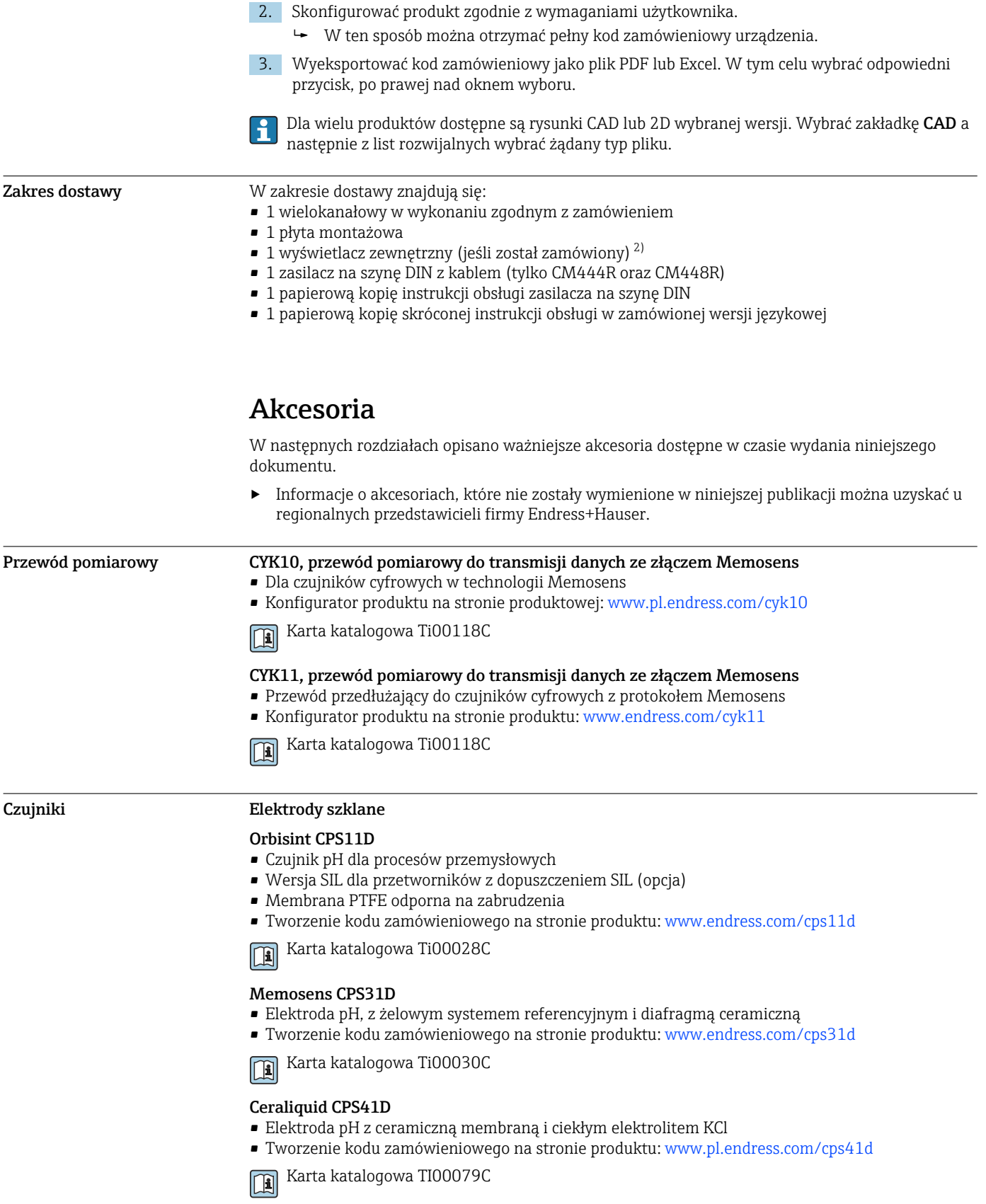

<sup>2)</sup> Zewnętrzny wyświetlacz można wybrać jako opcję w kodzie zamówieniowym lub zamówić jako wyposażenie dodatkowe w późniejszym czasie.

#### Ceragel CPS71D

- Elektroda pH z układem referencyjnym wyposażonym w zaporę jonową
- Tworzenie kodu zamówieniowego na stronie produktu: [www.endress.com/cps71d](http://www.endress.com/cps71d)

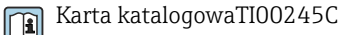

#### Memosens CPS171D

- Elektroda pH dla kadzi fermentacyjnych/bioreaktorów z technologią Memosens
- Tworzenie kodu zamówieniowego na stronie produktu: [www.endress.com/cps171d](http://www.endress.com/cps171d)

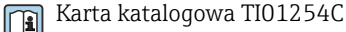

#### Orbipore CPS91D

- Elektroda pH z otwartym układem referencyjnym do stosowania w mediach silnie zanieczyszczonych
- Konfigurator produktu na stronie produktu: [www.endress.com/cps91d](http://www.endress.com/cps91d)

Karta katalogowa Ti00375C  $|\mathbf{u}|$ 

#### Orbipac CPF81D

- Elektroda pH do pomiaru zanurzeniowego
- Branża wodno-ściekowa
- Tworzenie kodu zamówieniowego na stronie produktu: www.endress.com/cpf81d

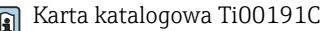

#### Elektrody pH z emalią jonoczułą

#### Ceramax CPS341D

- Elektroda pH pokryta warstwą emalii jonoczułej
- Spełnia najwyższe wymagania odnośnie dokładności pomiarowej, ciśnienia, temperatury, sterylności i niezawodności
- Konfigurator produktu na stronie produktowej: www.endress.com/cps341d

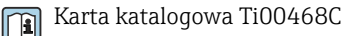

#### Czujniki potencjału redoks (ORP)

#### Orbisint CPS12D

- Czujnik redoks dla procesów przemysłowych
- Tworzenie kodu zamówieniowego na stronie produktu: [www.endress.com/cps12d](http://www.endress.com/cps12d)

Karta katalogowa Ti00367C m

#### Ceraliquid CPS42D

- Elektroda redoks z ceramiczną membraną i ciekłym elektrolitem KCl
- Tworzenie kodu zamówieniowego na stronie produktu: [www.endress.com/cps42d](http://www.endress.com/cps42d)

Karta katalogowa Ti00373C  $\mathbf{r}$ 

#### Ceragel CPS72D

- Elektrody potencjału redoks z układem referencyjnym wyposażonym w zaporę jonową
- Tworzenie kodu zamówieniowego na stronie produktu: [www.endress.com/cps72d](http://www.endress.com/cps72d)

Karta katalogowa Ti00374C m

#### Orbipac CPF82D

- Kompaktowa elektroda redoks do montażu w rurociągu lub do pracy zanurzeniowej w wodzie przemysłowej lub w ściekach
- Tworzenie kodu zamówieniowego na stronie produktu: www.endress.com/cpf82d

Karta katalogowa Ti00191C  $|\mathbf{u}|$ 

#### Orbipore CPS92D

- Elektroda redoks z otwartym systemem referencyjnym dla mediów silnie zanieczyszczonych
- Tworzenie kodu zamówieniowego na stronie produktu: [www.endress.com/cps92d](http://www.endress.com/cps92d)

Karta katalogowa Ti00435CT

#### Elektrody pH ISFET (półprzewodnikowe)

#### Tophit CPS441D

- Sterylizowalna elektroda ISFET do mediów o niskiej przewodności
- Ciekły elektrolit KCl
- Tworzenie kodu zamówieniowego na stronie produktu: [www.pl.endress.com/cps441d](http://www.endress.com/cps441d)

Karta katalogowa TI00352C

#### Tophit CPS471D

- Elektroda ISFET dla przemysłu spożywczego, farmaceutycznego, inżynierii procesowej, która może być sterylizowana, również w autoklawach
- Uzdatnianie wody i biotechnologia
- Tworzenie kodu zamówieniowego na stronie produktu: [www.pl.endress.com/cps471d](http://www.endress.com/cps471d)

Karta katalogowa TI00283C m

#### Tophit CPS491D

- Czujnik ISFET z otwartą częścią referencyjną do mediów mocno zanieczyszczających
- Tworzenie kodu zamówieniowego na stronie produktu: [www.pl.endress.com/cps491d](http://www.endress.com/cps491d)

Karta katalogowa TI00377C m

#### Czujniki zespolone pH/redoks (ORP)

#### Memosens CPS16D

- Kombinowana elektroda pH/redoks do technologii procesowej
- Odporna na zabrudzenia diafragma PTFE
- Z technologią Memosens
- Tworzenie kodu zamówieniowego na stronie produktu: www.pl.endress.com/cps16D

Karta katalogowa TI00503C m

#### Memosens CPS76D

- Kombinowana elektroda pH/redoks do technologii procesowej
- Doskonała do zastosowań w instalacjach higienicznych i sterylnych
- Z technologią Memosens
- Tworzenie kodu zamówieniowego na stronie produktu: www.endress.com/cps76d

Karta katalogowa TI00506C m

#### Memosens CPS96D

- Kombinowana elektroda pH/redoks do procesów chemicznych
- Z odporną na zatruwanie częścią referencyjną z pułapką jonową
- Z technologią Memosens
- Tworzenie kodu zamówieniowego na stronie produktu: www.endress.com/cps96d

Karta katalogowa TI00507C  $\sqrt{2}$ 

#### Indukcyjne czujniki przewodności

#### Indumax CLS50D

- Indukcyjny czujnik przewodności o wysokiej trwałości
- Do zastosowań standardowych i w strefach zagrożonych wybuchem
- Z technologią Memosens
- Konfigurator produktu na stronie produktowej: [www.endress.com/cls50d](http://www.endress.com/cls50d)

Karta katalogowa Ti00182C

#### Indumax H CLS54D

- Indukcyjne czujniki przewodności
- Certyfikowane wykonanie higieniczne dla aplikacji w przemyśle spożywczym, produkcji napojów, farmaceutycznym i biotechnologicznym
- Tworzenie kodu zamówieniowego na stronie produktu: [www.endress.com/cls54d](http://www.endress.com/cls54)

Karta katalogowa TI00508Cm

#### Konduktometryczne czujniki przewodności

#### Condumax CLS15D

- Konduktometryczne czujniki przewodności
- Czujniki dla aplikacji w wodzie czystej, ultraczystej oraz w strefach zagrożonych wybuchem
- Konfigurator produktu na stronie produktowej: [www.endress.com/CLS15d](http://www.endress.com/cls15d)

Karta katalogowa TI00109C  $\lceil \mathbf{r} \rceil$ 

#### Condumax CLS16D

- Konduktometryczne czujniki przewodności w wykonaniu higienicznym
- Czujniki dla aplikacji w wodzie czystej, ultraczystej oraz w strefach zagrożonych wybuchem (Ex)
- Dopuszczenie 3A i EHEDG
- Tworzenie kodu zamówieniowego na stronie produktu: [www.endress.com/CLS16d](http://www.endress.com/cls16d)

Karta katalogowa TI00227C  $\sqrt{1}$ 

#### Condumax CLS21D

- Czujnik dwuelektrodowy w wersjach z głowicą przyłączeniową
- Tworzenie kodu zamówieniowego na stronie produktu: [www.endress.com/CLS21d](http://www.endress.com/cls21d)

Karta katalogowa Ti00085C  $\boxed{1}$ 

#### Memosens CLS82D

- Czujnik cztero-elektrodowy
- Z technologią Memosens
- Tworzenie kodu zamówieniowego na stronie produktu: [www.endress.com/cls82d](http://www.endress.com/cls82d)

Karta katalogowa TI01188C m

#### Czujniki tlenu

#### Oxymax COS22D

- Czujnik tlenu rozpuszczonego z możliwością sterylizacji
- Wersja w technologii Memosens i jako czujnik analogowy
- Tworzenie kodu zamówieniowego na stronie produktu: www.endress.com/cos22d

Karta katalogowa TI00446C m

#### Oxymax COS51D

- Czujnik amperometryczny tlenu rozpuszczonego
- Wykonanie w technologii Memosens
- Tworzenie kodu zamówieniowego na stronie produktu: www.endress.com/cos51d

Karta katalogowa Ti00413C m

#### Oxymax COS61D

- Czujnik optyczny do pomiaru tlenu rozpuszczonego w wodzie pitnej i wodzie przemysłowej
- Zasada pomiaru: wygaszanie fluorescencji
- Wykonanie w technologii Memosens
- Tworzenie kodu zamówieniowego na stronie produktu: www.endress.com/cos61d

Karta katalogowa Ti00387C m

#### Memosens COS81D

- Czujnik optyczny tlenu rozpuszczonego z możliwością sterylizacji
- Z technologią Memosens
- Tworzenie kodu zamówieniowego na stronie produktu: www.endress.com/cos81d

Karta katalogowa TI01201CIn

Endress+Hauser 51

#### <span id="page-51-0"></span>Czujniki skuteczności dezynfekcji

#### CCS142D

- Czujnik amperometryczny wolnego chloru
- Zakres pomiarowy: 0.01 ... 20 mg/l
- Wykonanie w technologii Memosens
- Tworzenie kodu zamówieniowego na stronie produktu: www.endress.com/ccs142d

Karta katalogowa Ti00419C m

#### Czujniki jonoselektywne

#### ISEmax CAS40D

- Elektrody jonoselektywne
- Tworzenie kodu zamówieniowego na stronie produktu: www.endress.com/cas40d

Karta katalogowa Ti00491C

#### Czujniki mętności

#### Turbimax CUS51D

- Do pomiaru mętności i zawartości ciał stałych (gęstości osadu) w ściekach metodą nefelometryczną
- 4 wiązkowa metoda światła rozproszonego
- Wykonanie w technologii Memosens
- Tworzenie kodu zamówieniowego na stronie produktu: www.endress.com/cus51d

Karta katalogowa Ti00461C m

#### Turbimax CUS52D

- Czujnik Memosens w wykonaniu higienicznym do pomiaru mętności w wodzie pitnej, wodzie procesowej i zastosowań przemysłowych.
- Wykonanie w technologiiMemosens
- Tworzenie kodu zamówieniowego na stronie produktu: www.endress.com/cus52d

Karta katalogowa Ti01136C m

#### Czujniki absorbancji (SAC) i stężenia azotanów

#### Viomax CAS51D

- Pomiar stężenia azotanów i absorbancji (obciążenia ładunkiem organicznym) w wodzie pitnej i ściekach
- Wykonanie w technologii Memosens
- Tworzenie kodu zamówieniowego na stronie produktu: www.endress.com/cas51d

Karta katalogowa Ti00459C m

#### Detekcja rozdziału faz

#### Turbimax CUS71D

- Czujnik zanurzeniowy do detekcji rozdziału faz
- Ultradźwiękowy czujnik granicy rozdziału faz
- Tworzenie kodu zamówieniowego na stronie produktu: www.endress.com/cus71d

Karta katalogowa Ti00490C  $\sqrt{1}$ 

#### Funkcje dodatkowe Moduły rozszerzeń sprzętu

#### Zestaw: moduł rozszerzeń AOR

- $\bullet$  2 × wyjścia przekaźnikowe, 2 × wyjścia analogowe 0/4...20 mA
- Kod zam. 71111053

#### Zestaw: moduł rozszerzeń 2R

- $\bullet$  2 × wyjścia przekaźnikowe
- Kod zam. 71125375

#### Zestaw: moduł rozszerzeń 4R

- $\bullet$  4 × wyjścia przekaźnikowe
- Kod zam. 71125376

#### Zestaw: moduł rozszerzeń 2AO

- 2 x 0/4...20 mA, wyjścia analogowe
- Kod zam. 71135632

#### Zestaw: moduł rozszerzeń 4AO

- $\bullet$  4 × wyjście analogowe 0/4...20 mA
- Kod zam. 71135633
- Zestaw: moduł rozszerzeń 2DS
- 2 x czujnik cyfrowy, Memosens
- Kod zam. 71135631

#### Zestaw: moduł rozszerzeń 2AI

- 2 x 0/4...20 mA, wejścia analogowe
- Kod zam. 71135639

#### Zestaw: moduł rozszerzeń DIO

- 2 wejścia cyfrowe
- 2 wyjścia cyfrowe
- Pomocnicze źródło napięcia dla wyjścia cyfrowego
- Kod zam. 71135638

#### Zestaw: moduł rozszerzeń 485

- Możliwość rozszerzenia do PROFIBUS DP lub Modbus RS485. Wymagany jest dodatkowy kod aktywacyjny, który można zamówić oddzielnie.
- Kod zam. 71135634

#### Zestaw modernizacyjny, moduł rozszerzeń 485 z PROFIBUS DP

- Moduł rozszerzeń 485
- PROFIBUS-DP (+ konfiguracja poprzez Ethernet)
- Kod zam. 71140888

#### Zestaw modernizacyjny, moduł rozszerzeń 485 z Modbus RS485

- Moduł rozszerzeń 485
- Modbus RS485 (+ konfiguracja poprzez Ethernet)
- Kod zam. 71140889

#### Oprogramowanie i kody aktywacyjne

#### Karta SD z oprogramowaniem do Liquiline

- Napęd Flash, wersja przemysłowa, 1 GB
- Kod zam. 71127100

Do zamówienia kodu aktywacyjnego niezbędne jest podanie numeru seryjnego urządzenia.

### Kod aktywacyjny dla cyfrowej komunikacji HART

Kod zam. 71128428

#### Kod aktywacyjny dla komunikacji PROFIBUS DP Kod zam. 71135635

Kod aktywacyjny dla komunikacji Modbus RS485 Kod zam. 71135636

Kod aktywacyjny dla komunikacji PROFINET + serwer WWW dla BASE2 Kod zam. 71449901

Kod aktywacyjny dla komunikacji Ethernet/IP + serwer WWW dla BASE2 Kod zam. 71449914

Kod aktywacyjny dla komunikacji Modbus TCP + serwer WWW dla BASE2 Kod zam. 71449915

Kod aktywacyjny dla serwera WWW dla BASE2 Kod zam. 71449918

Zestaw dla CM442R: kod aktywacyjny dla drugiego wejścia czujnika cyfrowego Kod zam. 71114663

Zestaw CM444R/CM448R: kod aktualizacyjny dla 2 x 0/4...20 mA dla modułu centralnego BASE2-E

Zgodnie z zamówieniem

#### Kod aktywacyjny dla sterowania wyprzedzającego

- Wymagane wejście prądowe lub komunikacja obiektowa
- Kod zam. 71211288

<span id="page-53-0"></span>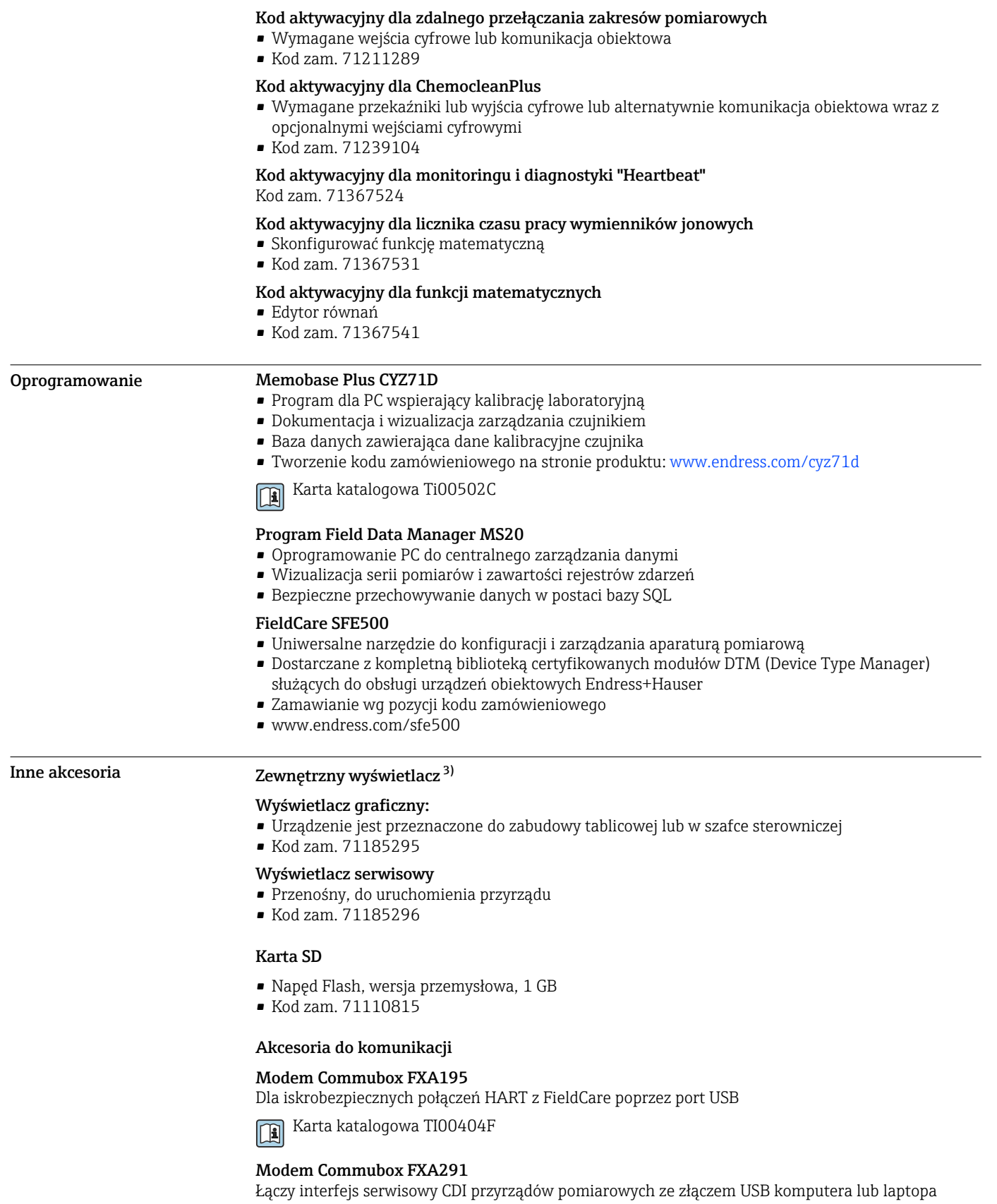

Karta katalogowa TI00405C

<sup>3)</sup> Zewnętrzny wyświetlacz można wybrać w kodzie zamówieniowym urządzenia lub zamówić później jako akcesorium.

#### SWA70: Adapter bezprzewodowy HART

- Połączenie bezprzewodowe
- Łatwa integracja, ochrona danych, bezpieczna transmisja, praca równoległa z innymi sieciami bezprzewodowymi, minimalna ilość okablowania

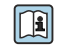

Karta katalogowa TI00061S

#### Elementy układu pomiarowego

#### RIA14, RIA16

- Wskaźnik obiektowy do pracy w pętlach prądowych 4-20 mA
- RIA14 w ognioodpornej metalowej obudowie

Karta katalogowa TI00143R i TI00144R  $\boxed{1}$ 

#### RIA15

- Wskaźnik procesowy do pracy w pętlach prądowych 4-20 mA
- Zabudowa tablicowa
- Z opcjonalnym interfejsem HART

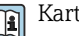

Karta katalogowa TI01043K

www.addresses.endress.com

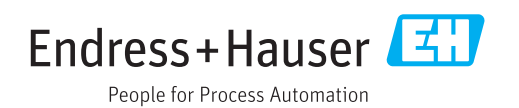